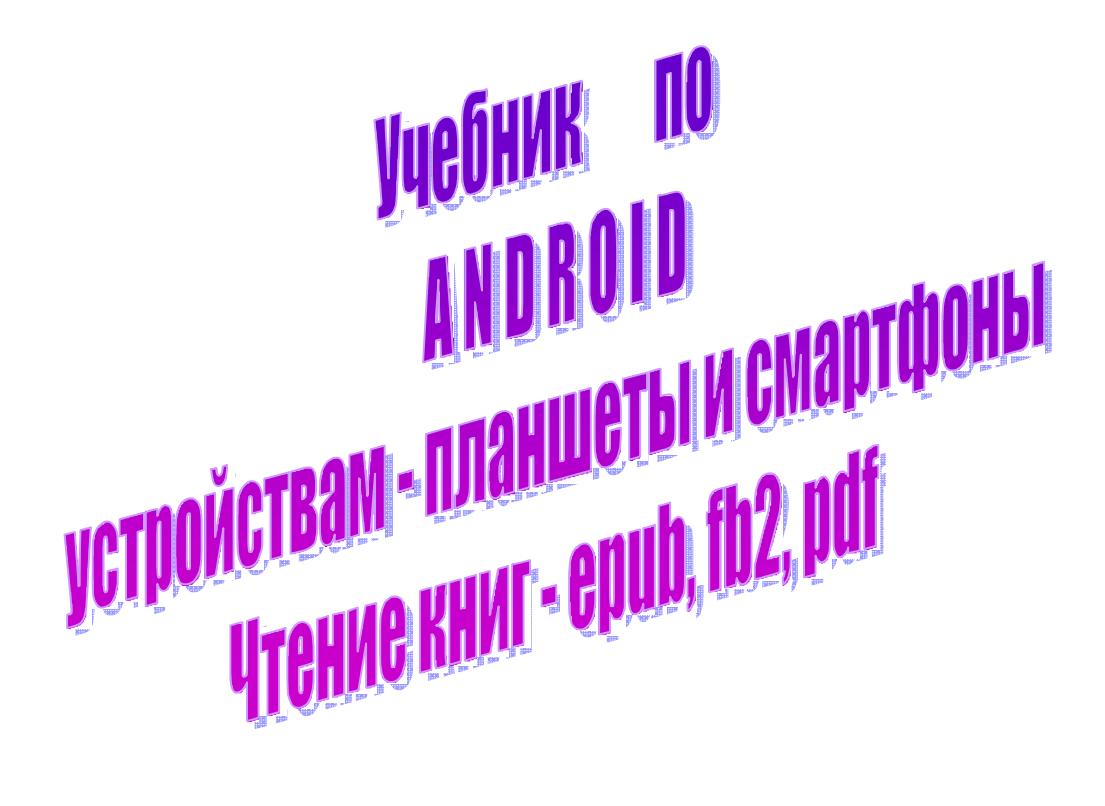

Этот учебник поможет Вам использовать очень удобную программу для чтения электронных книг Moon+reader,

которая может читать самые распространенные форматы – epub, fb2, pdf. Также будет рассмотрен очень замечательный файловый менеджер

#### Total Commander

для удобного управления файлами Вашего устройства и для связи с другими устройствами

2021

Этот учебник поможет Вам использовать очень удобную программу для чтения электронных книг Moon+reader, которая может читать самые распространенные форматы – epub, fb2, pdf. Также будет рассмотрен очень замечательный файловый<br>менеджер Total Commander для удобного Total Commander управления файлами Вашего устройства и для связи с другими устройствами

2021

# **СОДЕРЖАНИЕ**

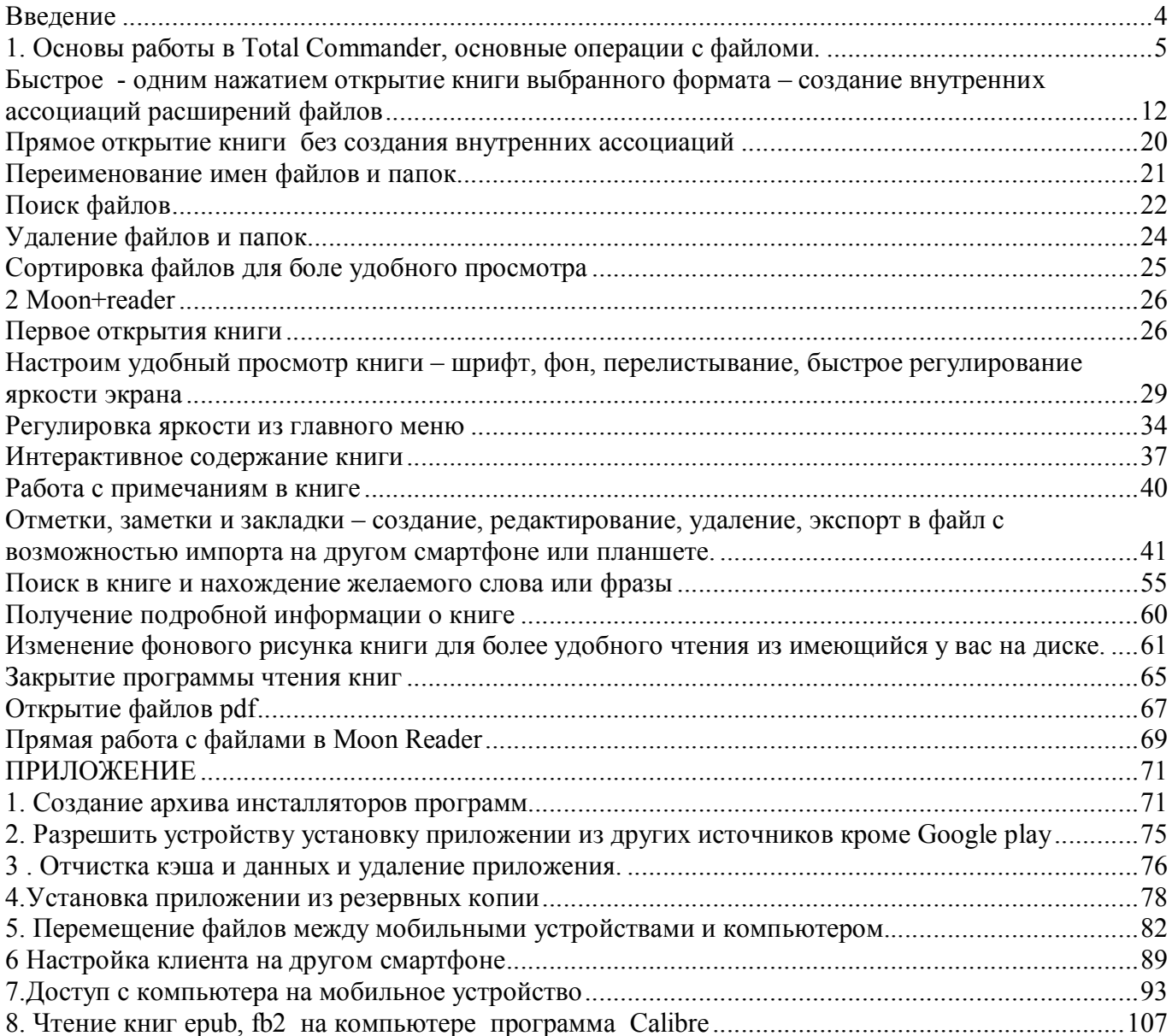

#### Введение

Очень трудно представить сейчас жизнь без электронных устройств таких как компьютеры, планшеты, смартфоны. Они помогают инженерам в проектировании, врачам в постановке диагноза и ведении баз данных про лечения пациентов, военнослужащим в защите нашей Родины Но еще во много раз труднее нам обычным гражданам использовать эти устройства чтобы не навредить свой душе которую нам дал Господь наш Иисус Христос и за искупление которой принял страдание и распятие на Кресте. Да, сейчас в Интернете очень много нецензурных материалов, которые способны не только осквернить нашу душу, но и погубить ее.

Эта книга написана для оказания помощи православным верующим в чтении электронных книг для духовного укрепления.

Будет рассмотрено обучение на базе книге Добротолюбие.

# 1. Основы работы в Total Commander, основные операции с файломи.

Установите программы Total Commander и Moon+reader из Google Play или из других источников.

А если вам трудно и что-то непонятно в этой книги обратитесь к специалисту предварительно показав ему эту книгу.

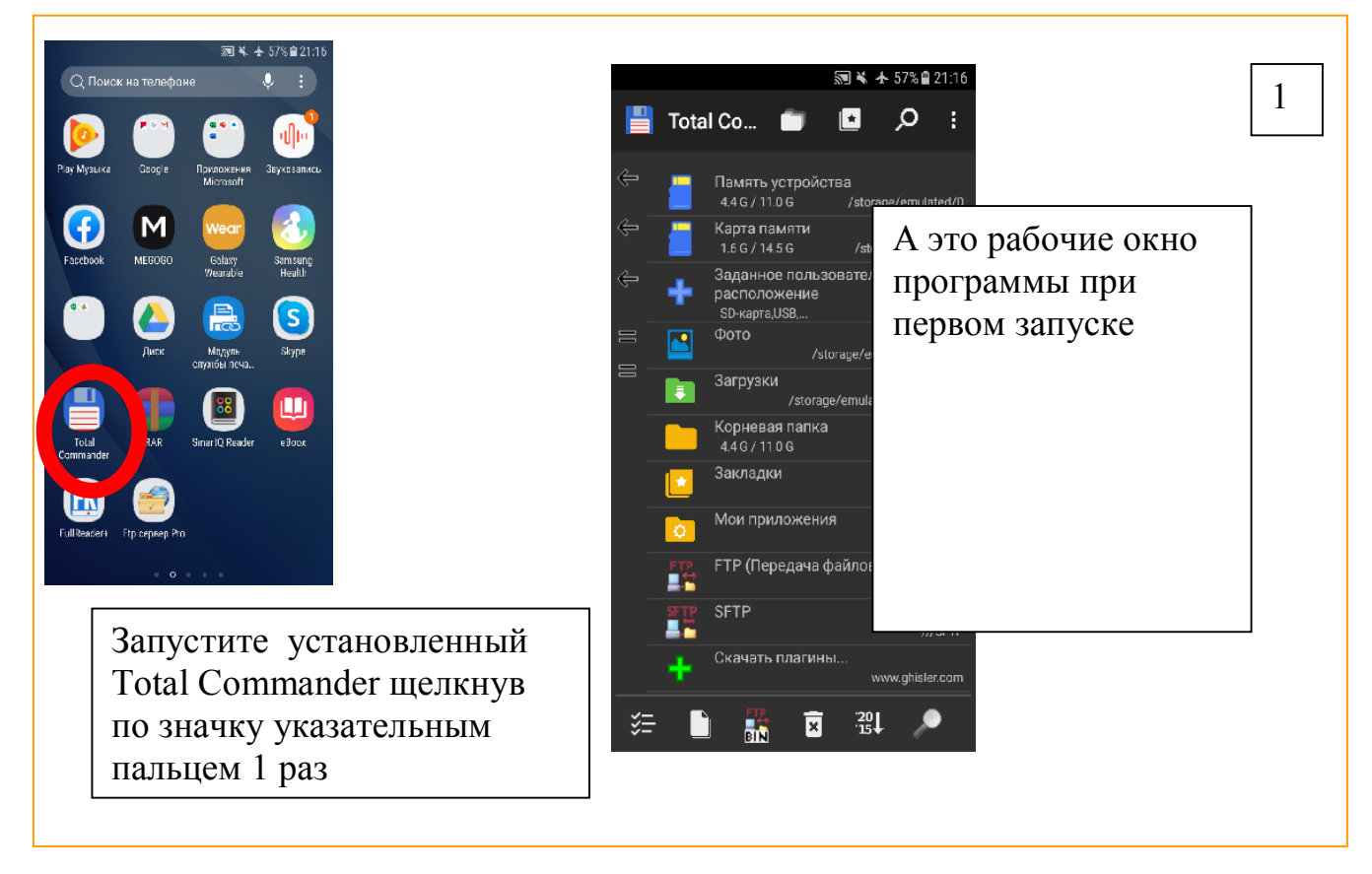

Теперь будем изучать элементы рабочего окна

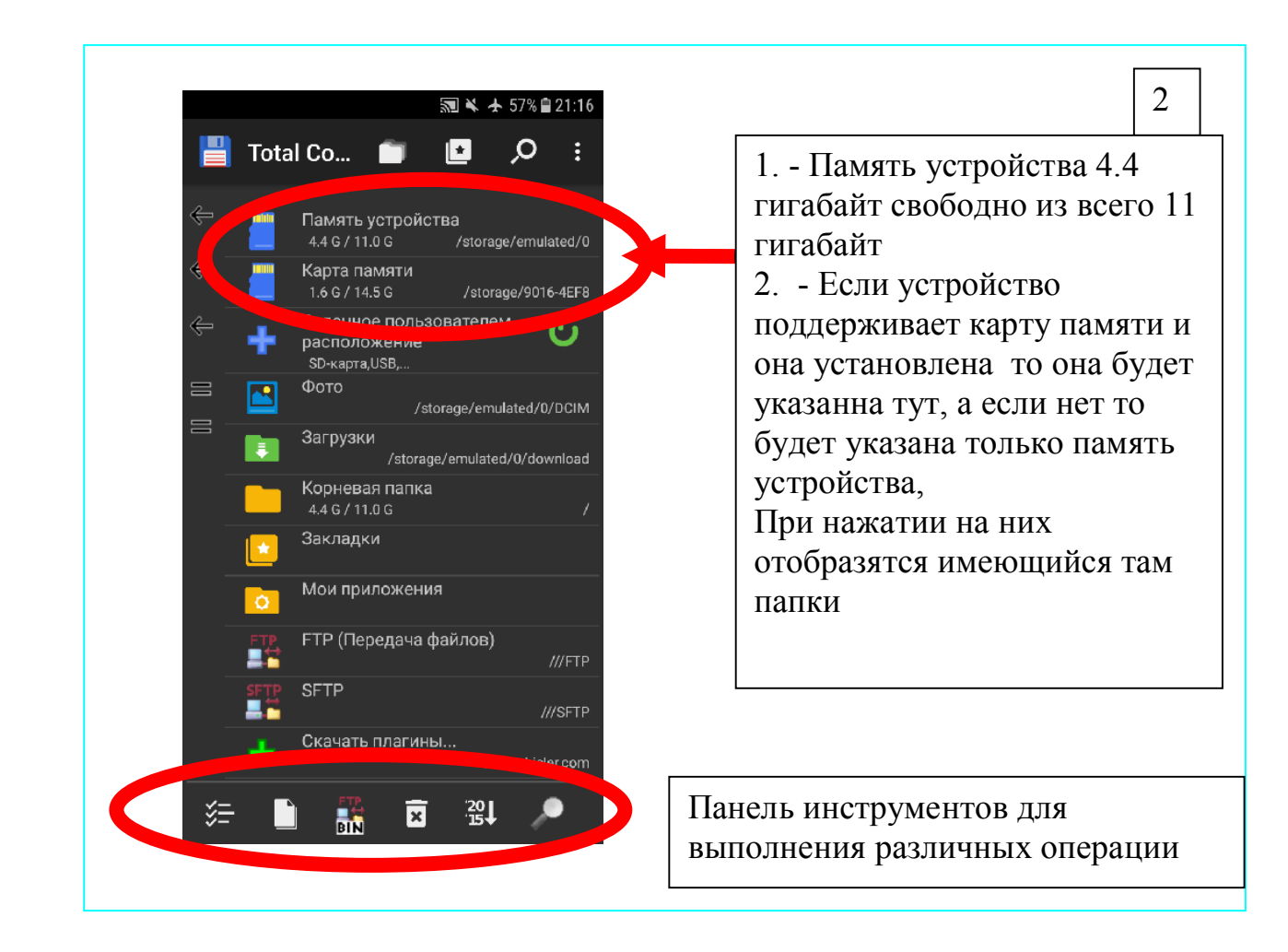

Total Commander является двухоконным файловым менеджером подобным тем который используется на компьютере и принципы работы тут почти аналогичны.

 Если у вас устройство смартфон с небольшим экраном то поверните его в горизонтальном положении (предварительно разрешите в настройках устройству Автоповорот – подробнее смотрите как выполнить это действие в инструкции к Вашему устройству)

Вот что Вы должны увидеть

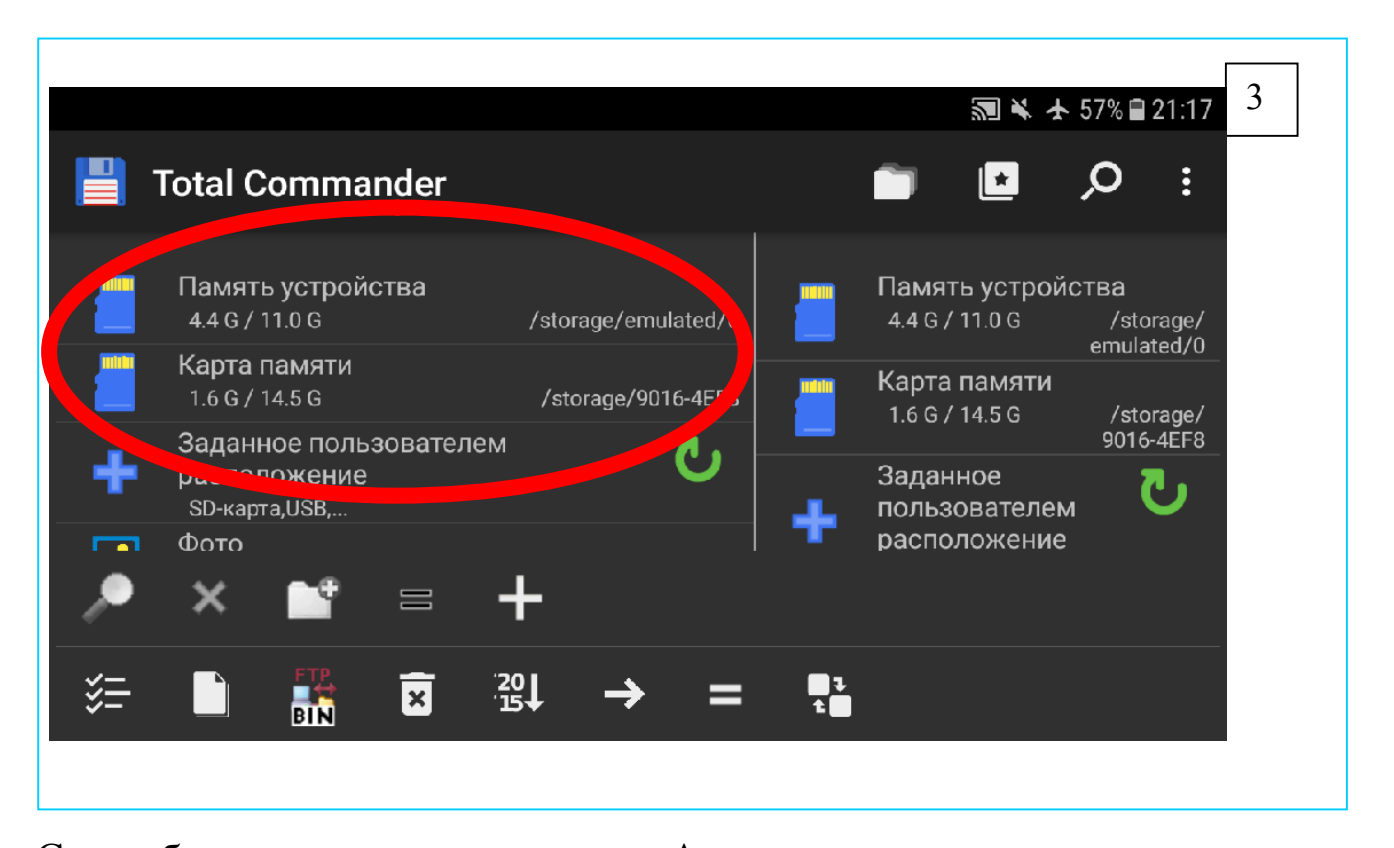

Самая большое окно – называется Активным окном, в данном случае это левое окно. Обведена на рисунке 3 красным. Малое окно которая сейчас вправо – это пассивное окно. Если быстро нажать на правое окно в пределах ее области то она станет активным и увеличится в размере, а левое станет пассивным. Смотрите рисунок 4.

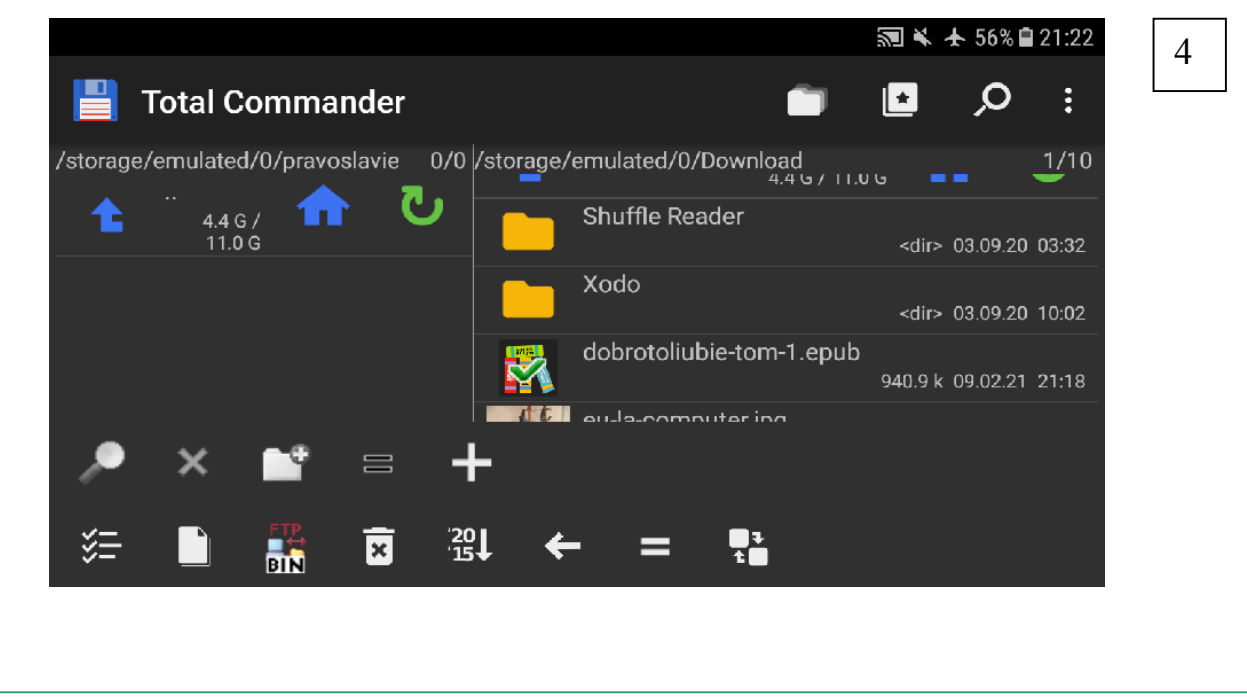

Теперь создадим первую папку в которой будем держать

православные книги.

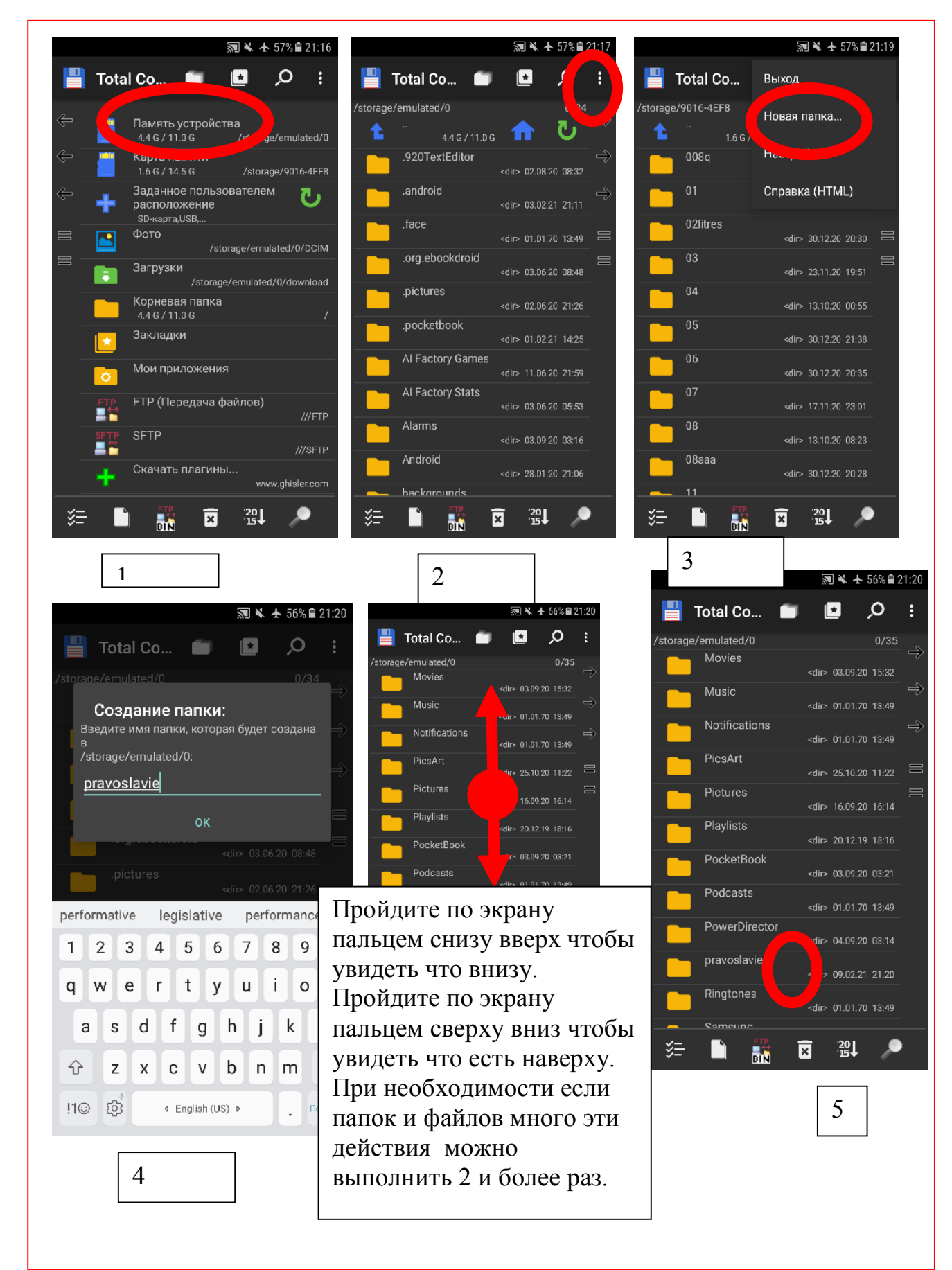

1. Нажатием на название память устройства откроем этот диск устройства.

2 -3. В нем мы уведем имеющийся там папки и файлы. Нажмем на ... троеточие и выберем команду создания новой папки. Желательно все папки и файлы назвать английскими буквами для обеспечения совместимости с разными устройствами, также с этой целью не должны быть в именах папок и файлов пробелы.

Следуя этой инструкции можно создать папку и на карте памяти Вашего устройства папку – если она там установлена.

4. Введите название папке как указано и нажмите ОК.

5 - 6. Ищите только что созданную папку в соответствии с рисунком и одним нажатием пальца на ее названии откройте папку.

Если у вас большая библиотека то в созданную папку - pravoslavieследуя вышеуказанным шагам создайте папки по категориям книг, например-

istoria

dogmatica

И другие которые Вы сочтете нужными.

Я рекомендую сейчас при помощи браузера Opera (отличный браузер рекомендую установить) скачайте с сайта книгу – Добротолюбие в epub формате . Все скаченные при помощи браузера Opera файлы будут в памяти устройства в папке Download.

Научимся переместить или копировать файлы в папку – pravoslavie – чтобы все православные книги были в одной папке для более быстрого нахождения их и по необходимости для создания резервной копии при

9

подключения устройства к компьютеру и копирования на его жесткий

диск.

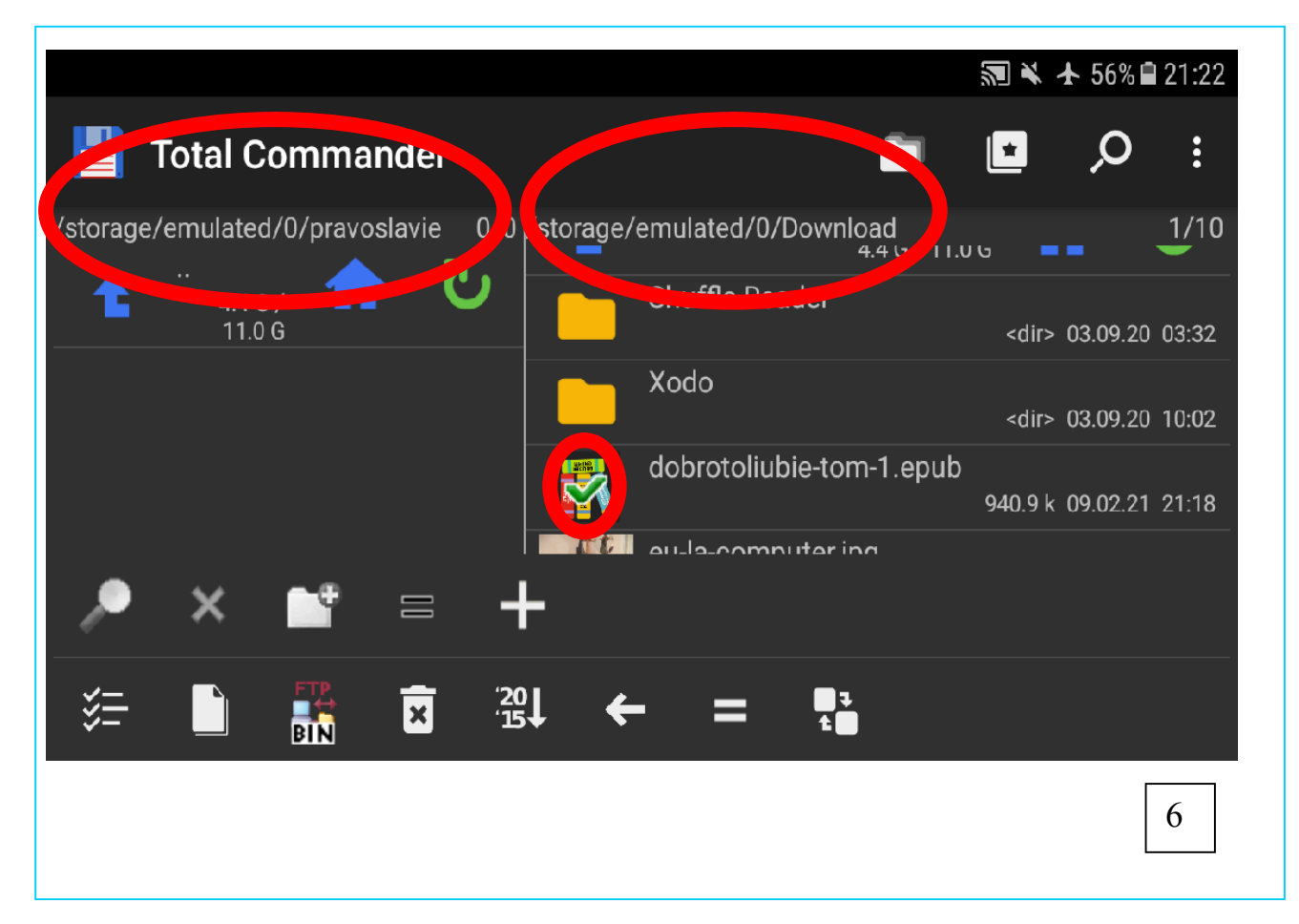

Установите смартфон в горизонтальном положении для отображения двухоконного режима.

На левой панели откроем память устройства – папка pravoslavie – подробнее как сделать это указано в 5 рисунке.

На правой панели откроем память устройства – папку – Download, где при помощи браузера Opera было скаченны желательные книги.

Нажмите указательным пальцем на значок файла dobrotoliubie-tom-1.epub, как показано на рисунке 6 чтобы выделить его. Появится на рисунке файла зеленая галочка. Этим способом вы можете выделить даже целую группу файлов и папок для дальнейшего проведения над ними желаемых операций.(копирование , перемещение, удаление...)

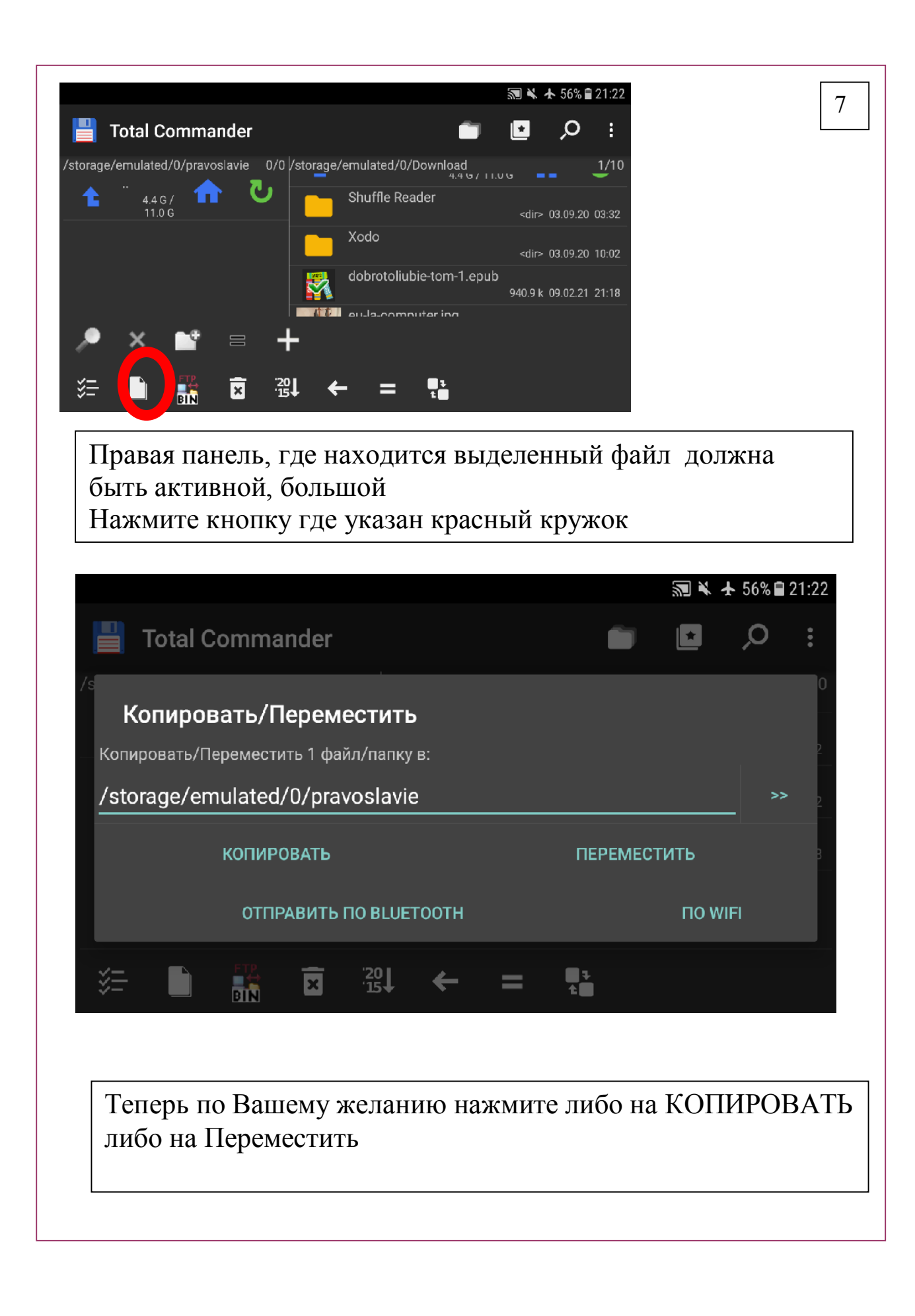

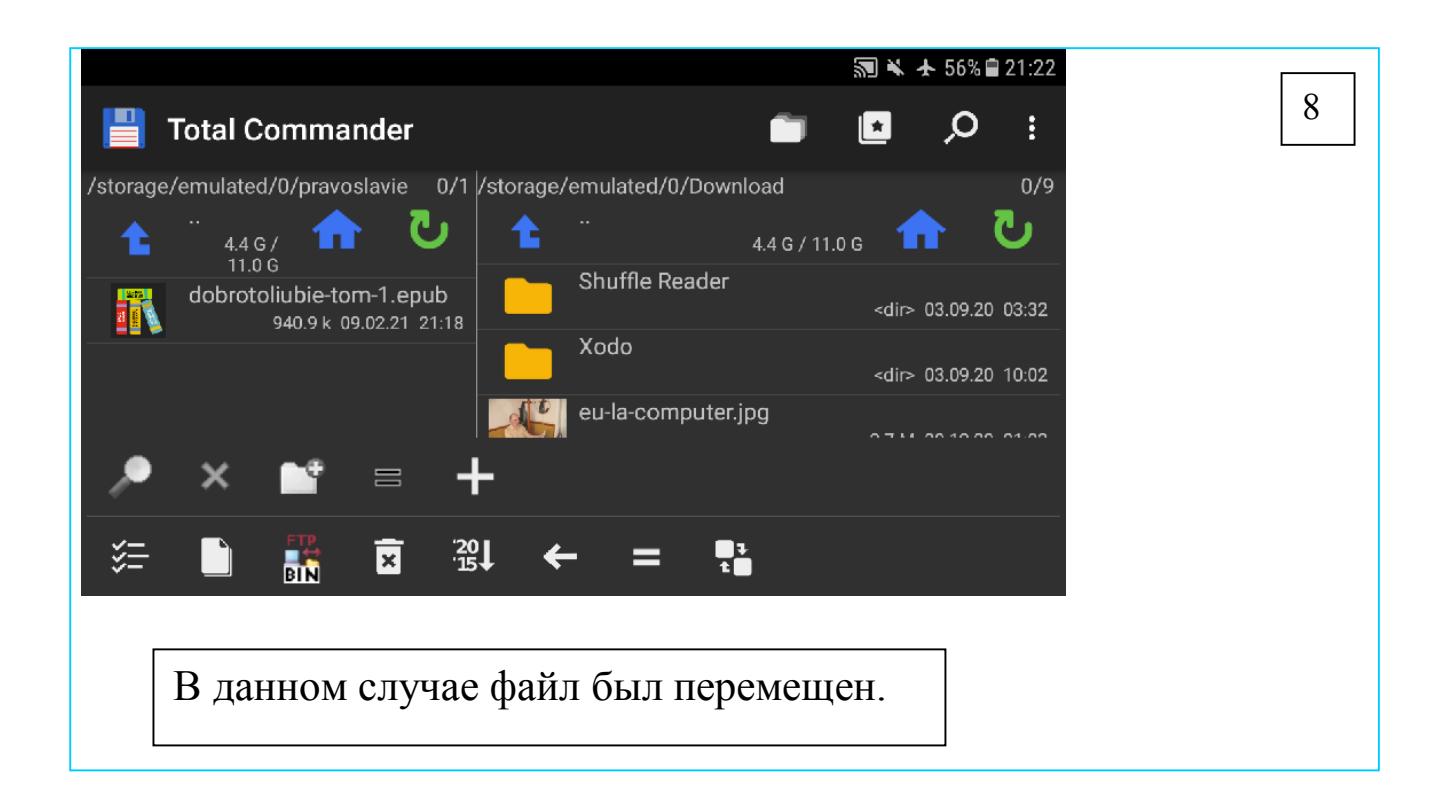

## Быстрое - одним нажатием открытие книги выбранного формата – создание внутренних ассоциаций расширений файлов

Далее мы рассмотрим очень полезную функцию, которая позволяет открыть книги из Total Commandera в Moon+reader очень быстро -одним щелчком. Это внутренние ассоциации или запуск файлов по расширению.

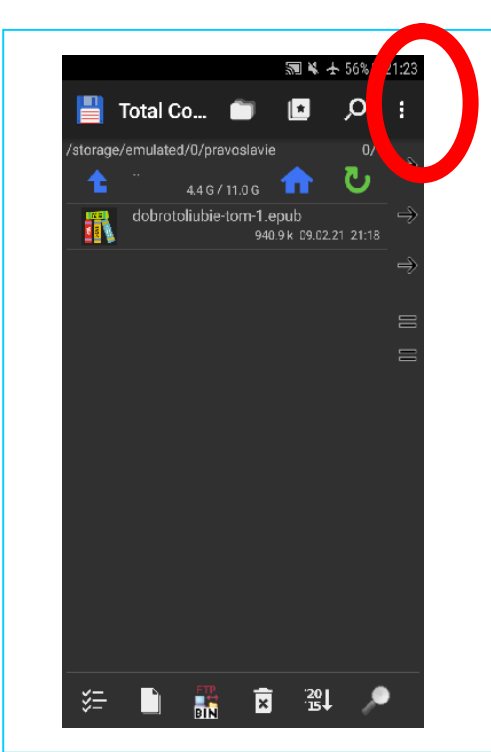

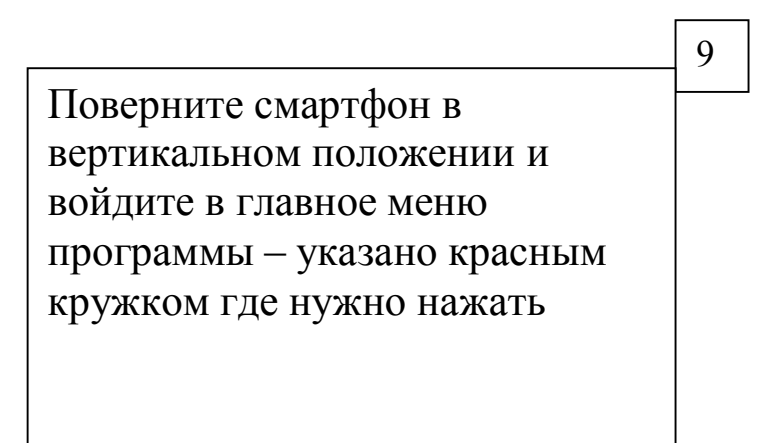

# Выберите пункт настройка.

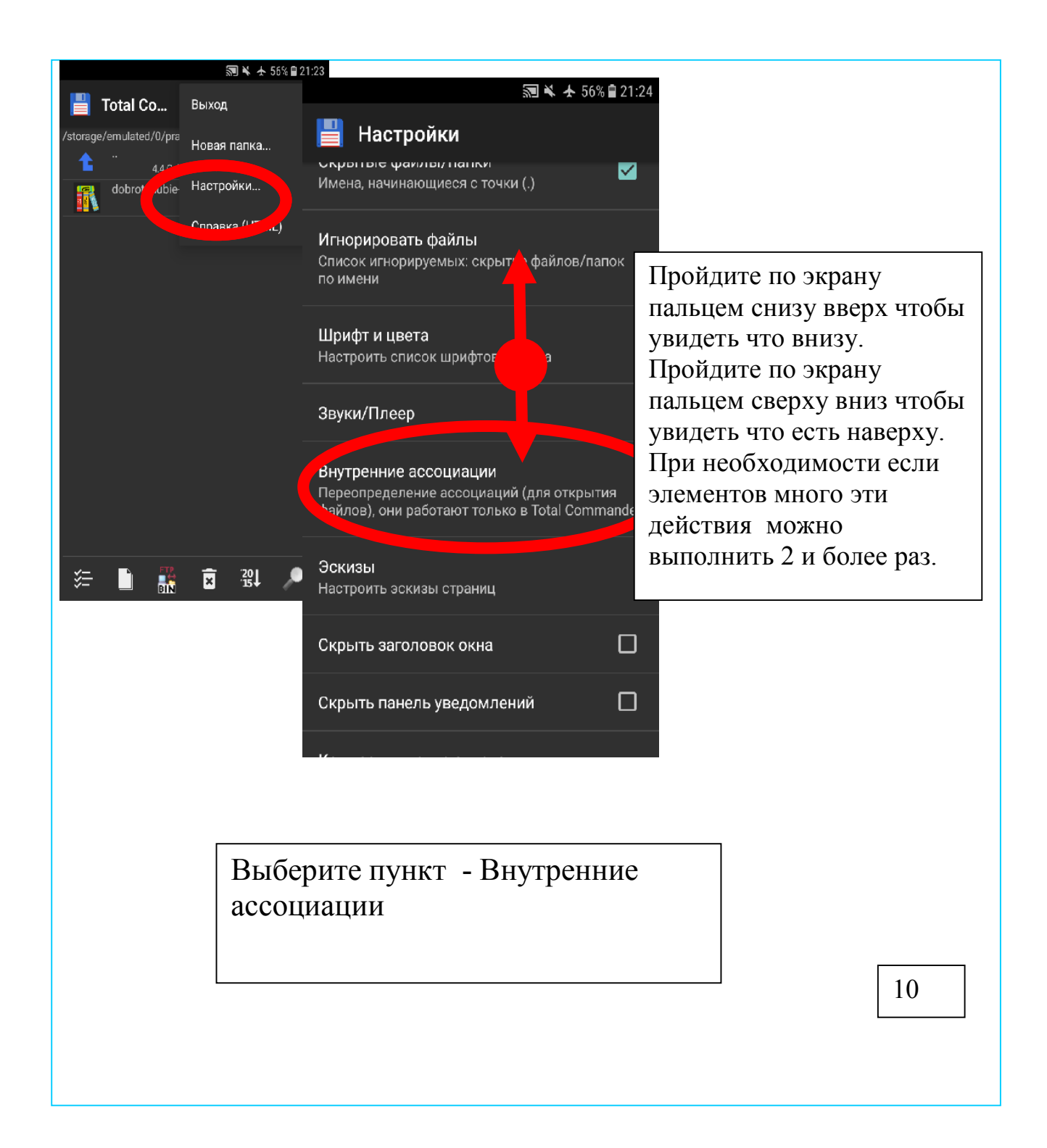

Создадим ассоциацию для .epub файлов.

Нажмите – НОВАЯ АСОЦИАЦИЯ

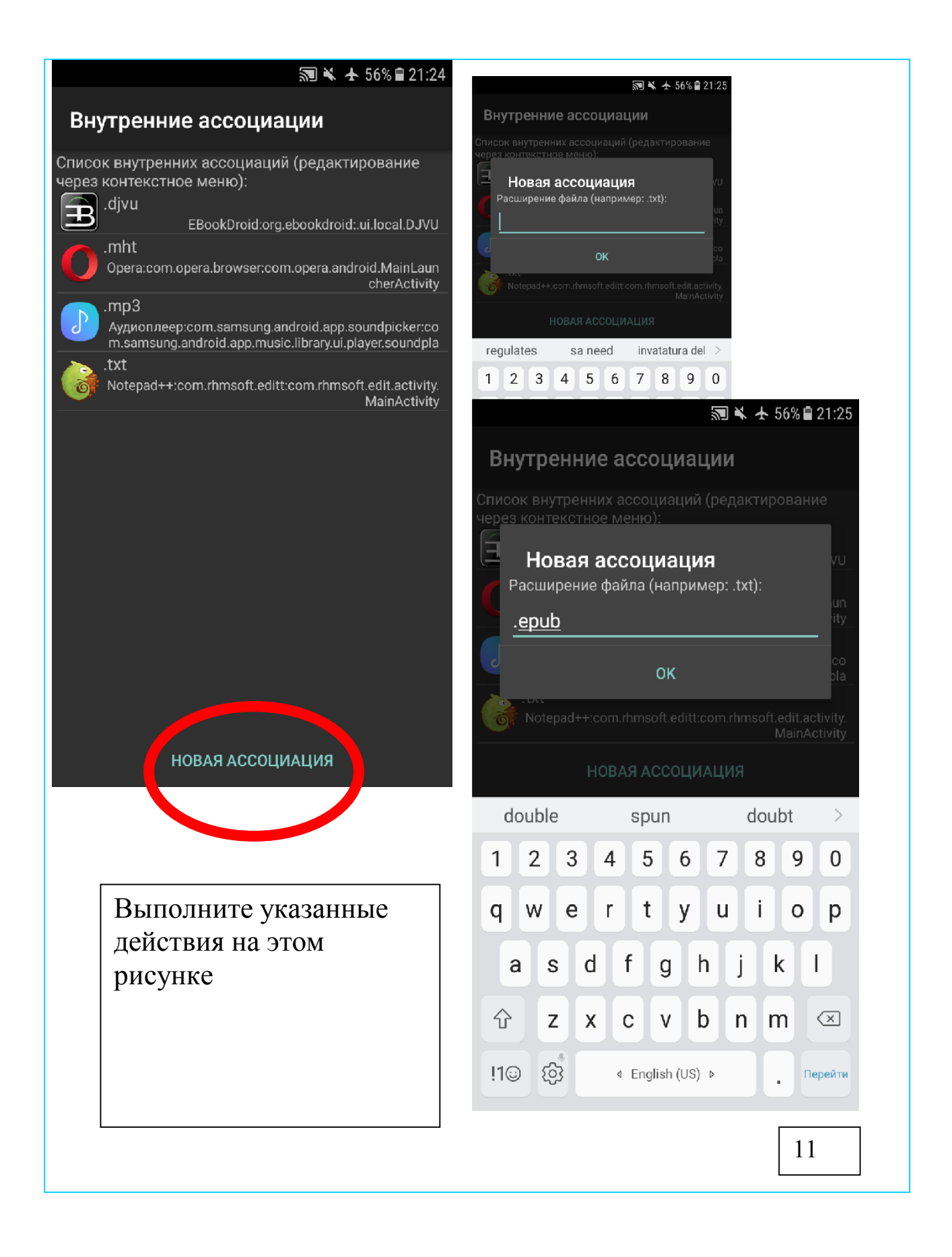

Нажмите ОК

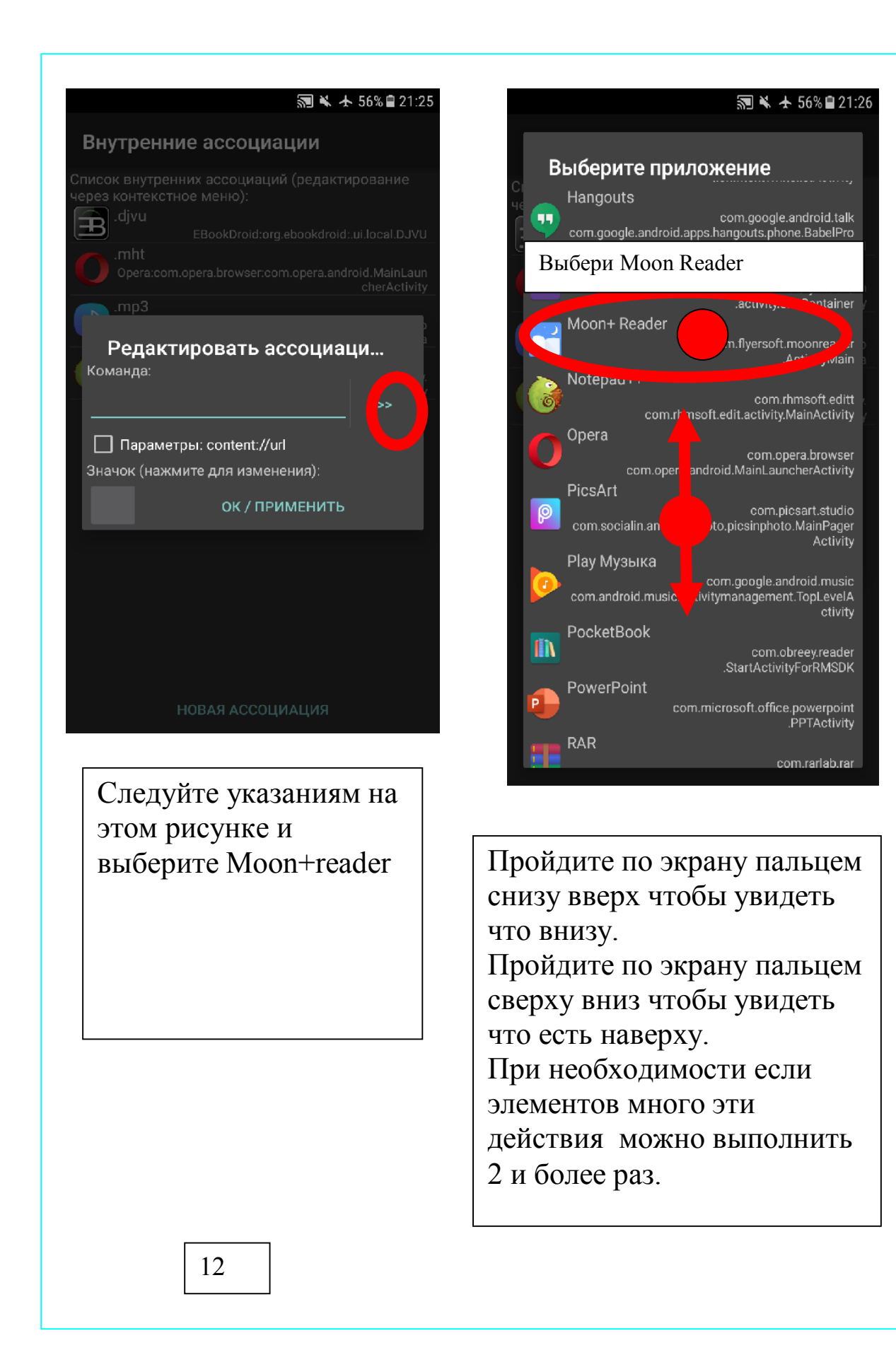

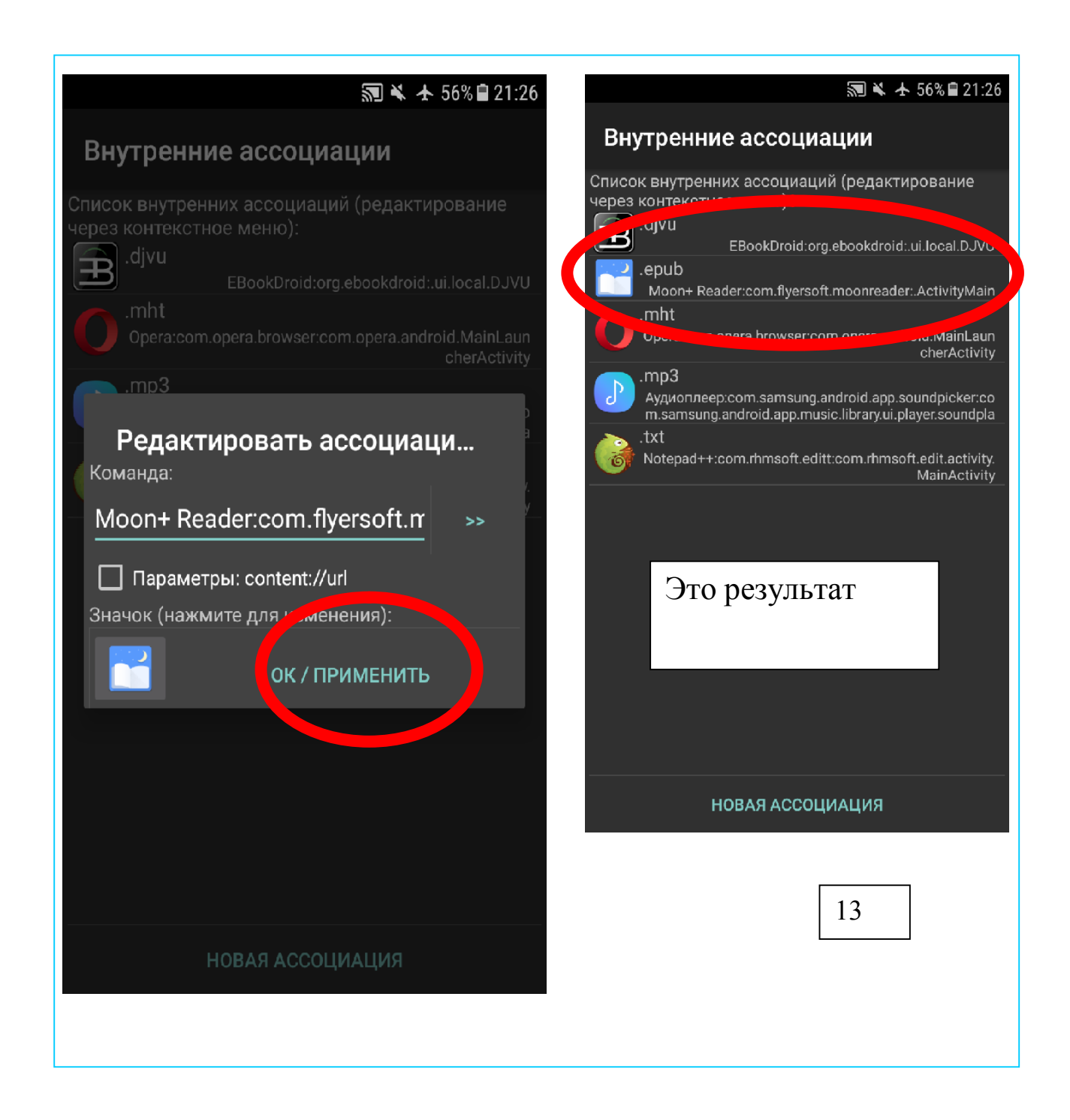

Нажмите ОК/применить и выбранная ассоциация появится в список.

Создайте точно так, следуя этим шагам ассоциацию для fb2 файлов.

И при желании для pdf файлов - программа Moon+reader прекрасно с ними работает.

Вот что должно получится -

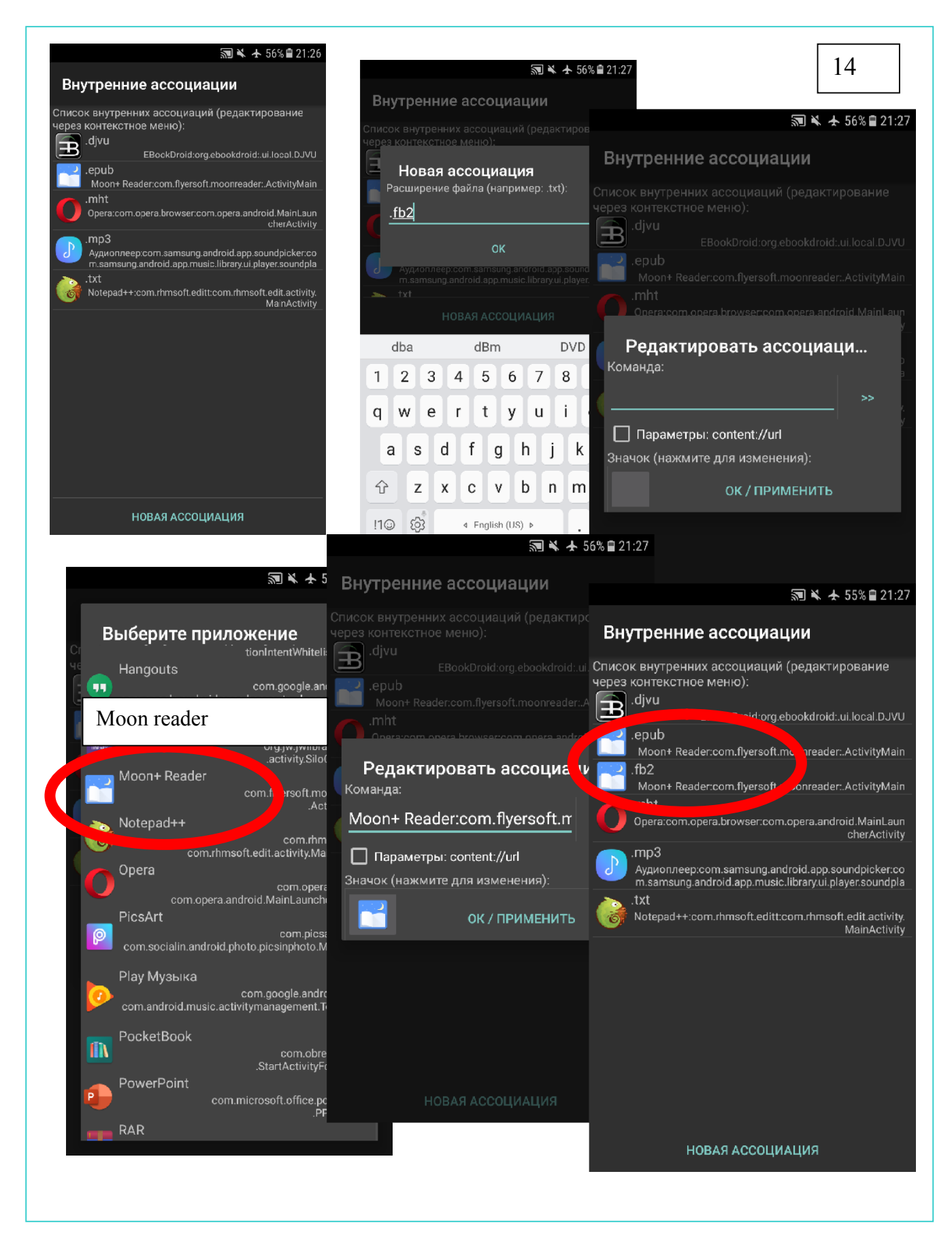

Теперь Moon+reader откроет эти файлы одним щелчком.

Нажмите несколько раз на смартфоне кнопку Возврат пока не увидите наш файл.

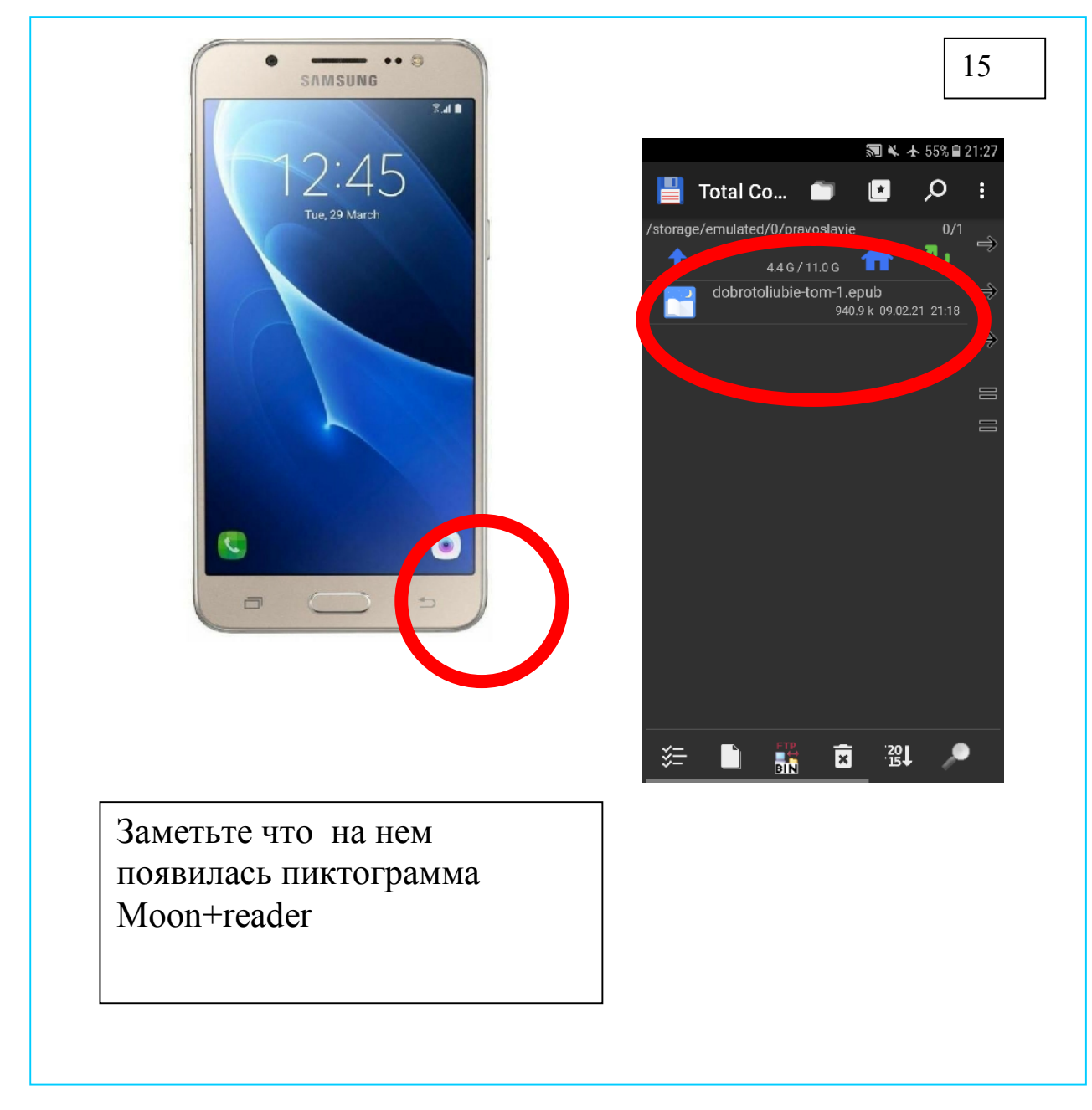

Одним щелчком откроется книга. Но прежде дам один очень хороший совет для Total Commandera.

Предположим Вы запутались в глубину файловой системы - Быстрый выход на корневую директорию показан на рисунке - 16

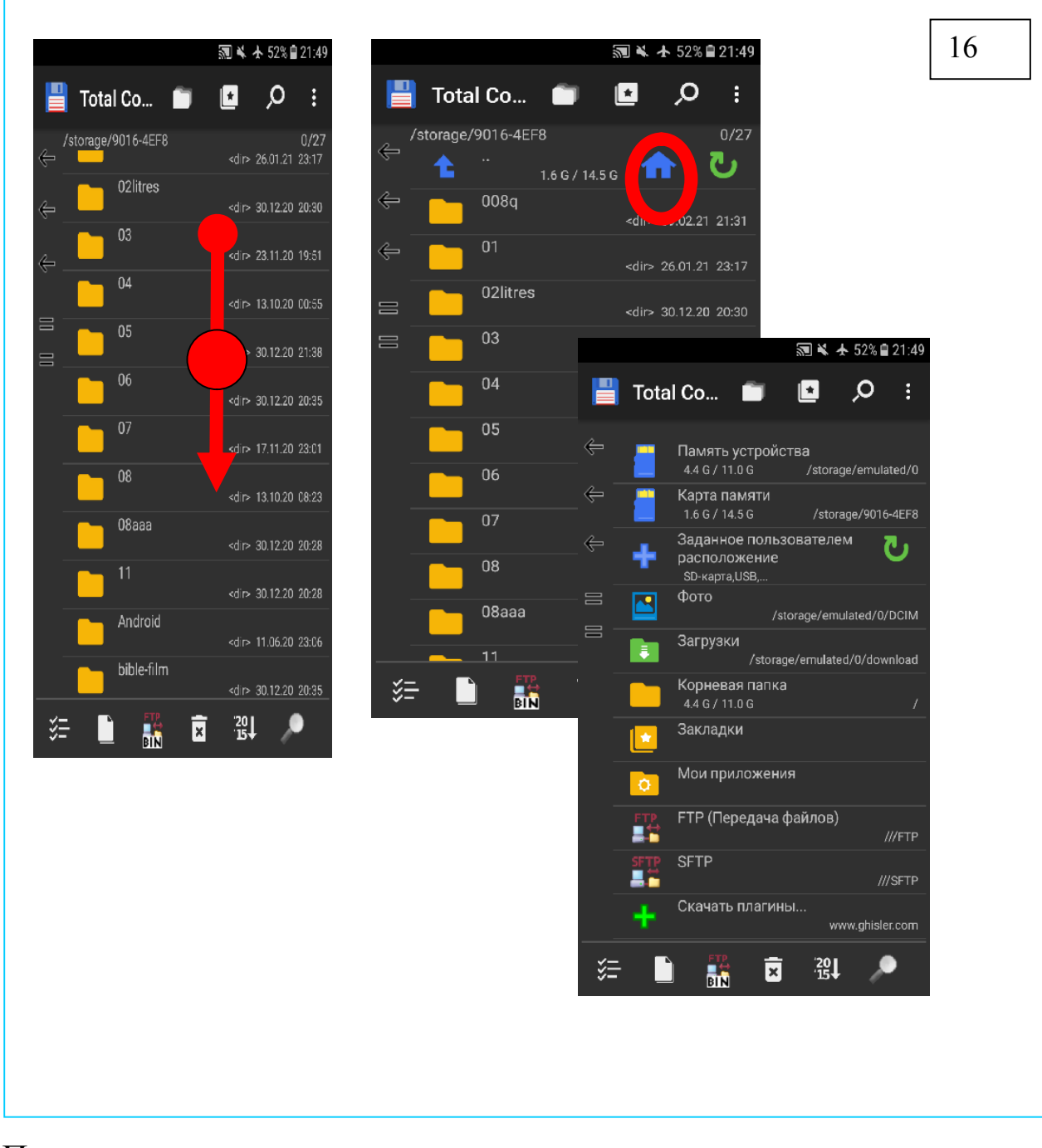

Проведите указательным пальцем сверху вниз пока не увидите фигуру обведенную кружком – нажмите на нее и перейдете в корневую директорию - а оттуда сможете найти созданную папку pravoslavie и файл dobrotoliubie-tom-1

#### Прямое открытие книги без создания внутренних ассоциаций

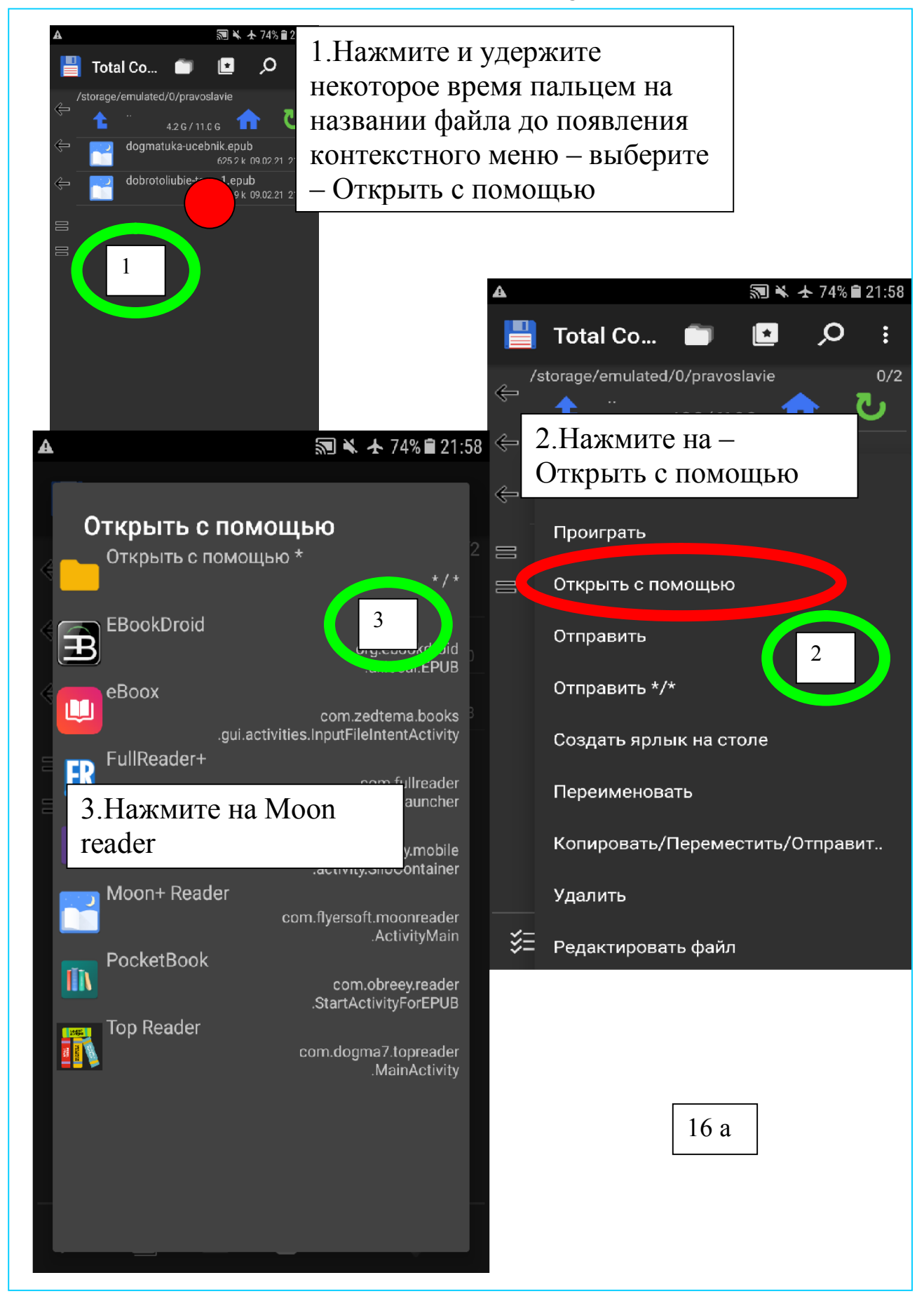

Сейчас программа откроет книгу.

#### Переименование имен файлов и папок

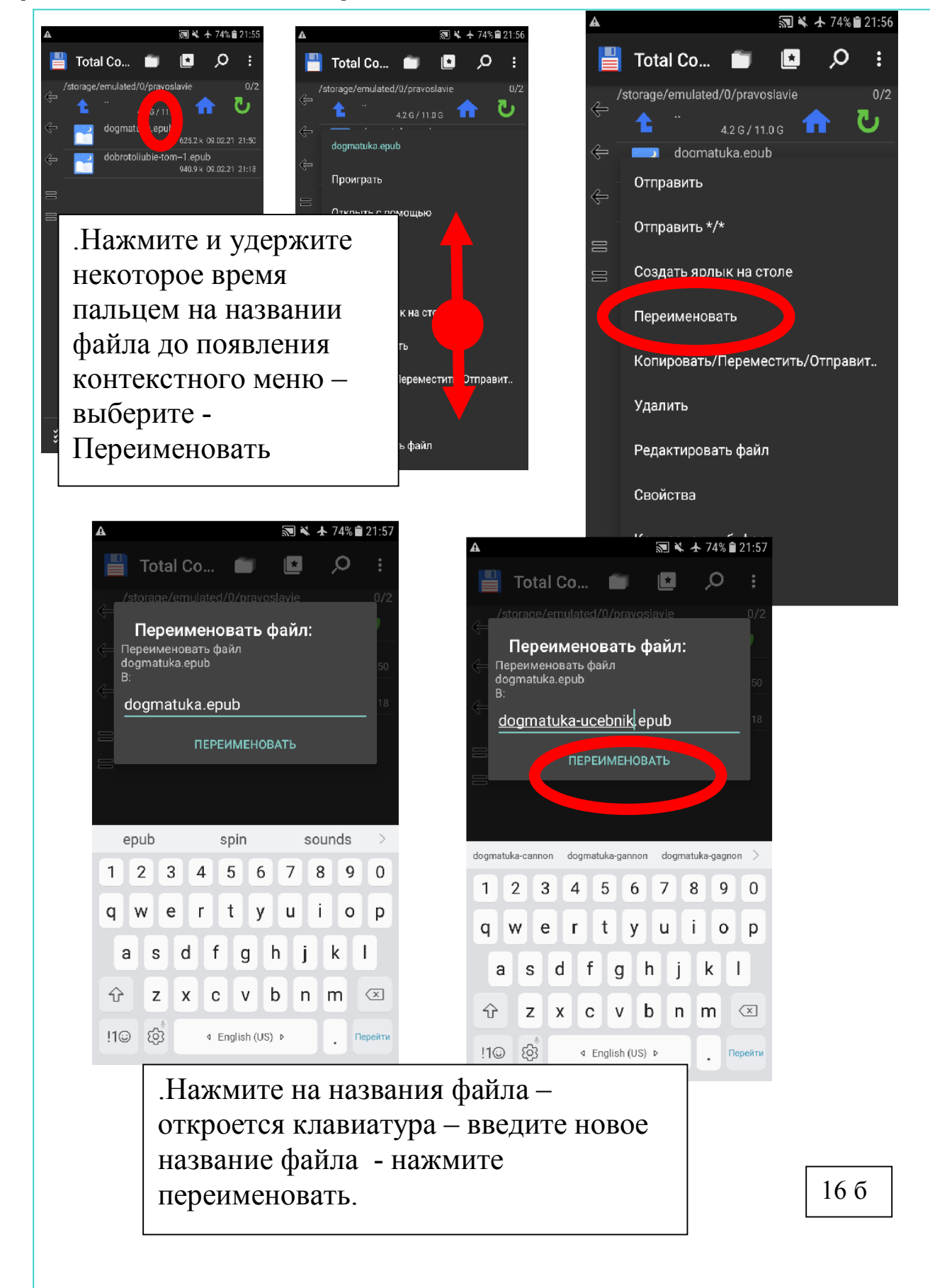

# Поиск файлов

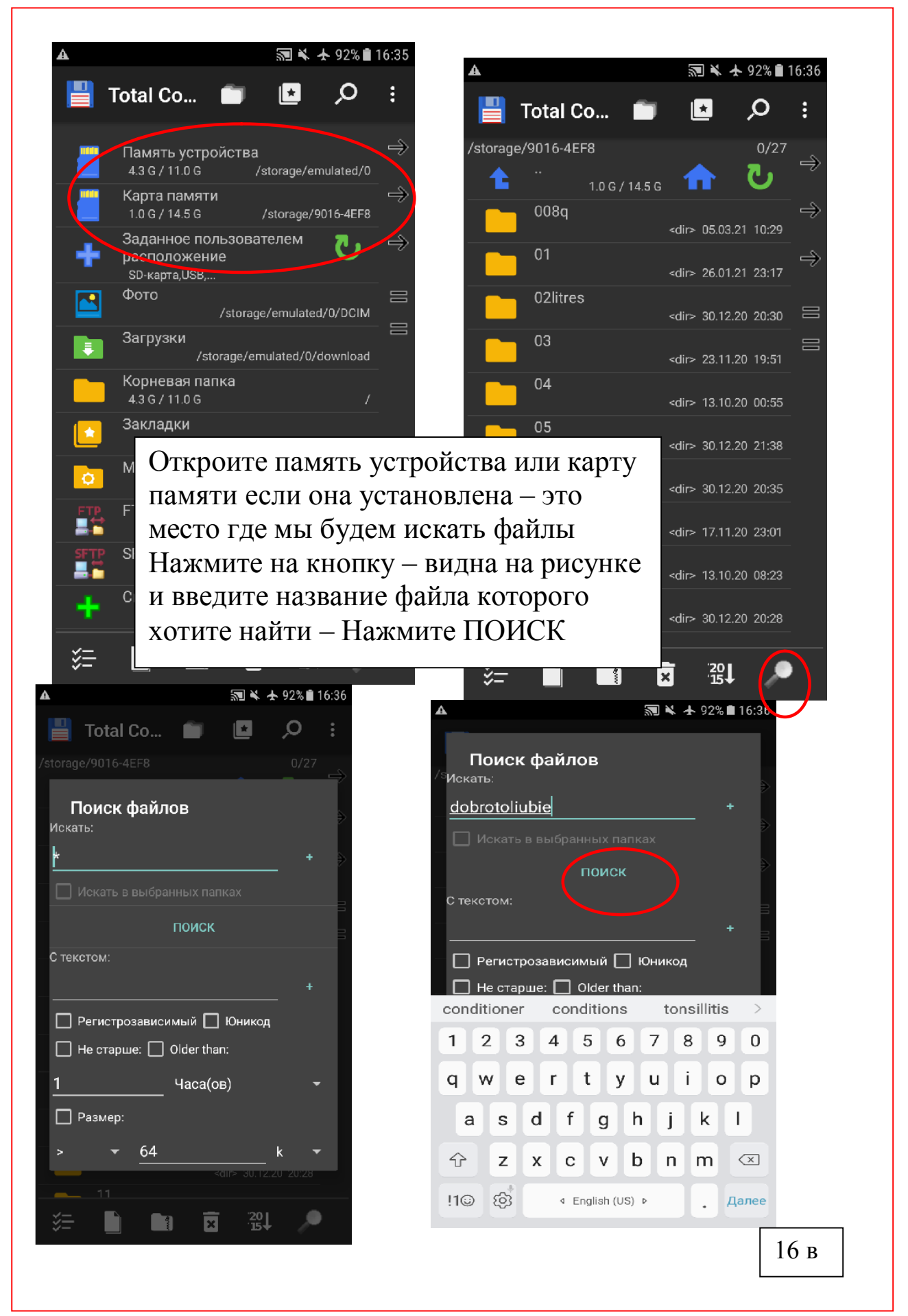

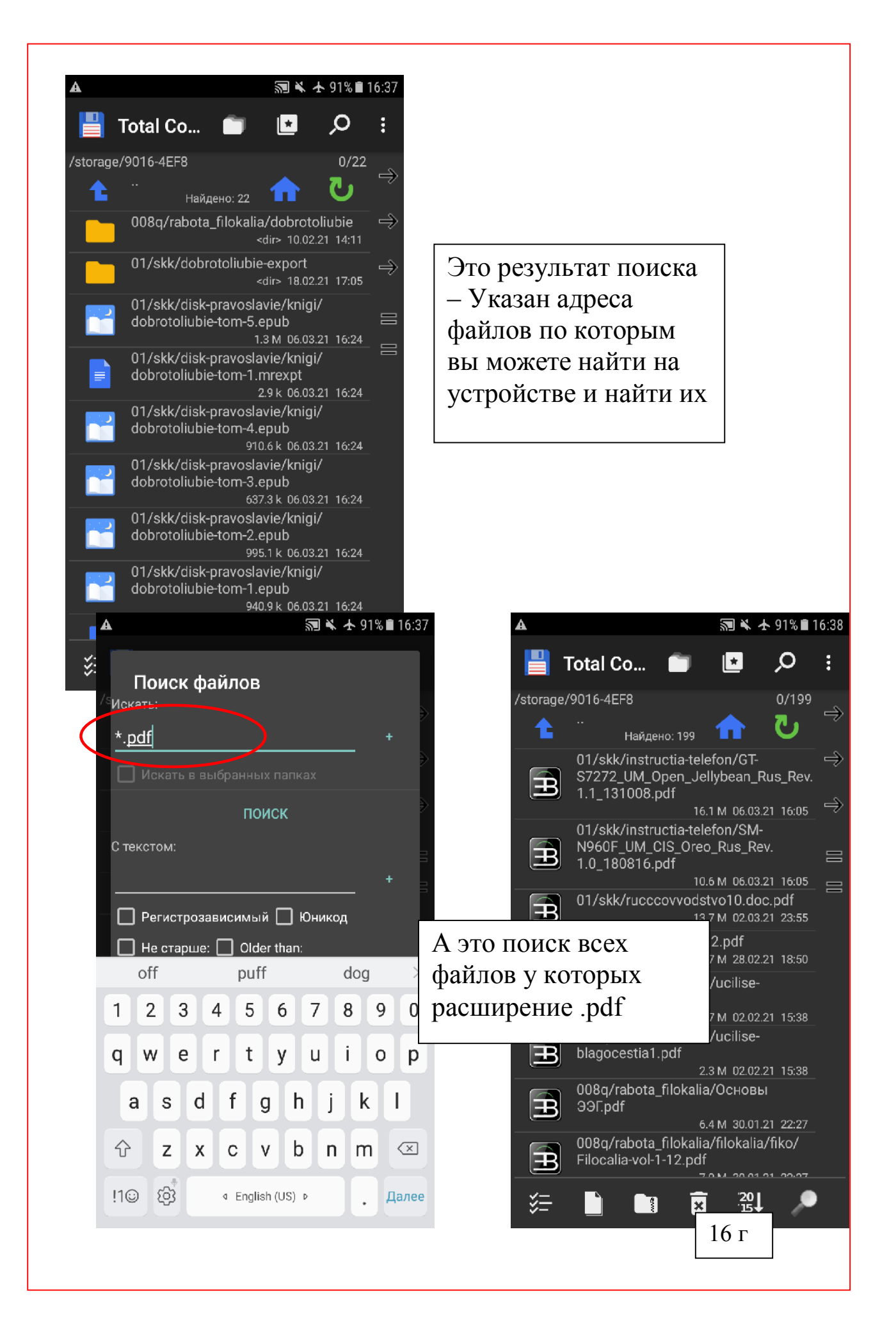

# Удаление файлов и папок

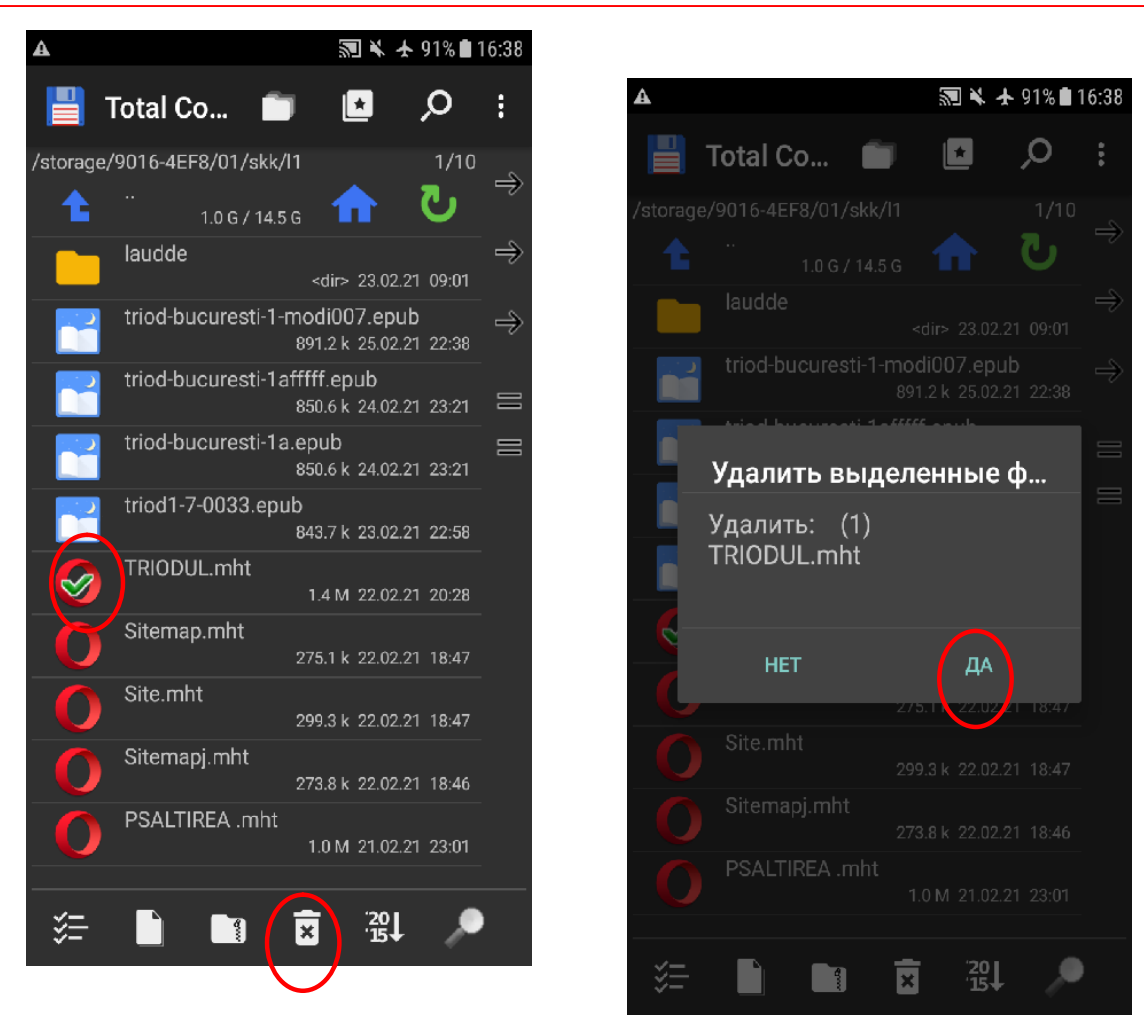

Выберите файл который хотите удалить И выполните указанные на рисунке действия

А с удалением будьте очень осторожны -Это безвозвратная операция

16 д

# Сортировка файлов для боле удобного просмотра

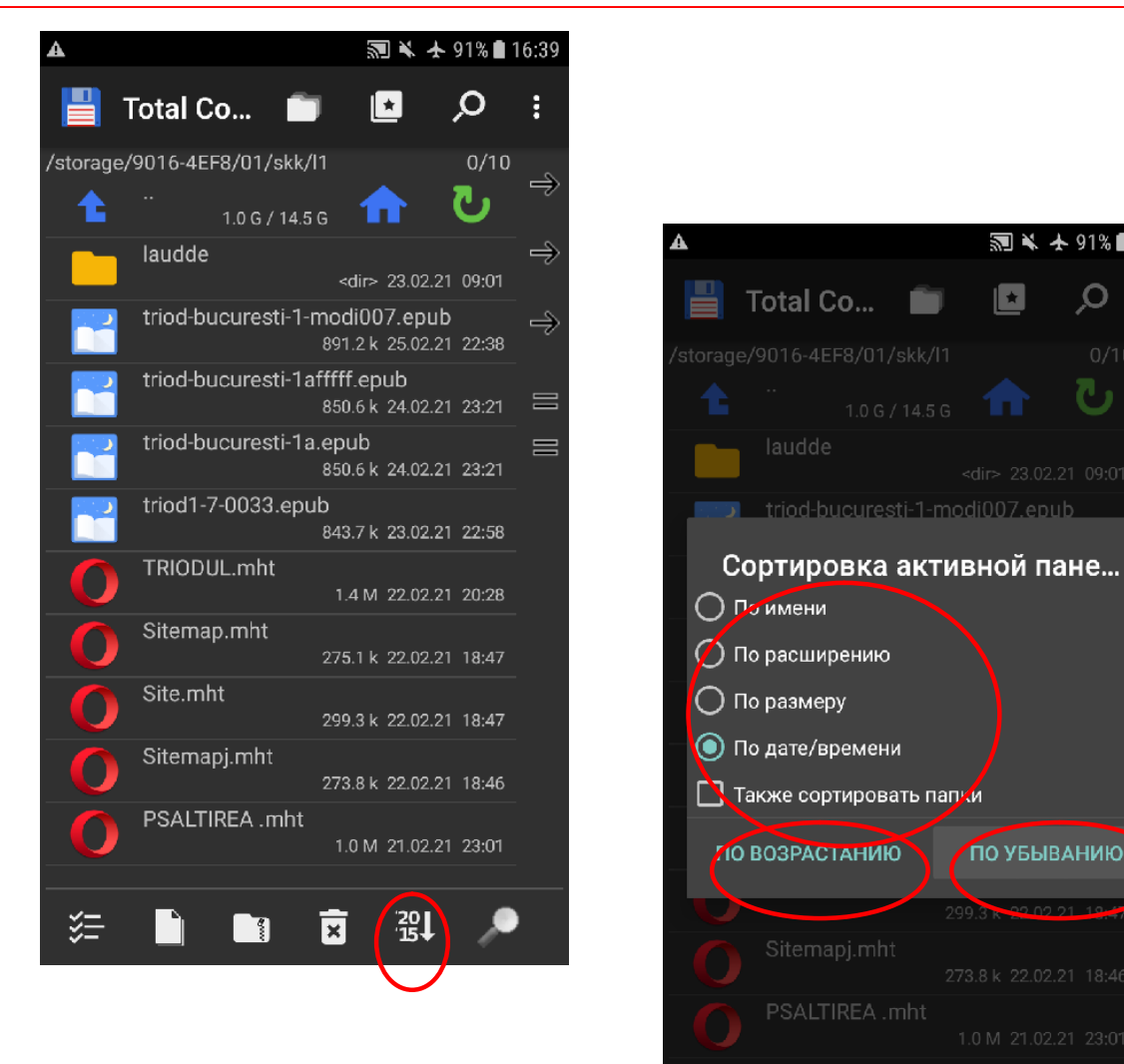

Нажмите кнопку сортировки и выберите признаки по которым хотите провести сортировку. Нажмите на свой выбор ПО ВОЗРАСТАНИЮ ПО УБЫВАНИЮ

 $16<sub>e</sub>$ 

司→ 491%■16:39

 $\Omega$ 

்

**CONTRACT** 

 $\mathbf{E}$ 

 $\blacksquare$ 

**ПО УБЫВАНИЮ** 

翌1

n

 $\blacksquare$ 

 $\overline{\mathbf{x}}$ 

۸

## 2 Moon+reader

Moon+reader – удобная программа для чтения электронных книг на смартфонах и планшетах.

Она представляет -

- Удобства по интерактивному содержанию книг – быстрый переход

на нужной главе

- Создание закладок
- Выбор размера шрифта
- Выбор цвета шрифта и фона
- Регулировка яркости
- Интерактивные примечания
- Создание заметок и отметок
- Поиск в книге по ключевым словам.

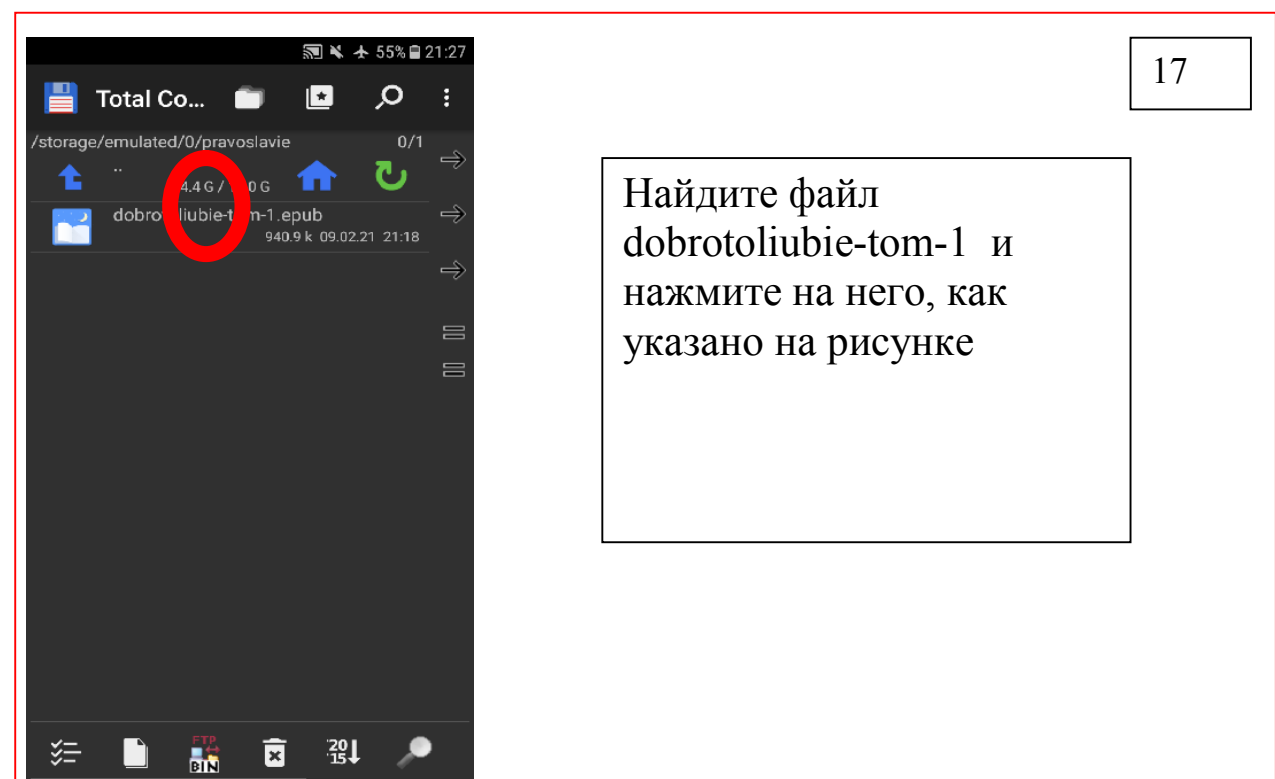

# Первое открытия книги

При новой установке программы Вы увидите -

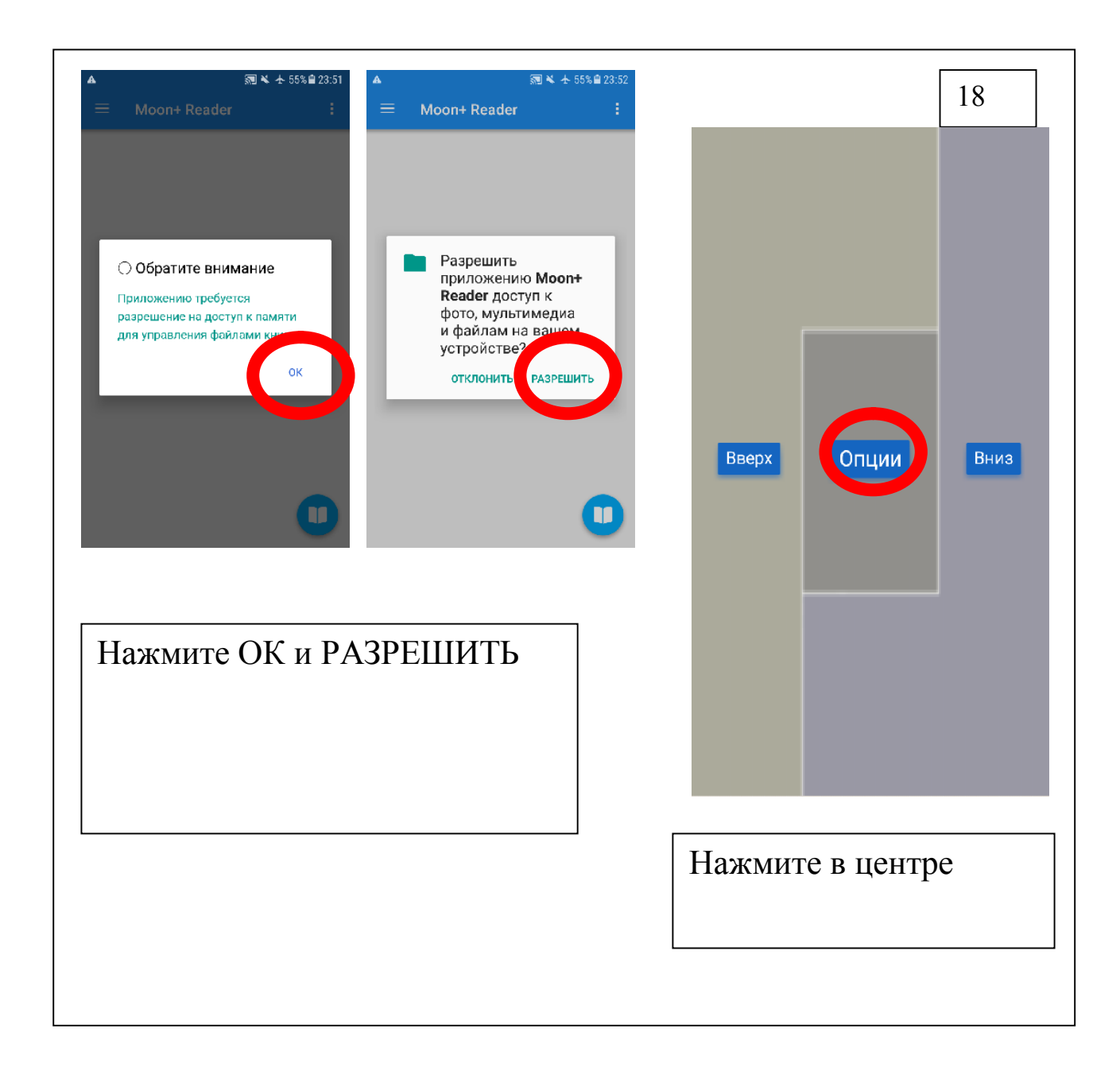

После этих действий откроется долгожданная книга

#### • Добротолюбие

#### введение

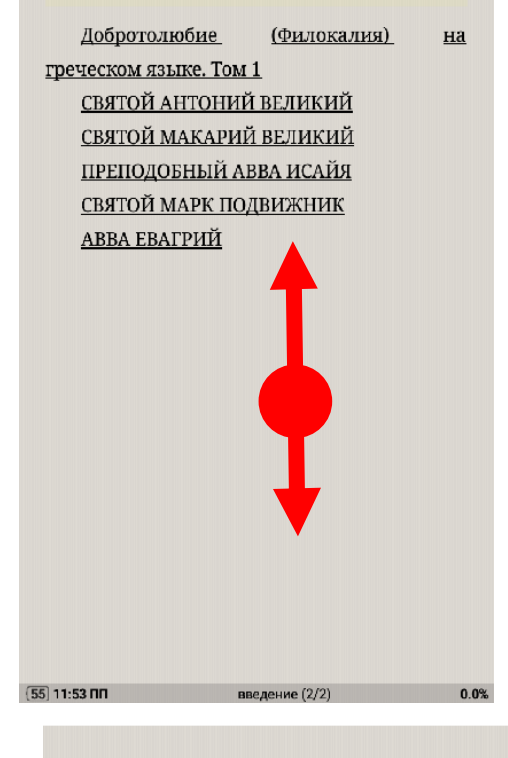

**ФИЛОКИЛІИ**, КОТОРОС ОЗНАЧАЄТ: «ЛЮООВЬ К прекрасному, возвышенному, доброму». Ближайшим образом оно содержит в себе «истолкование сокровенной в Господе **в**». Сокровенная в Иисусе Христе ж. Господе нашем Ии се Христе истинно христианская знь зачинается, раскрывается и к енству восходит, в своей для каждого е, по благоволению Бога Отца, дейст ием присущей в дресвятого Духа, под христианах благодах водительством Самого Христа Господа, обетовавшего быть с нами во все дни неотлучно. Благодать Божия призывает всех к такой жизни; и для всех она не только возможна, но и обязательна, потому ЧT<sub>0</sub>  $\mathbf{B}$ ней существо христианства. Причастниками же ее являются не все призванные,  $\overline{M}$ действительные ee причастники не все причащаются ее в одинаковой мере. Избранники глубоко в нее входят и по степеням ее высоко восходят. Проявления ее, равно как и богатства области.  $\overline{R}$ которой она

**Botynneyue (1/11)** 

 $(55) 11:53 \, \text{nm}$ 

#### Вступление

Предлагая любителям духовного чтения известное всем Добротолюбие в русском переводе, с прибавлением к нему, долгом считаем сказать несколько слов о том, что такое есть Добротолюбие. Этим словом переведено греческое название его -Філокаліа, которое означает: «любовь к прекрасному, возвышенному, доброму». Ближайшим образом оно содержит в себе «истолкование с ровенной в Господе Иисусе Христе я изни». Сокровенная в Господе нашем исусе Христе истинно христианская чзнь зачинается, раскрывается и ритенству восходит, в своей для каждого мере, по благоволению **Fora** Отца, дей твием присущей  $\overline{B}$ христианах благод и Пресвятого Духа, под водительством Самого Христа Господа, обетовавшего быть с нами во все дни неотлучно. Благодать Божия призывает всех к такой жизни: и для всех она не только возможна, но и обязательна, потому

[55] 11:53 ПП ВСТУПЛЕНИЕ (1/11)

#### - ПРОСМОТР ТЕКСТА-

Пройдите по экрану пальцем снизу вверх чтобы увидеть что внизу.

Пройдите по экрану пальцем сверху вниз чтобы увидеть что есть наверху.

При необходимости если текста много эти действия можно выполнить 2 и более раз.

0.0%

### Настроим удобный просмотр книги – шрифт, фон, перелистывание, быстрое регулирование яркости экрана

 $\Delta$ 

**ФЕЛОКЦАЦ**, КОТОРОЕ ОЗНАЧАЕТ. «ЛЮООВЬ К прекрасному, возвышенному, доброму». Ближайшим образом оно содержит в себе «истолкование сокровенной в Господе Иисусе Христе жизни». Сокровенная в Господе нашем Иисусе Христе истинно христианская жизнь зачинается. раскрывается и к совершенству восходит, в своей для каждого мере, по благоволению Бога Отца, дейр тем присущей в христианах благод есвятого Духа, под водительством Самого Христа Господа, обетовавшего быть с нами во все дни неотлучно. Благодать Божия призывает всех к такой жизни; и для всех она не только возможна, но и обязательна, потому что в ней существо христианства. Причастниками же ее являются не все призванные, и действительные ee причастники не все причащаются ее в одинаковой мере. Избранники глубоко в нее входят и по степеням ее высоко восходят. Проявления ее, равно как и богатства области, в которой она

Нажмите в центре где нет гипертекста

Вступление (1/11)

 $0.0%$ 

 $\sqrt{3}$   $\leq$   $+$  55%  $\approx$  23:54

 $0.0\%$  >

 $0.0.0$ 

20

#### Добротолюбие. Том первы...  $\leftarrow$

сокровенной в Господе «истолкование Иисусе Христе жизни». Сокровенная в Господе нашем Иисусе Христе истинно христианская жизнь зачинается. раскрывается и к совершенству восходит, в своей для каждого мере, по благоволению Отца, действием присущей Бога  $\overline{B}$ христианах благодати Пресвятого Духа, под водительством Самого Христа Господа, обетовавшего быть с нами во все дни неотлучно. Благодать Божия призывает всех к такой жизни; и для всех она не только возможна, но и обязательна, потому **ЧTO**  $\mathbf{B}$ ней существо христианства. Причастниками же ее являются не все действительные призванные,  $\, {\bf H}$  $\overline{e}$ причастники не все причащаются ее в одинаковой мере. Избранники глубоко в <u>UAA DVATIOT II ITA ATAILICHE AA DILLAMA</u>

金

 $:=$ 

Открываем главное меню программы

Вы увидите -

 $(55)$  11:53 NN

出

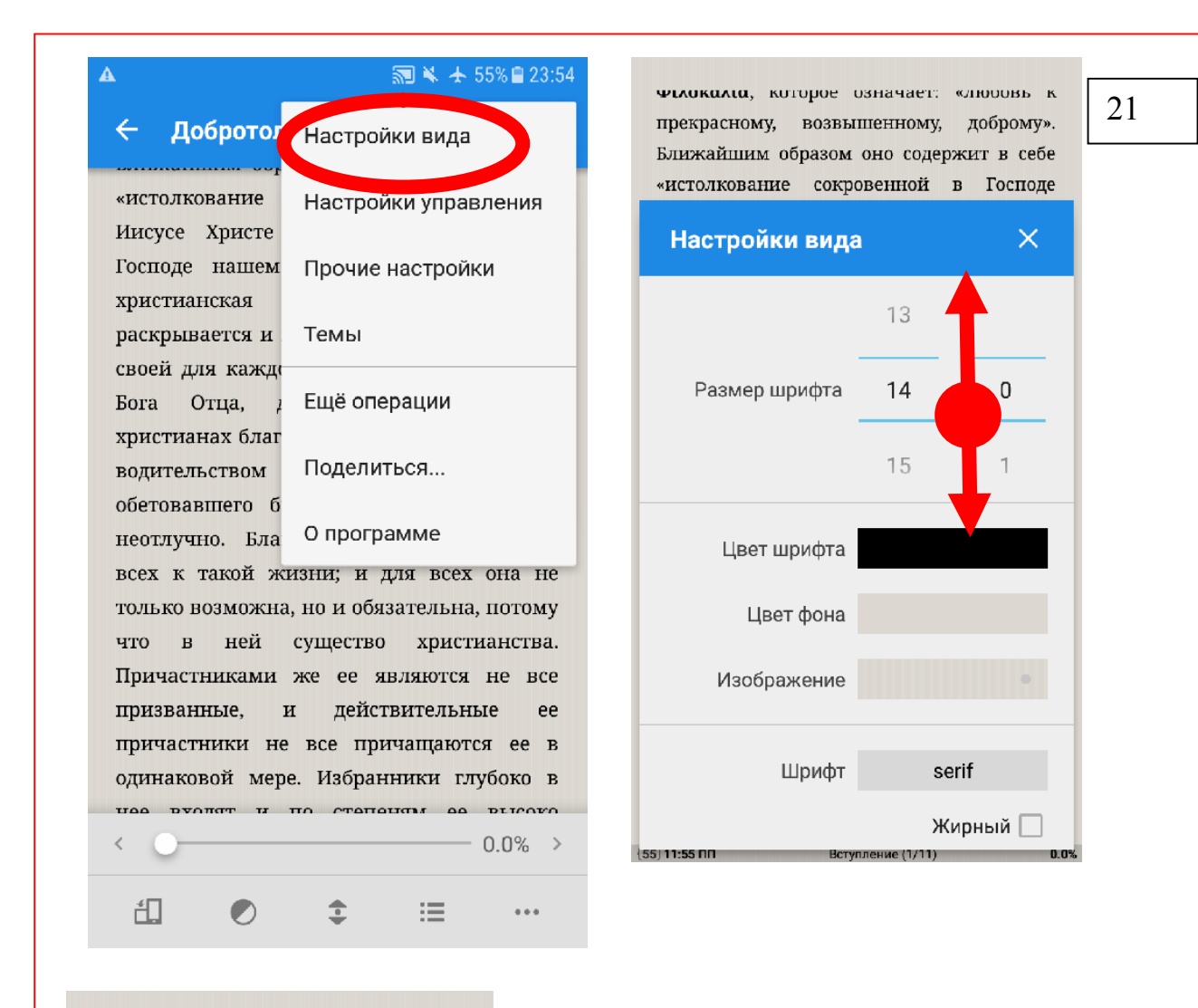

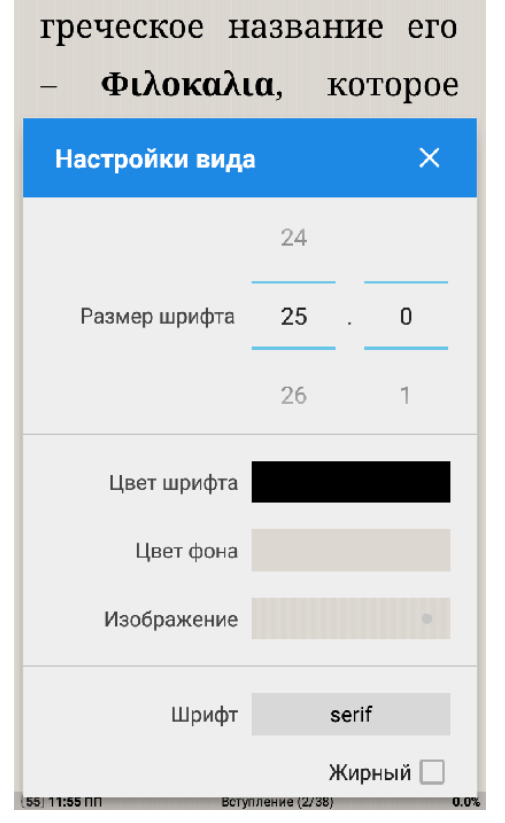

Проведите пальцем по размеру шрифта и выберите 25 размер – заметьте слева на рисунке шрифт увеличился и читать удобнее

# Настроим и фон

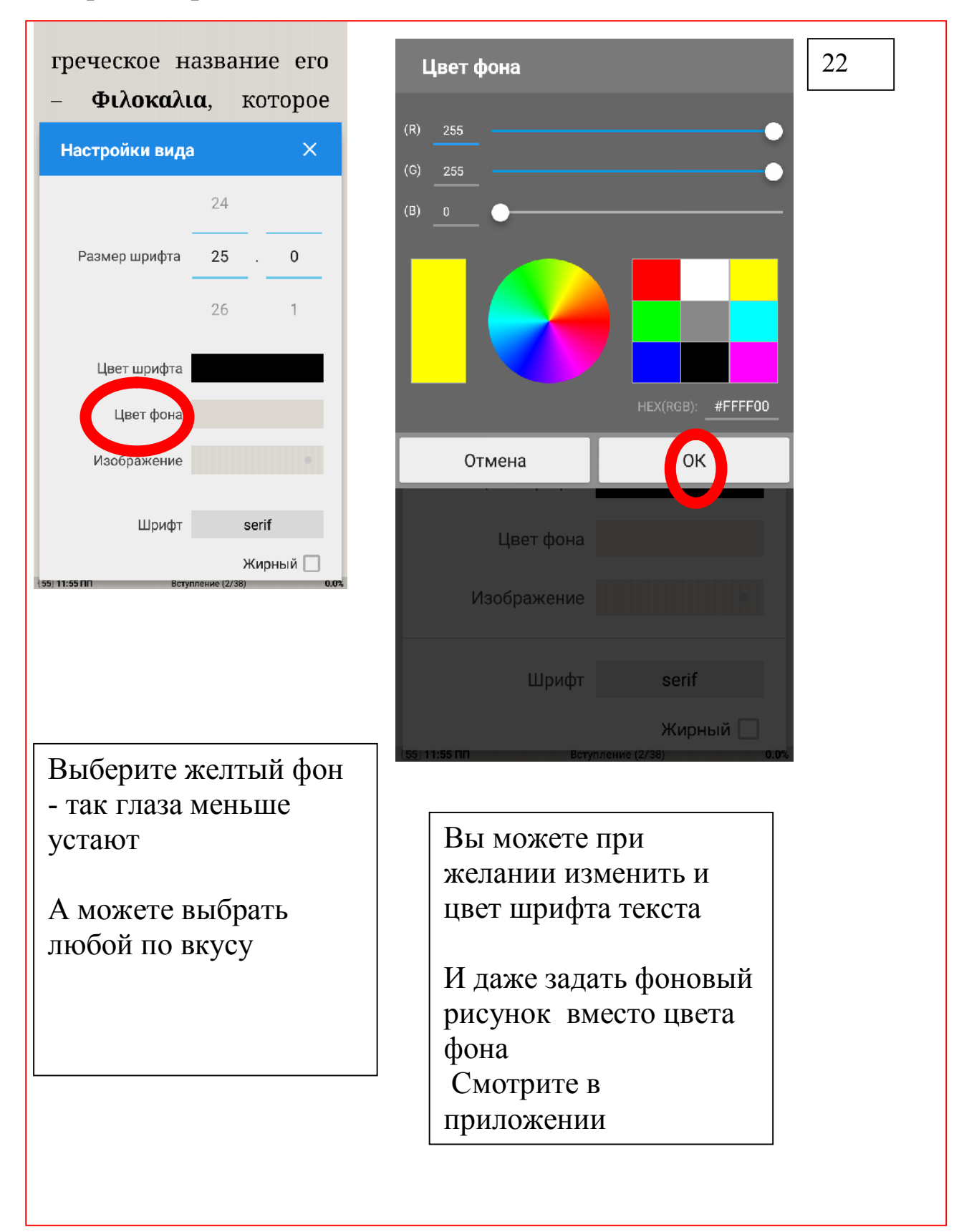

Смотрим что получилось

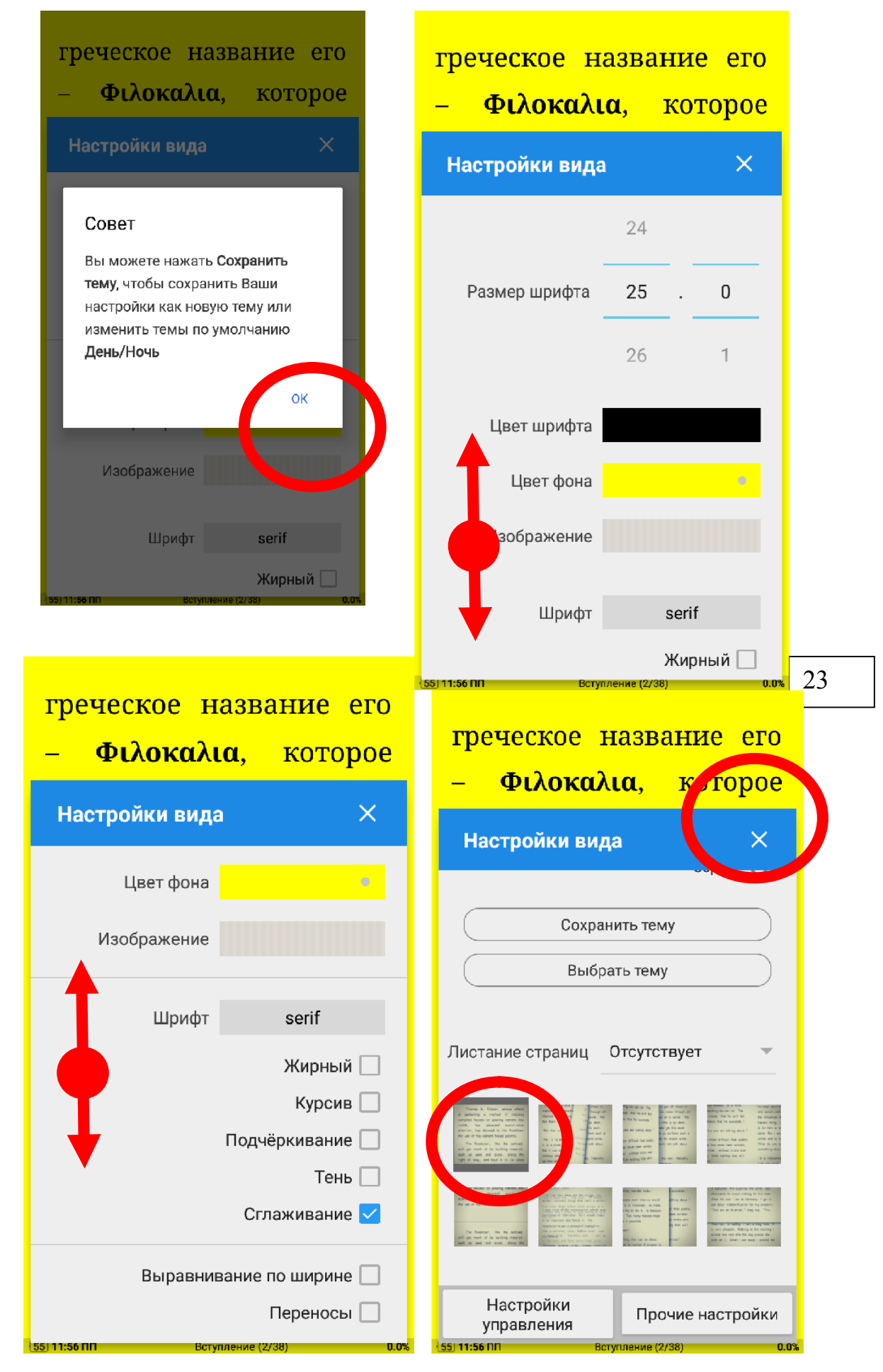

Пройдите по экрану пальцем снизу вверх чтобы увидеть что внизу. Меню вид.

Пройдите по экрану пальцем сверху вниз чтобы увидеть что есть наверху. Меню вид.

Найдите Листание страниц и задайте как указано на рисунке. – это

самое удобное – когда будем учится создавать заметки для книг.

Нажмите на крестик окна и закройте его.

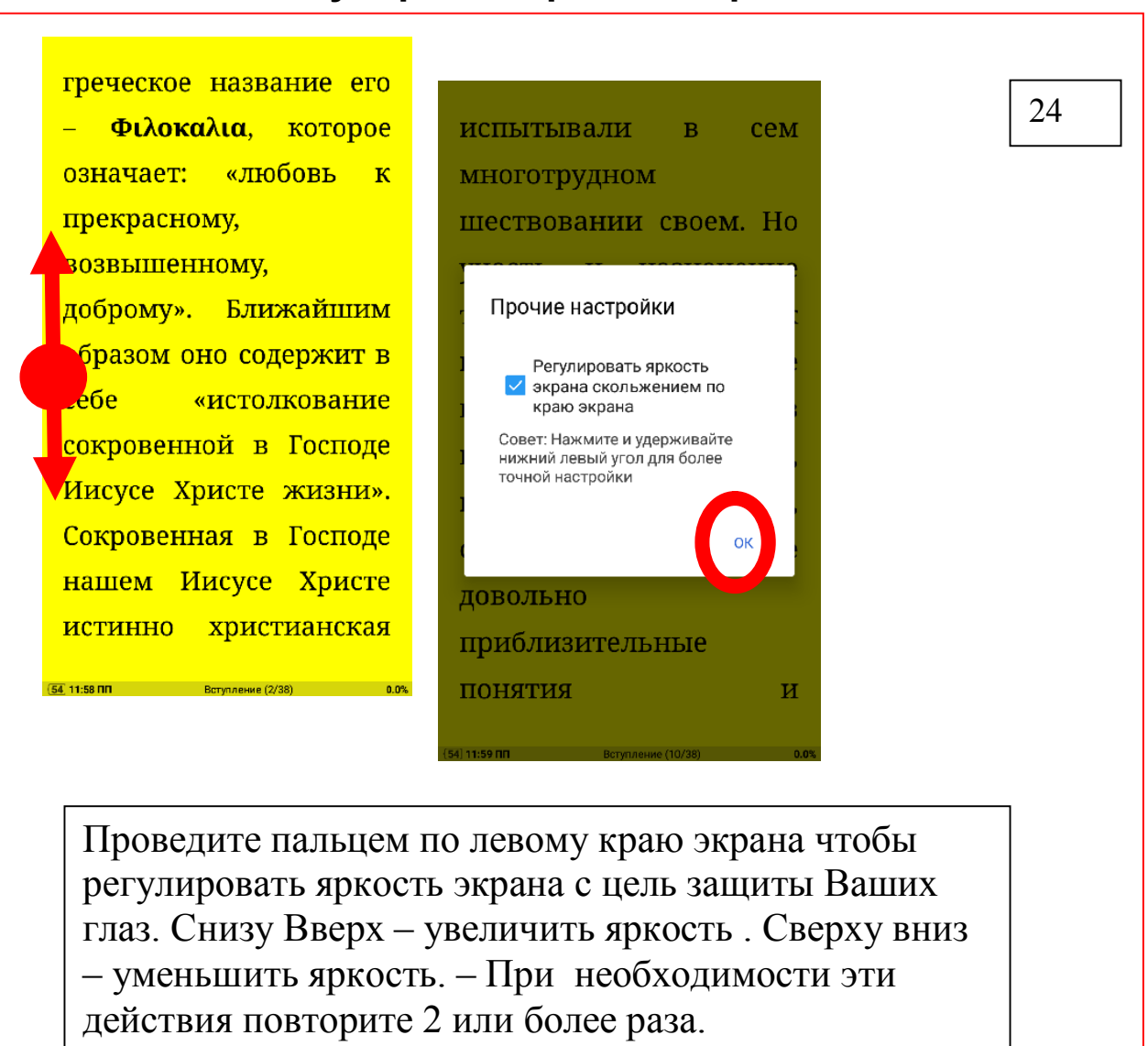

#### Регулировка яркости экрана

Совсем другой удобный вид после настроек -

#### Регулировка яркости из главного меню

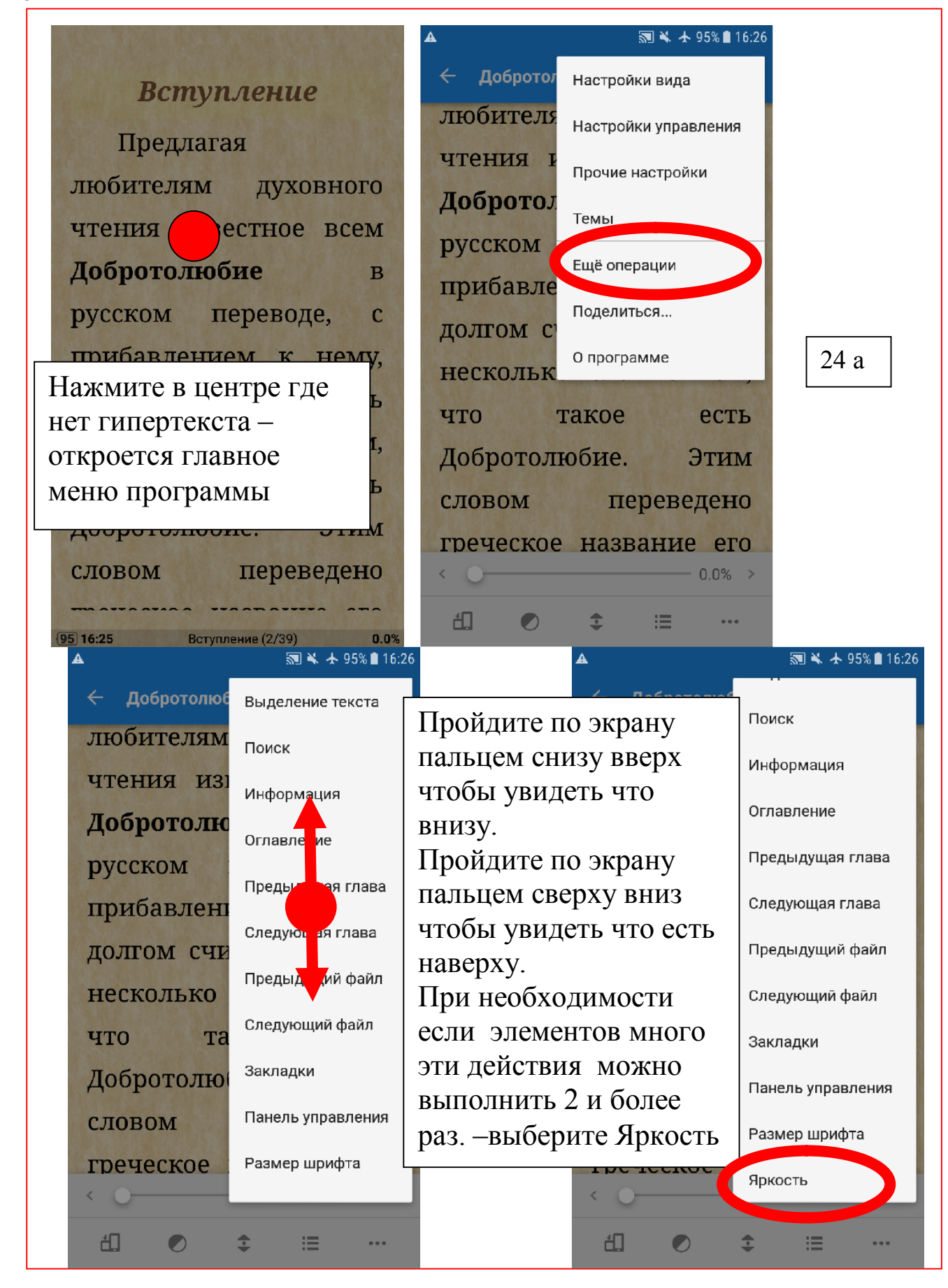

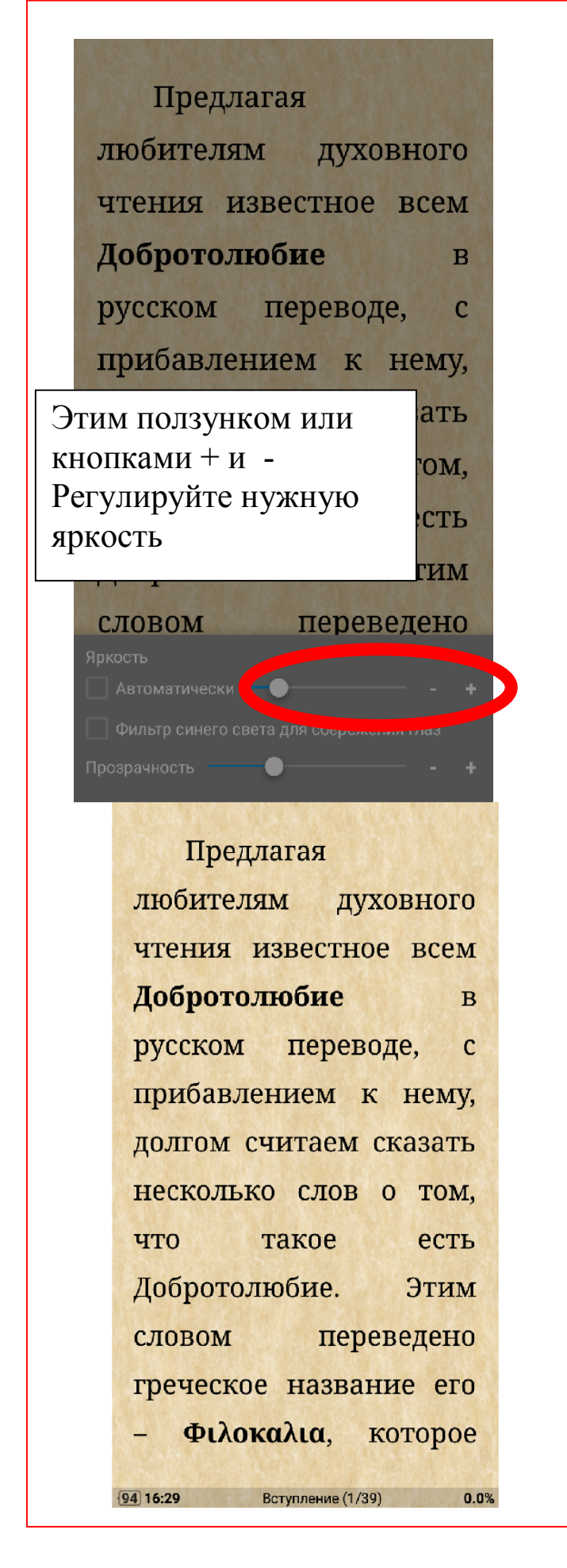

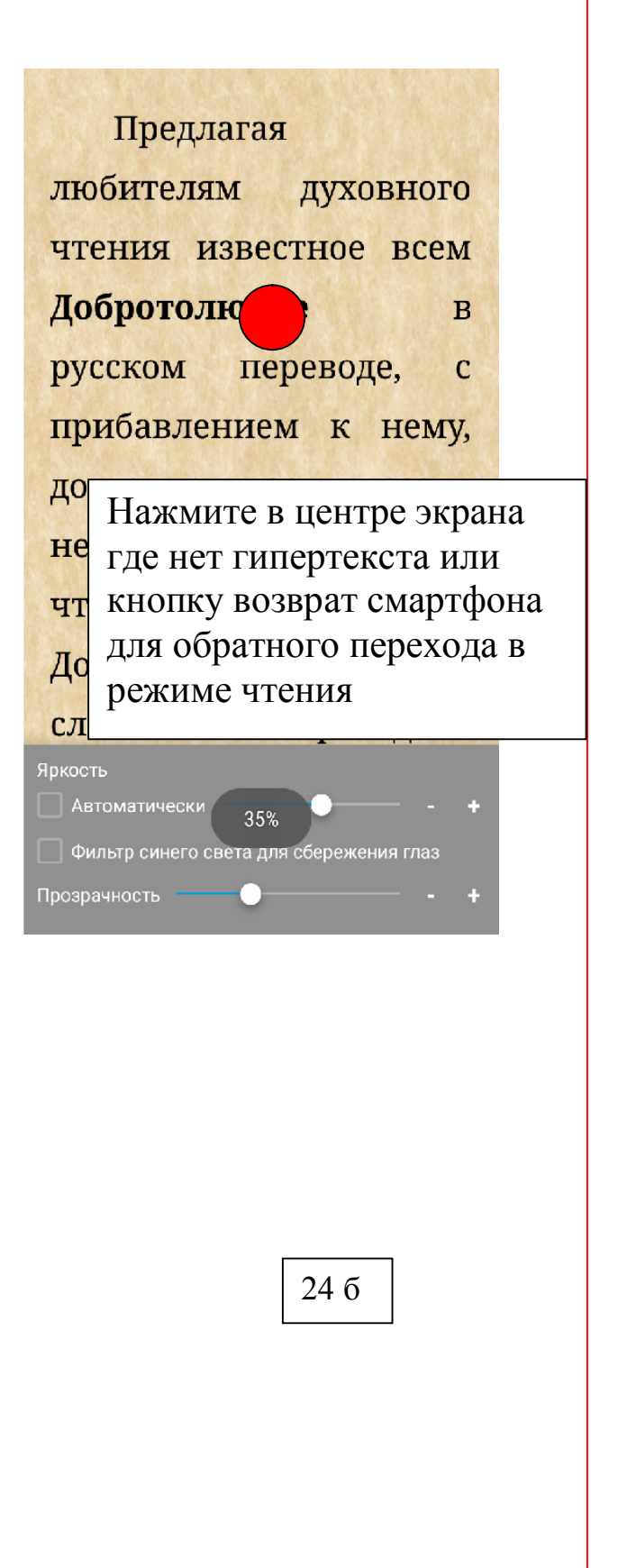

греческое название его Φιλοκαλια, κοτοροε  $\overline{\text{MHO}}$ бовь означает:  $\overline{\mathbf{K}}$ прекрасному, возвышенному, доброму». Инжайшим образом оно содержит в cefie  $\mathbf{K}$ лкование сокровенной в Господе Иисусе Христе жизни». Сокровенная в Господе нашем Иисусе Христе **ИСТИННО** христианская

- ПРОСМОТР ТЕКСТА-

Пройдите по экрану пальцем снизу вверх чтобы увидеть что внизу.

25

Пройдите по экрану пальцем сверху вниз чтобы увидеть что есть наверху.

При необходимости если текста много эти действия можно выполнить 2 и более раз.

греческое название его Φιλοκαλια, KOTODOE «любовь означает:  $\mathbf{K}$ прекрасному, **ВОЗВЫШЕННО** доброму». Ближайшим образом оно содержит в **cebe** «истолкование сокровенной в Господе Иисусе Христе жизни». Сокровенная в Господе нашем Иисусе Христе **ИСТИННО** христианская – Б. Ветупление (2/38)<br>Представляет в обществение (2/38)

<u>54</u> 11:58 ПП В В В В В В В 12/38)

 $0.0%$ 

Нажмите в центре где нет гипертекста чтобы открыть меню
### Интерактивное содержание книги

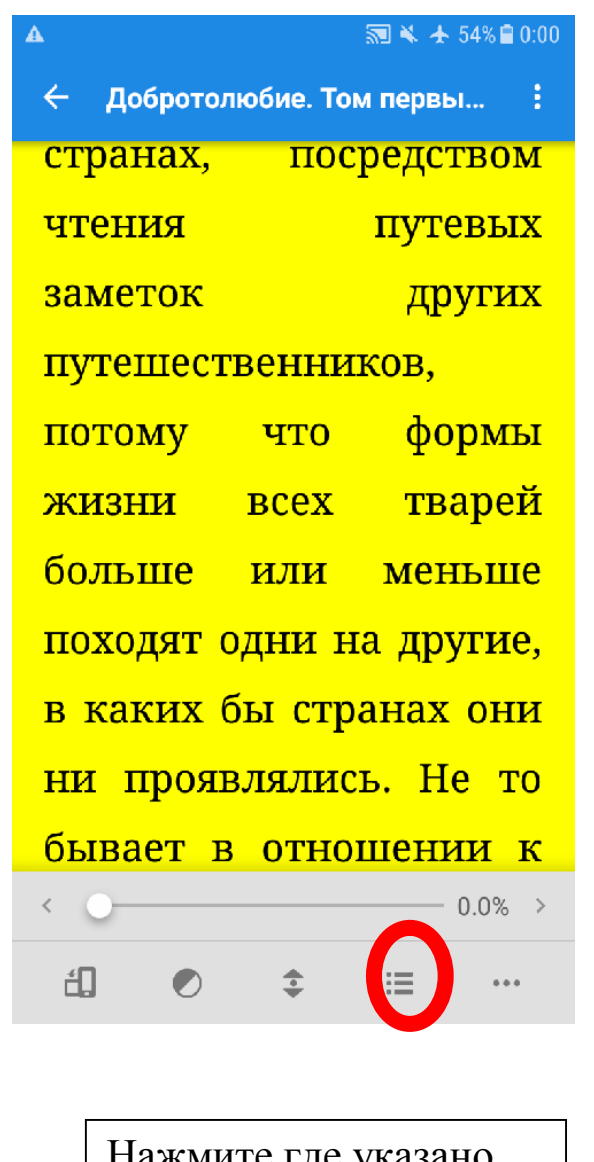

Нажмите где указано чтобы открыть содержание Нажмите на нужную главу чтобы открыть ее. И снова выполните эти шаги чтобы открыть

содержание

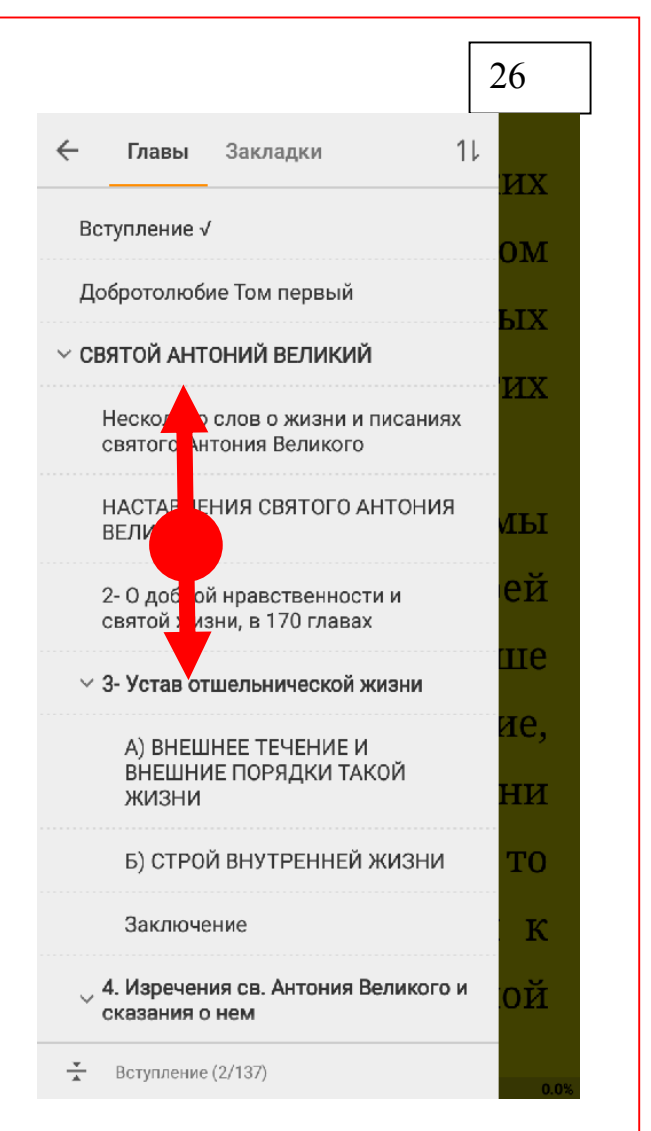

- ПРОСМОТР содержания-Пройдите по экрану пальцем снизу вверх чтобы увидеть что внизу.

Пройдите по экрану пальцем сверху вниз чтобы увидеть что есть наверху.

При необходимости если текста много эти действия можно выполнить 2 и более раз.

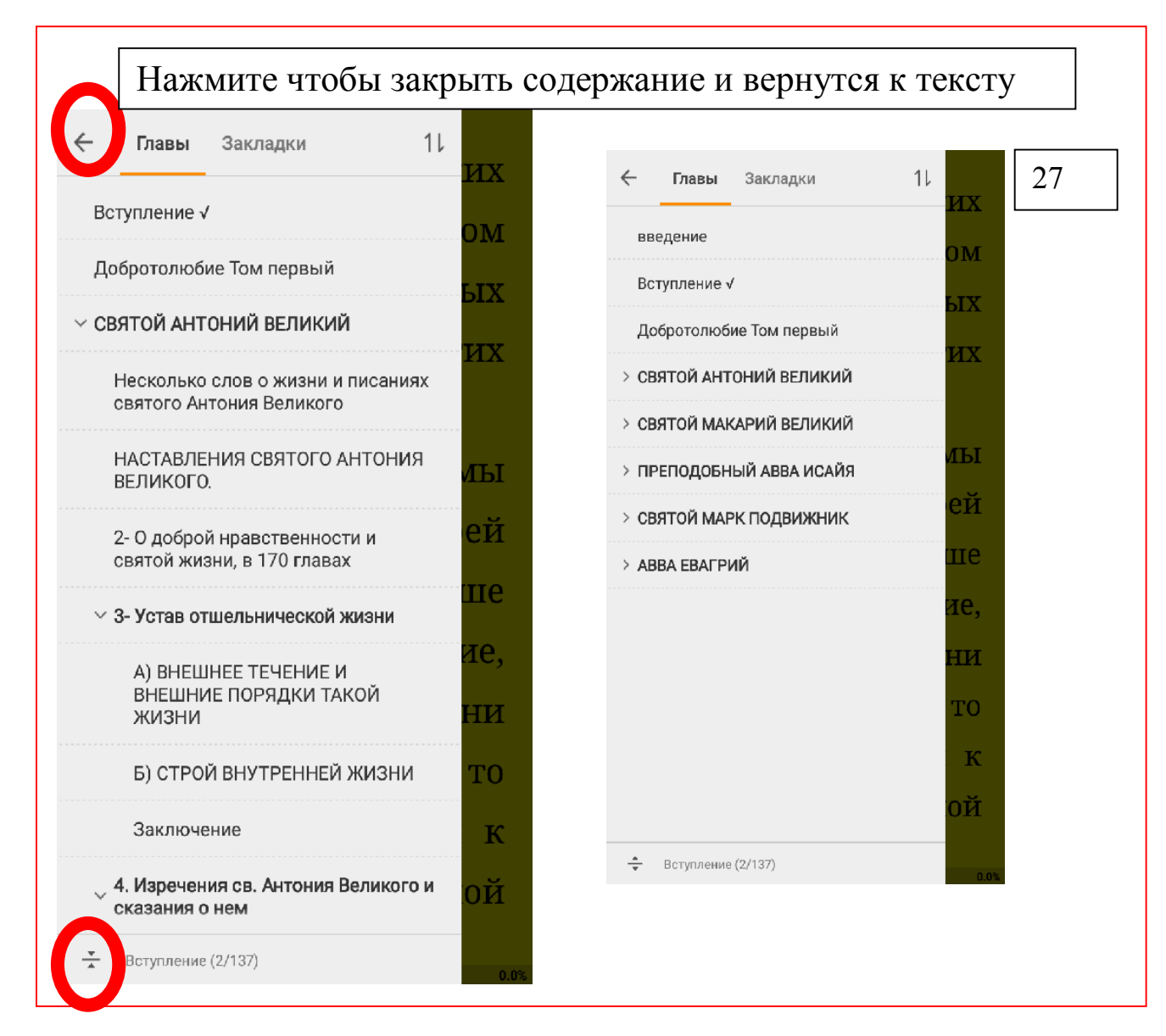

Если нажать на этот значок – Все содержание книги свернется до

первого уровня – где указаны главные заголовки книги.

Повторное нажатие – видно на рисунке справа откроет снова все вложенные заголовки вплоть до пятого уровня , если такой имеется.

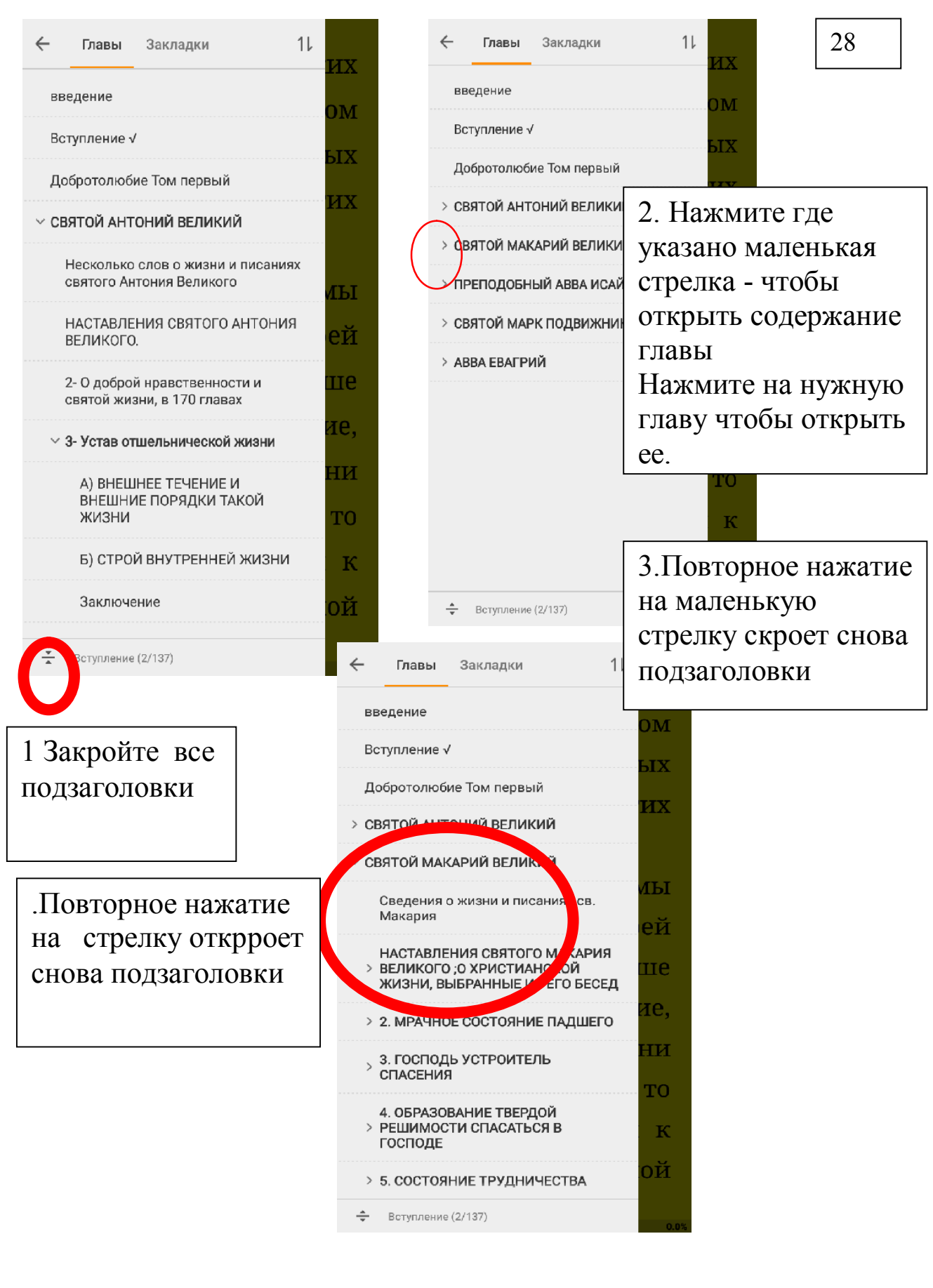

I

## Работа с примечаниям в книге

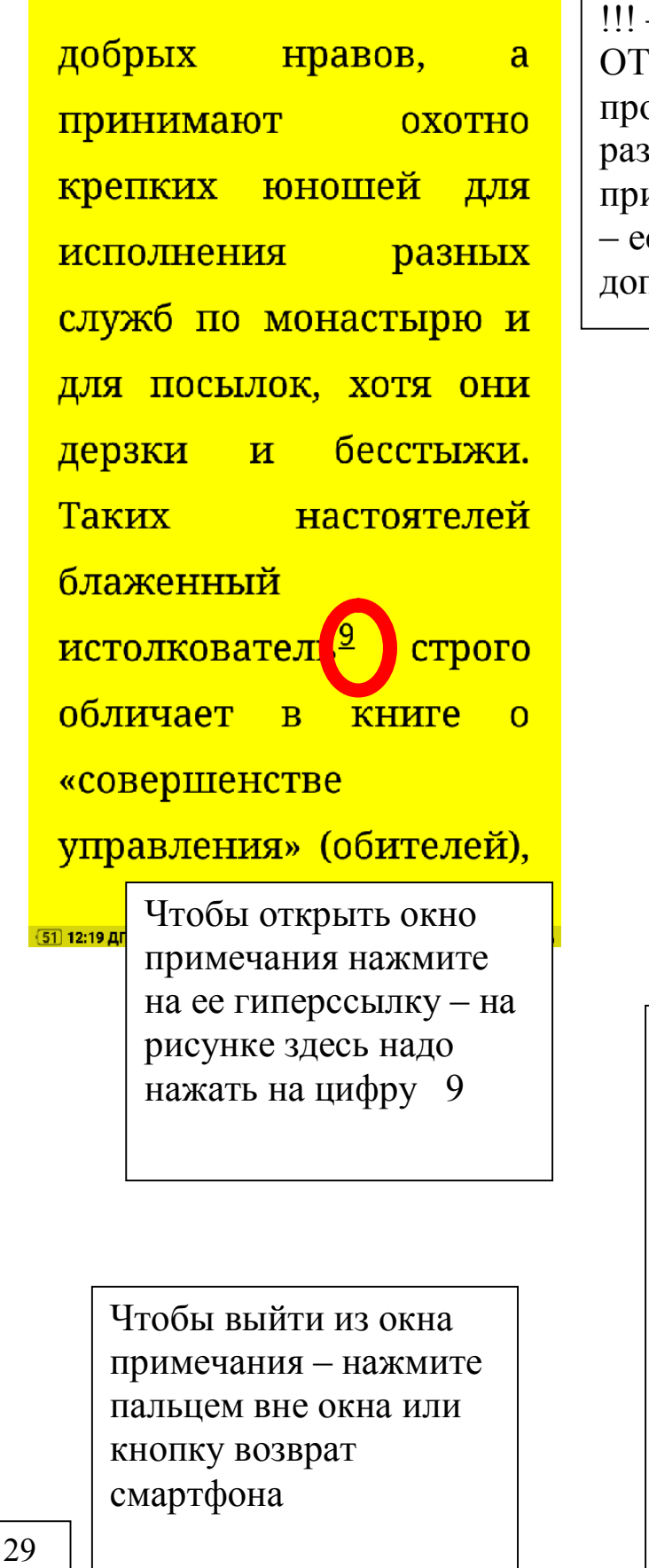

!!! – никогда не нажимайте на ОТКРЫТЬ – программа виснет – про это мы написали разработчикам, а весь текст примечания виден в этом окне. – если текста много допускается прокрутка.

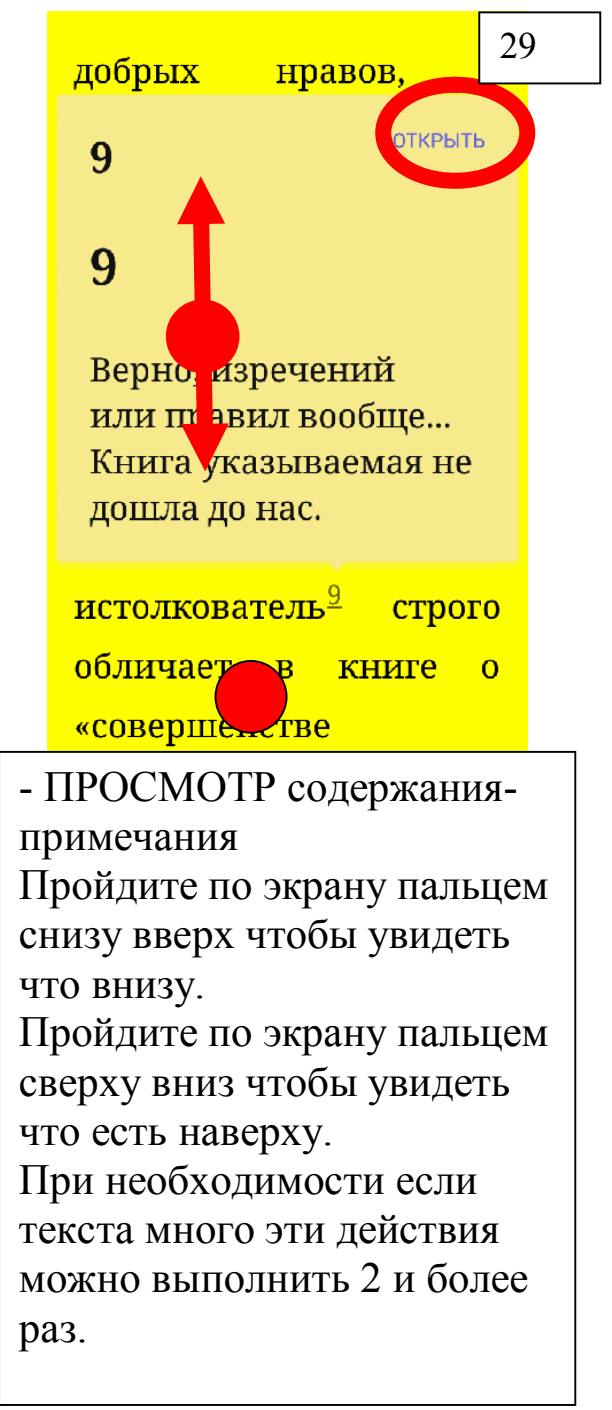

## Отметки, заметки и закладки – создание, редактирование, удаление, экспорт в файл с возможностью импорта на другом смартфоне или планшете.

Отметки – это то что мы отмечаем в книге подчеркиванием ручкой или карандашом текста книги – правда это портит книгу – я не советую такое делать в бумажной книге. А в электронной делайте сколько можете – об этом сейчас и будет урок.

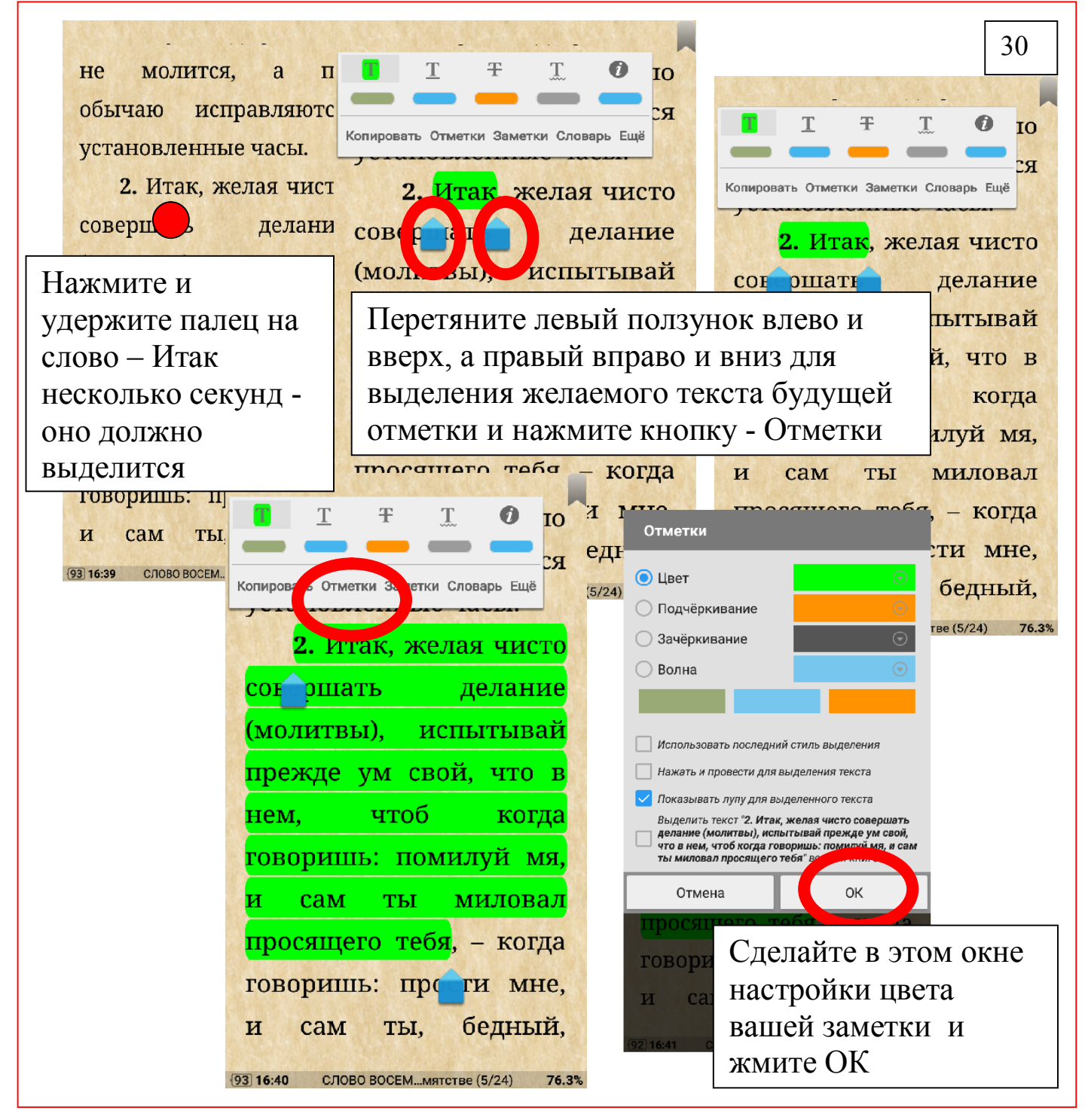

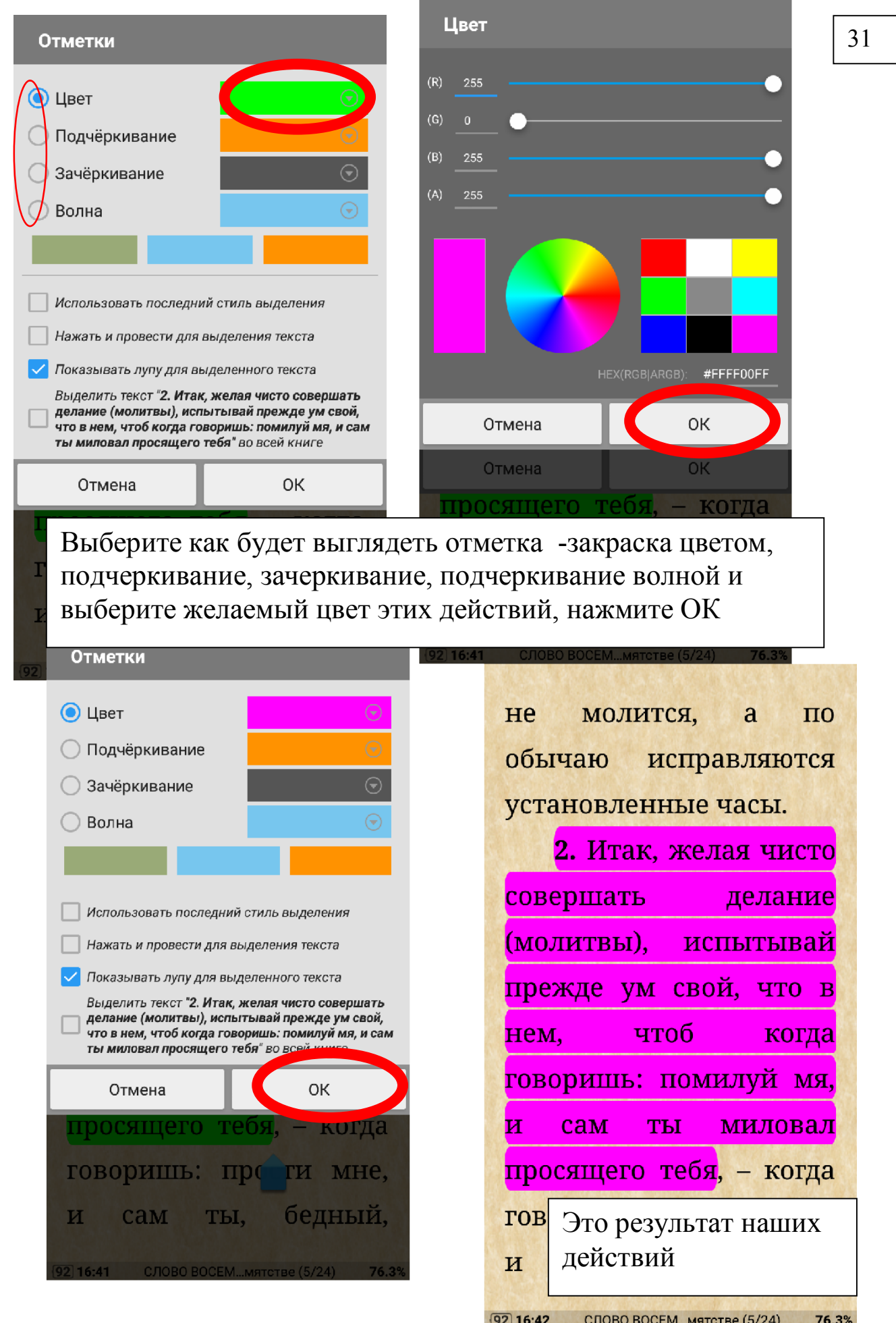

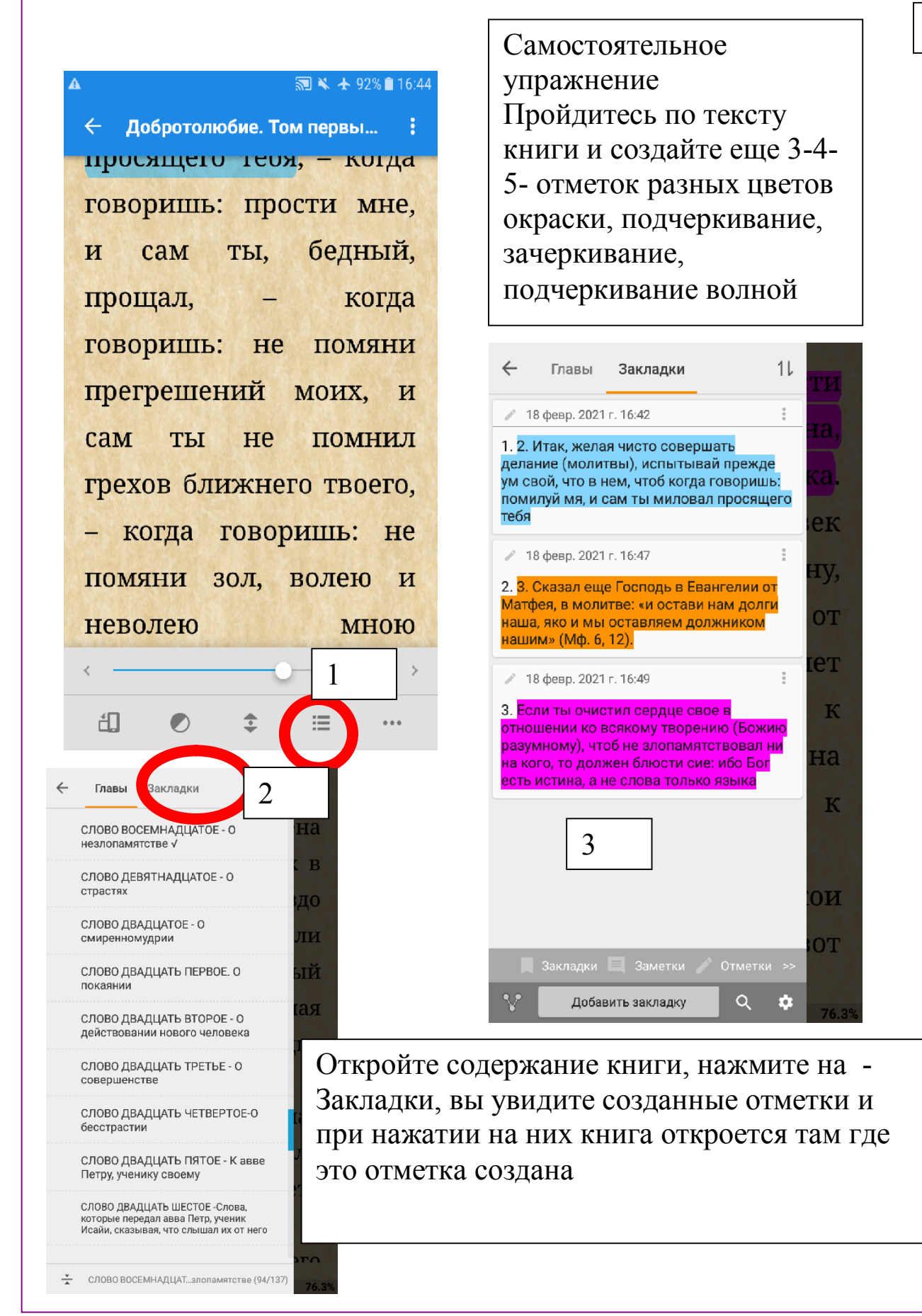

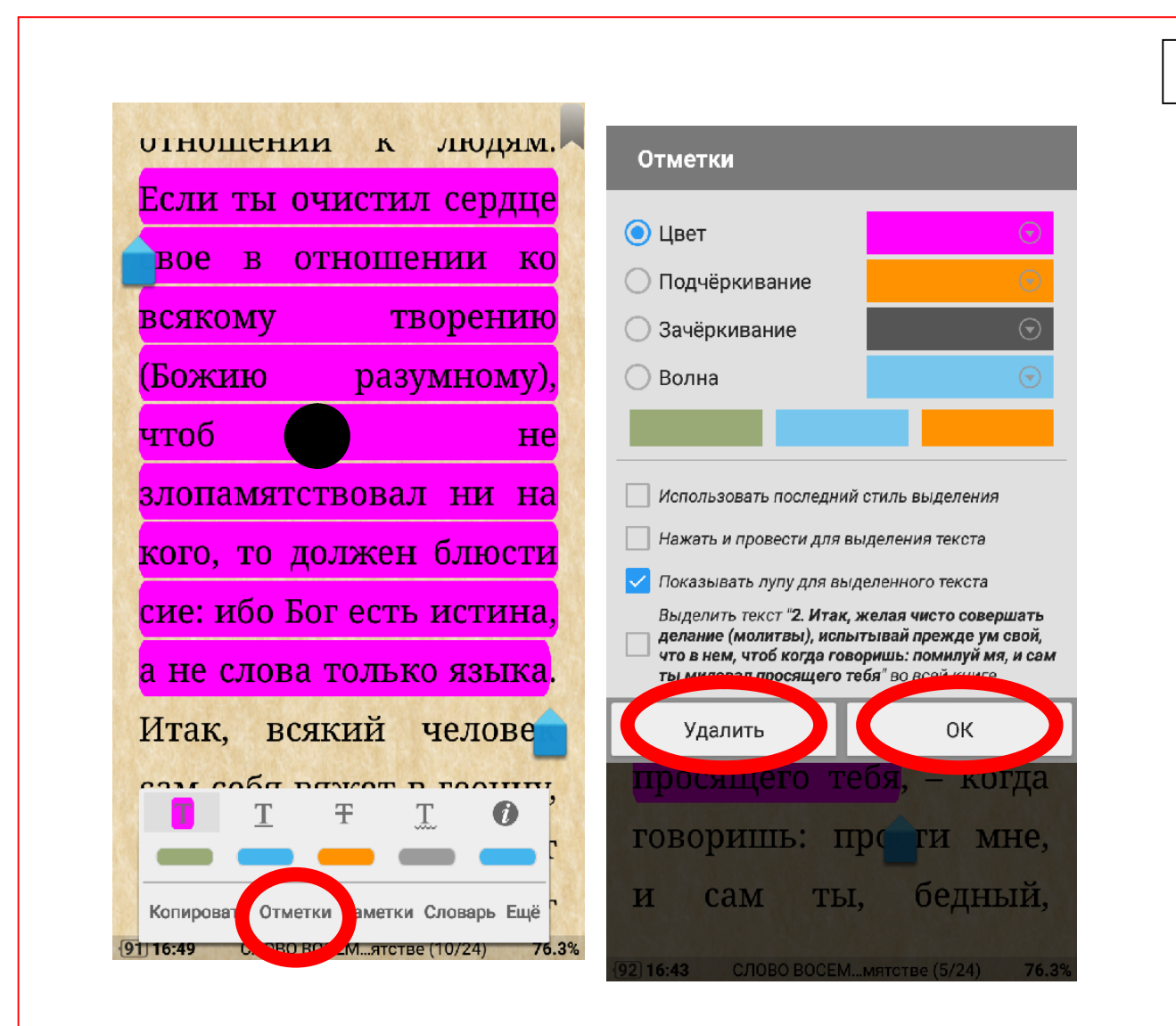

33

Изменение и удаление отметок

Нажмите пальцем на созданную отметку Нажмите на Отметки

В окне которое откроется проведите необходимые изменения и нажмите ОК

А если хотите удалить отметку -Нажмите УДАЛИТЬ

Заметки – Это то что мы пишем в книге некоторые примечания ручкой или карандашом – в бумажной книге это крайне некрасиво делать – ведь ее могут пользоваться и наши дети и внуки, особенно когда перед вами Добротолюбие – книгу которую мы сейчас рассматриваем. А в электронной все можно и нужно. Об этом мы сейчас поговорим.

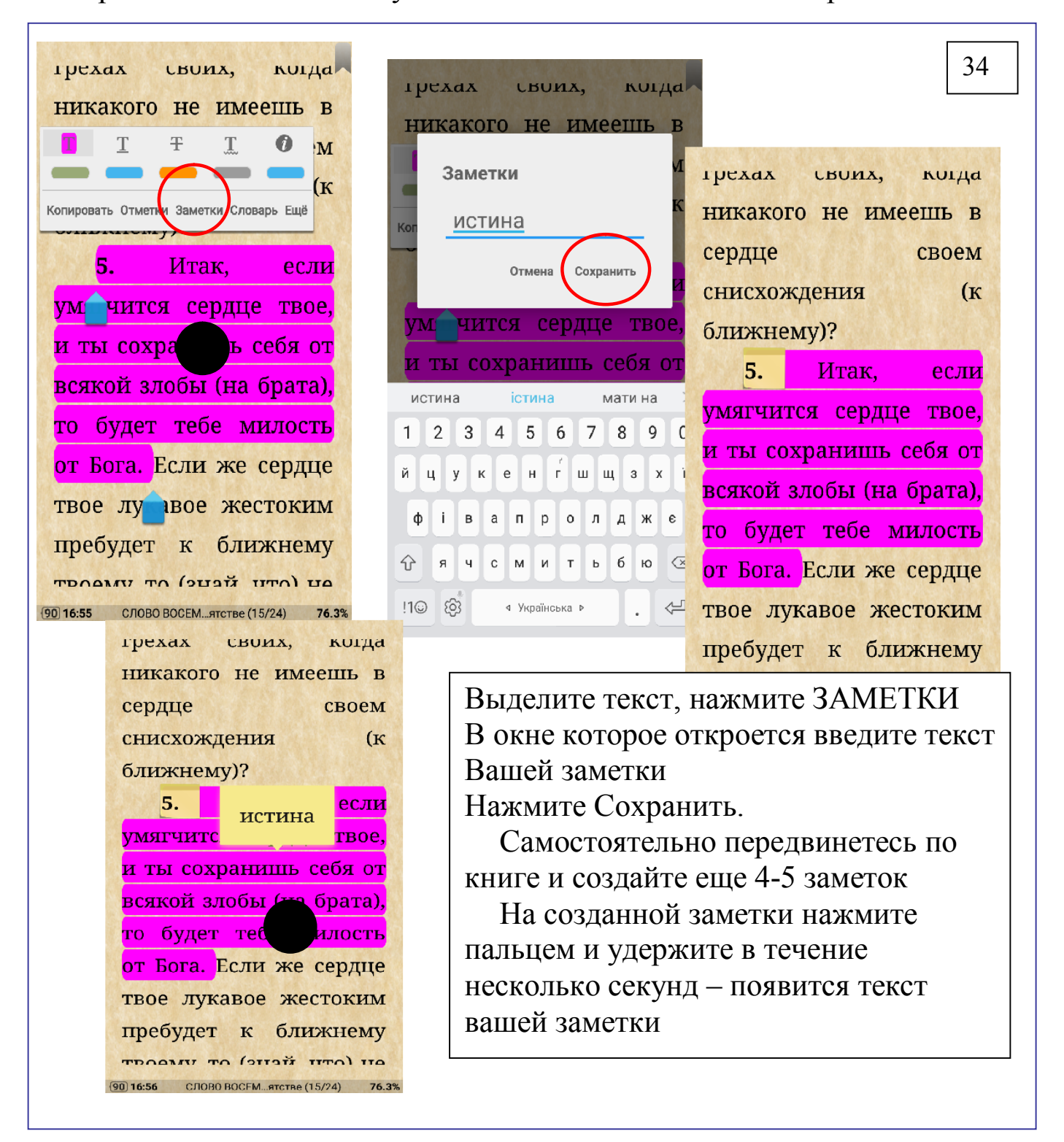

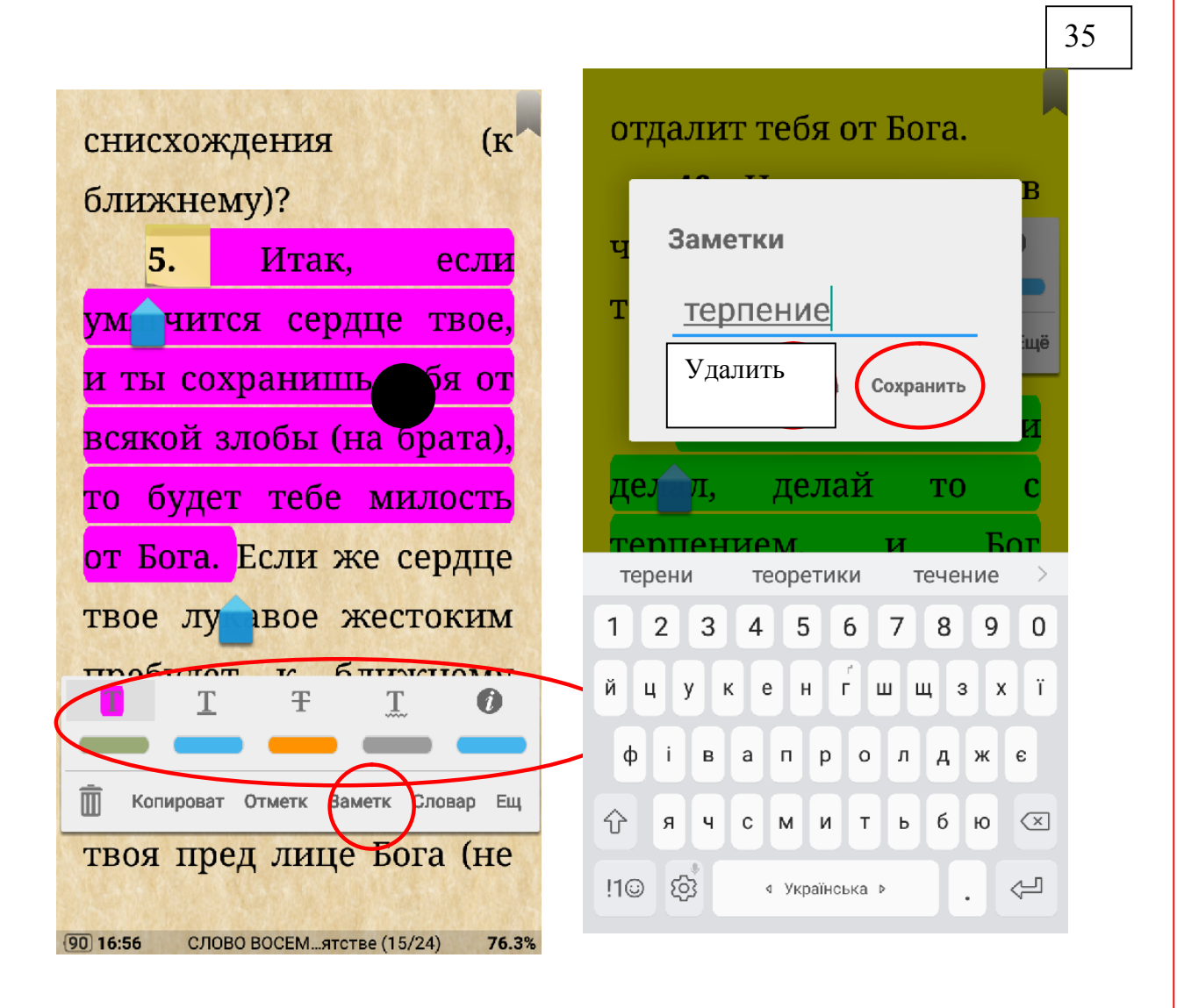

Изменение и удаление заметок

Нажмите пальцем быстро на созданную заметку Нажмите на Заметки

В окне которое откроется проведите необходимые изменения и нажмите Сохранить

А если хотите удалить -Нажмите УДАЛИТЬ Инструментами обведенными в овал можете изменить параметры вашей заметки

Закладки это те куски бумаги которые мы ставим в книге между страниц, чтобы быстро можно было открыть книгу в нужное место - это безопасно для бумажной книге, а для электронной сейчас научимся.

**■ ¥ ± 90% 16:57** 36 Главы Закладки  $11$ Добротолюбие. Том первы...  $\leftarrow$ «что верующим во имя ■ 18 февр. 2021 г. 16:51  $\frac{n}{0}$ KМ 1. Когда услышишь, что кем-нибудь Ero даде Он область учинено тебе зло некое, противопоставь TЪ .<br>сему доброе желание свое – не воздать ему в сердце своем, не поносить его чадом Божиим быти: не возлавай за эло H: OT TODO III OT иже **TTO** ■ 18 февр. 2021 г. 16:55 OТ Найлите гле 2. 5. Итак, если умягчится сердце твое, и  $\overline{u}$ ты сохранишь себя от всякой злобы (на<br>брата), то будет тебе милость от Бога. nπ хотите сделать пох истина  $\overline{2}$ закладку в книге ♪ 18 февр. 2021 г. 16:42 Бог нажмите IH. 1. 2. Итак, желая чисто совершать  $1, 12, 13.$ Сии делание (молитвы), испытывай прежде ум свой, что в нем, чтоб когда говоришь: ИИ .<br>помилуй мя, и сам ты миловал просящего избавились от И, тебя постигшей 18 февр. 2021 г. 16:47 **Еву**  $_{\rm{KB}}$ Евангелиста Иоанна, 2. 3. Сказал еще Господь болезнех родиши чада» Матфея, в молитве: «и о наша, яко и мы оставляе «что верующим во имя нашим» (Мф. 6, 12).  $\overline{a}$  $76.4\% >$ Erd Так выглядит 印 ℯ ча наша первая Добавить заклад Главы Закладки закладка в книге **Закладки** ИЖ ■ 18 февр. 2021 г. 16:51  $(R)$  $\Pi$ O **MA** 1. Когда услышишь, что кем-нибудь  $\overline{c}$ нено тебе зло некое. противопостав 4 похоти мужеския, но от **'ТЬ** .<br>брое желание свое (R) 255  $(A)$  $\overline{3}$ **Бога**  $\overline{5}$ ишася» (Иоан. Добавить закладку  $1, 12, 13.$ Сии (76.4%) Евангелиста Иоанна, избавились от печали. «что верующим во имя Его даде Он область чадом Божиим быти: иже не от постигшей EBV:  $K$ **B** крове... Отмена OK болезнех родиши чада»  $\vee$  Liber (Быт. 3, 16). Сии  $\exists$  Больк е не показі A<sub>BTH</sub>  $90$  16:58 СЛОВО ДЕВЯТН... трастях (4/19) 76.4% **OTMEHA** .<br>Татфея, в молитве: «и остави нам лол наша, яко и мы оставляем лолжни ra» ащим» (Мф. 6, 12). ИИ **Добавить закладку** 

Пояснение к рисунку 36

0. Найдите в книге место где хотите вставить закладку

1. Откройте содержание книги.

2. Перейдите на вкладку ЗАКЛАДКИ – там Вы увидите созданный отметки и заметки.

3. Нажмите кнопку – Добавить закладку.

4. Если нужно задать цвет закладки – выберите его в окне которое откроется и жмите там ОК.

5. Нажмите ОК в окне закладок.

Поздравляем – Наша первая закладка уже создана!!!

Теперь выполните эти действия самостоятельно и создайте 5-6 закладок.

# ВНИМАНИЕ!!!

На содержание книги вкладка – Закладки – хранятся все созданные нами в этом уроке отметки, заметки и закладки. При нажатии на них вы будите переведены в выбранное место книги.

# Это очень ценная информация!!!

При переносе книги на другой планшет или телефон это информация автоматический не сохраняется.

Чтобы эту важную информацию сохранить нужно выполнить действия по экспорту информации в файл и импорт на другом устройстве информации из этого файла.

Этот файл рекомендую хранить в той же папке что и книга.

При импорте программа автоматический обнаружит его там.

Перейдем к выполнению этой важной операции.

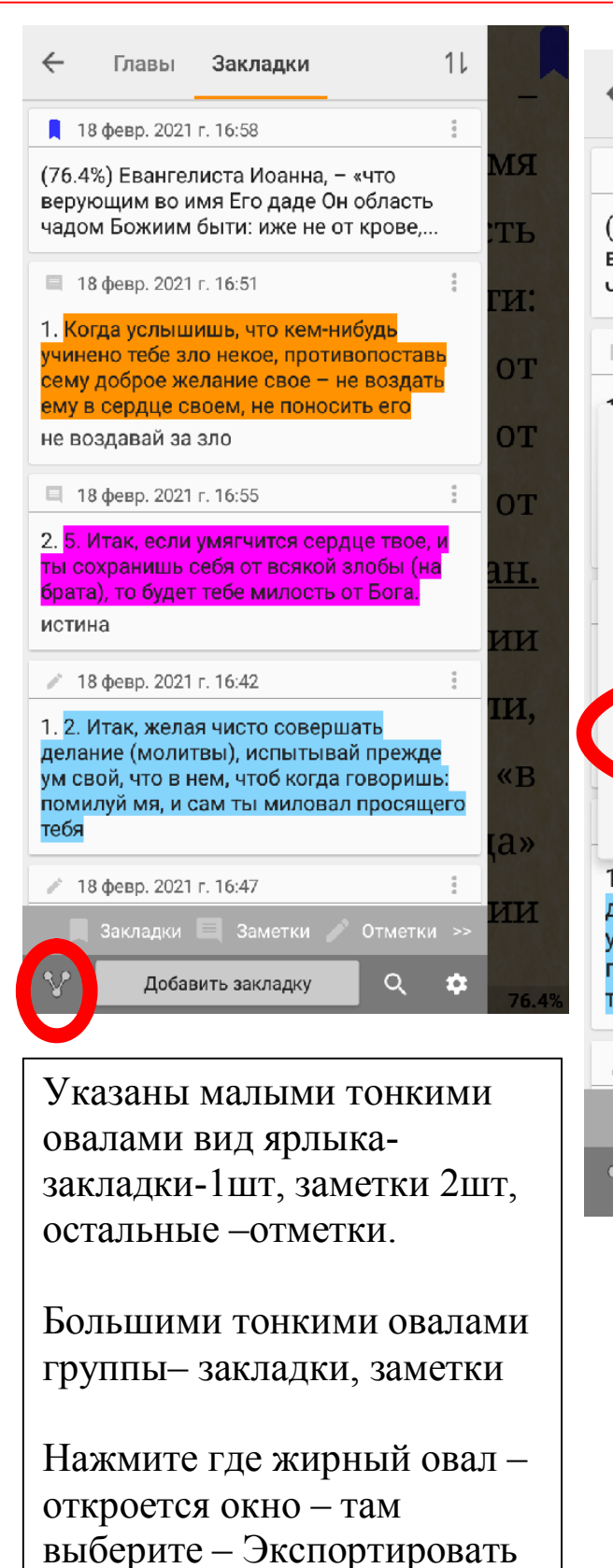

список в файл.

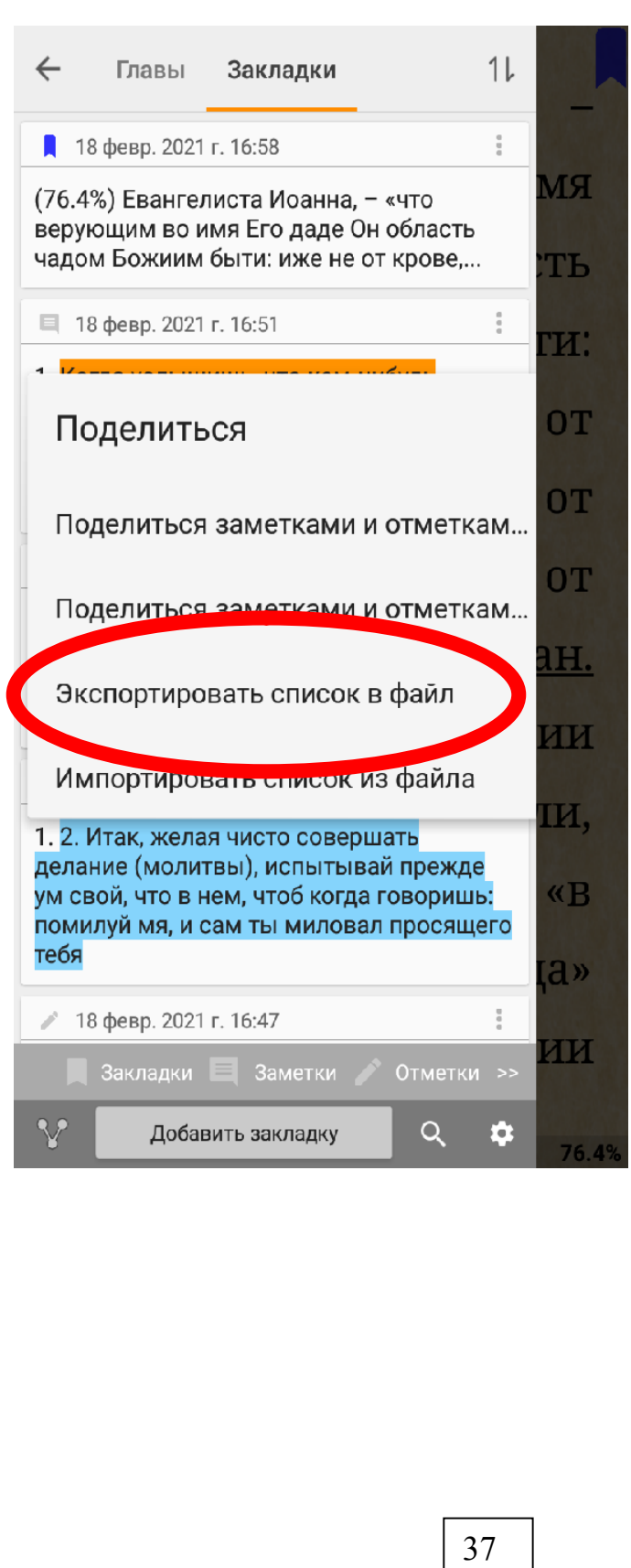

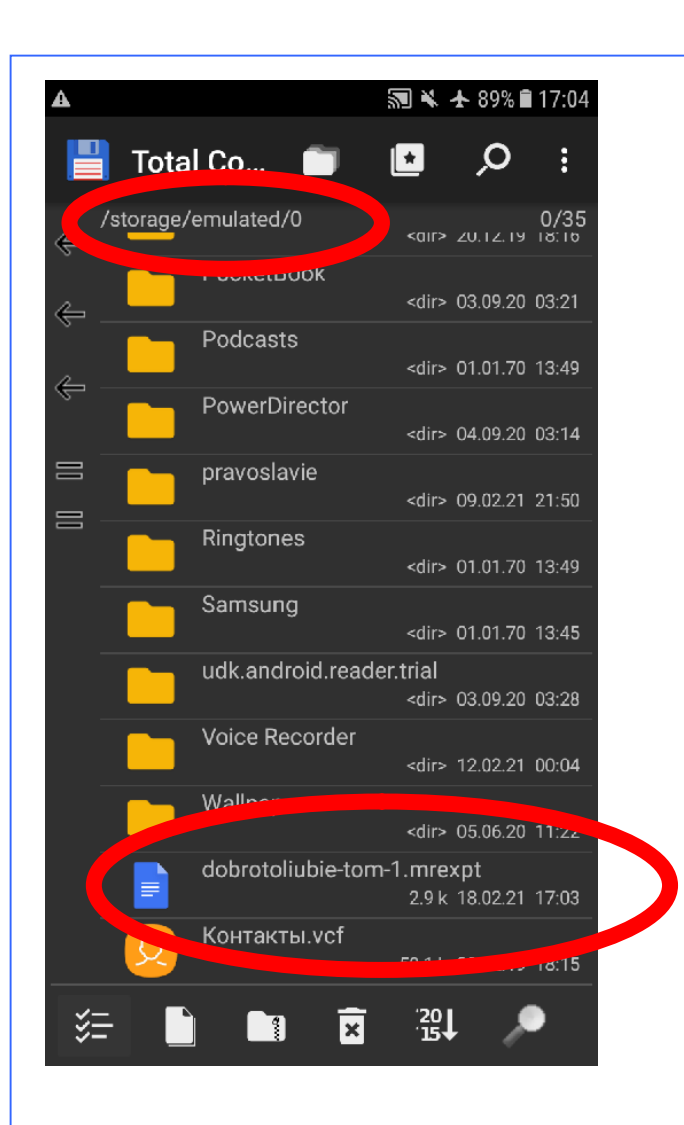

Этот наш файл Скопируем или переместим его из памяти устройства в папку с книгами для дальнейшего сохранения на других устройствах. Эту операцию мы выучили в первой главе этой книги.

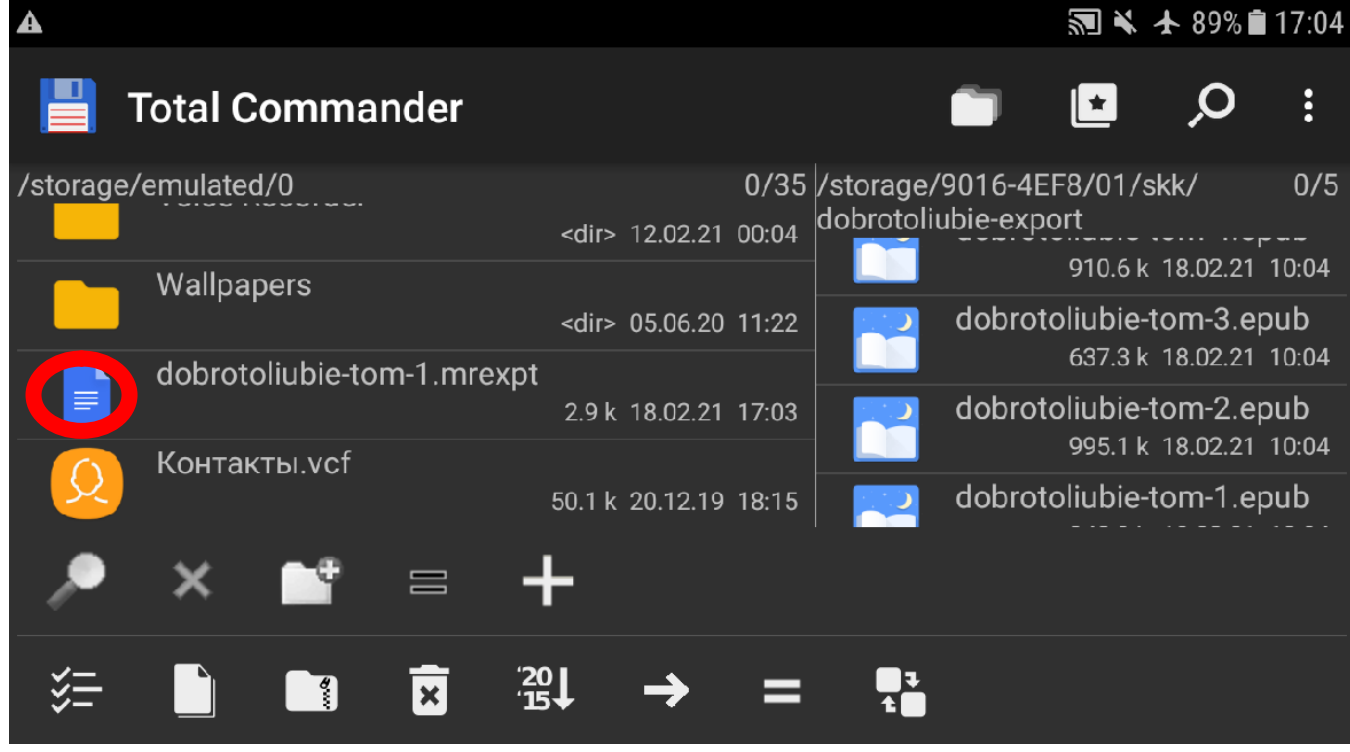

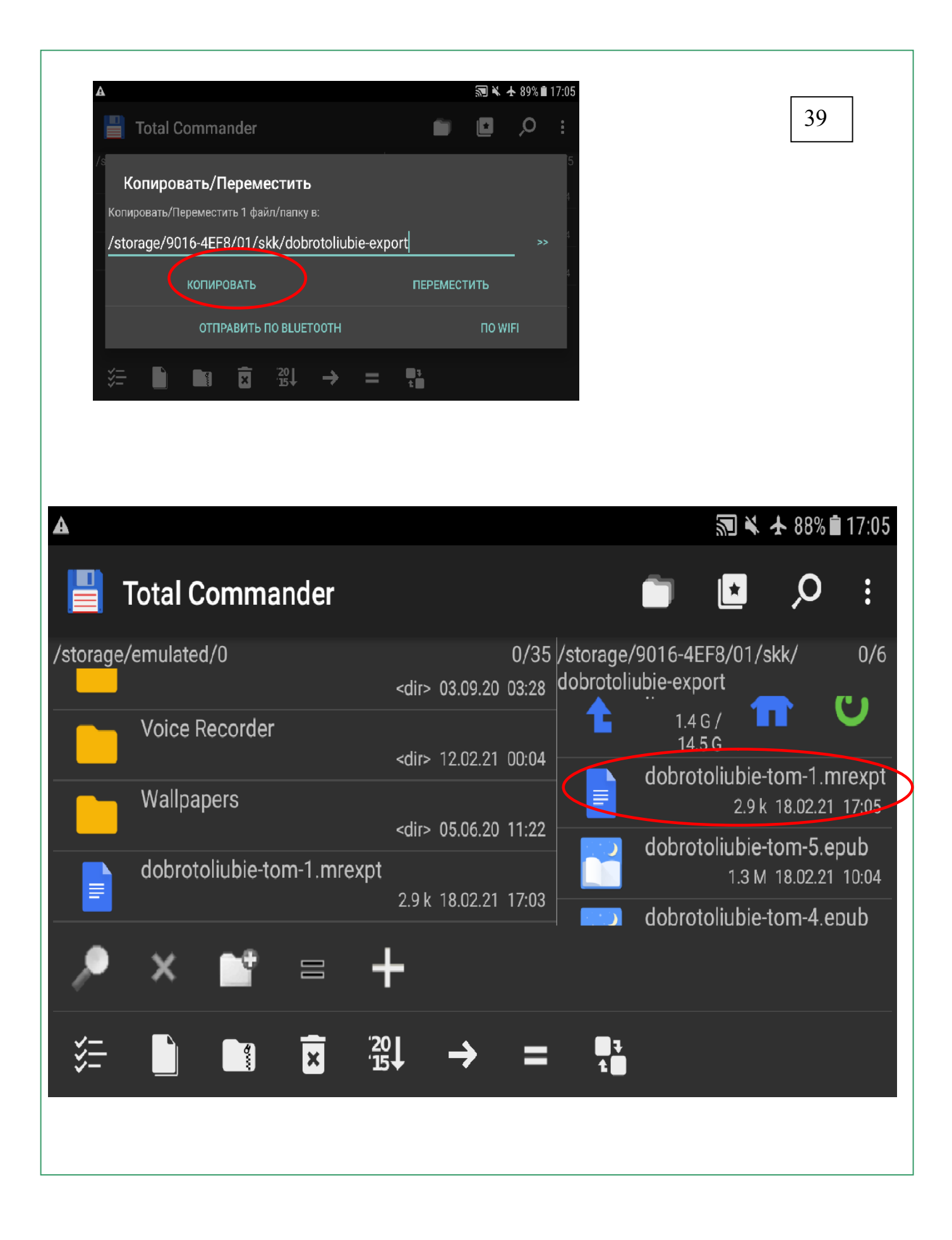

Тетерь выполним импорт закладок, заметок и отметок

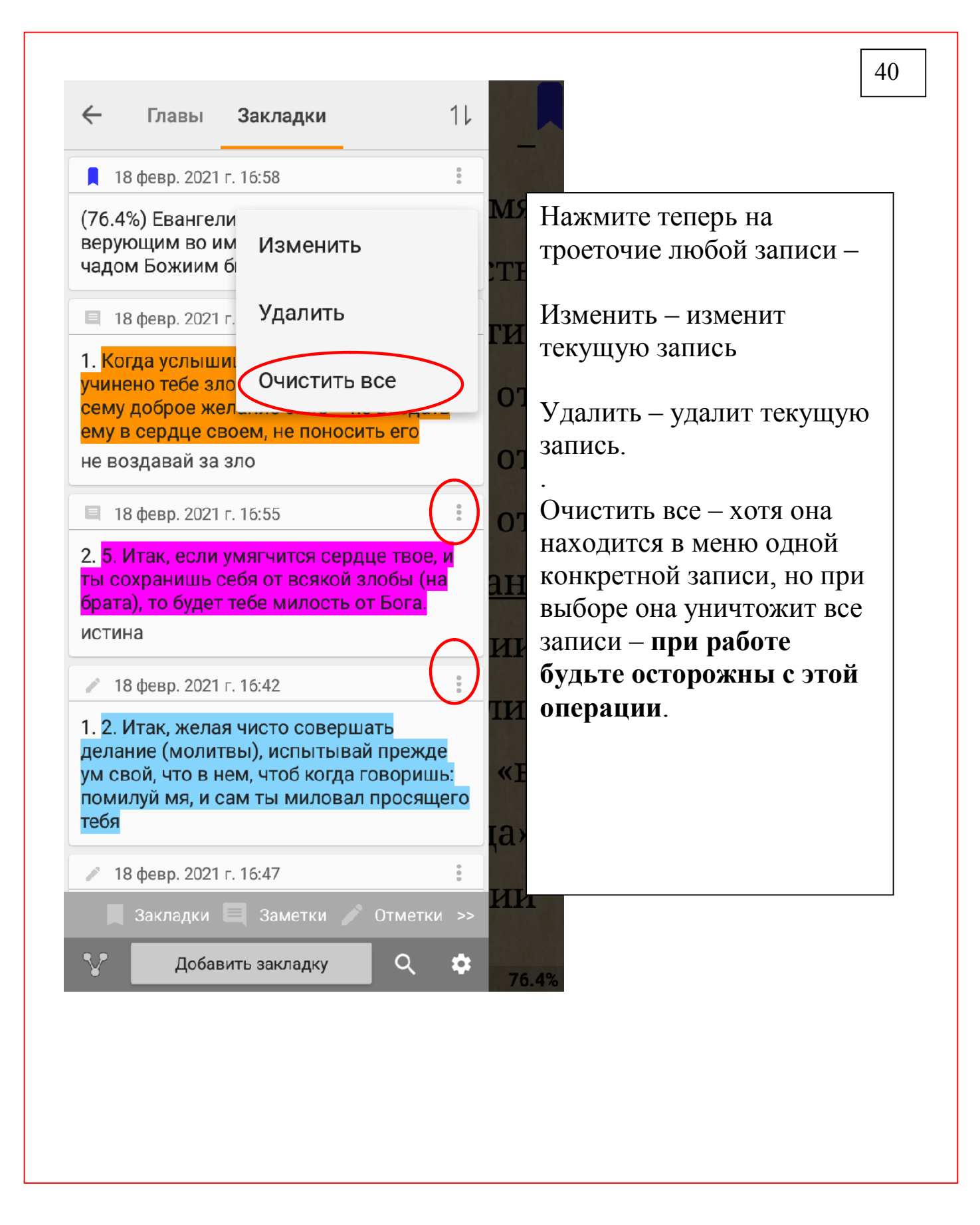

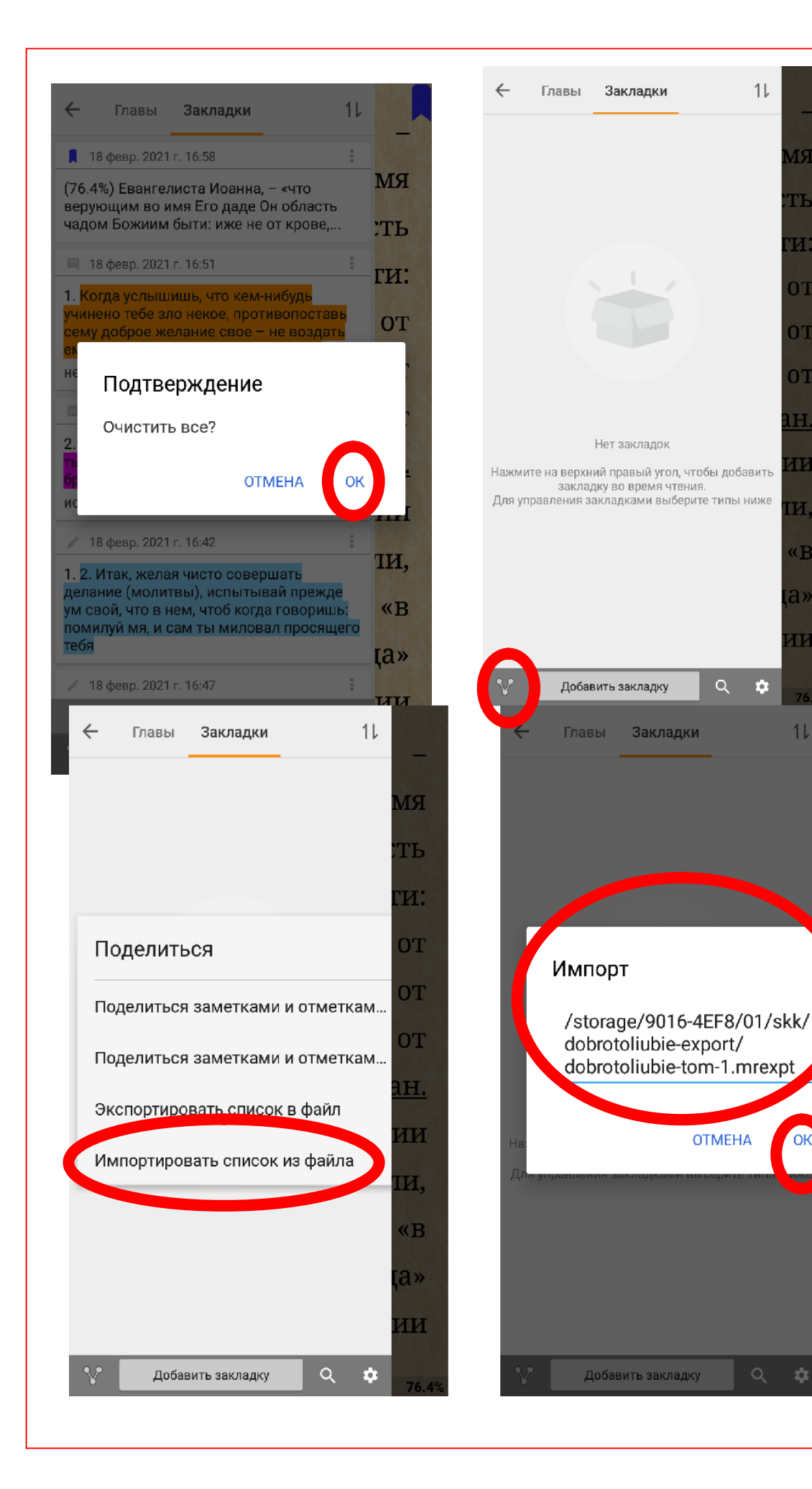

41

RМ

TЬ

H:

**OT** 

0T

**OT** 

IH.

łИ

и,

«Β

a»

łИ

74

 $11$ 

**OK** 

IИ.

«B

 $a$ 

ИИ

**MH** 

:ть

ГИ.

Пояснение к 42 рисунку.

- 1.Подтвердите очистку всех записей.
- 2. Нажмите как указанно на верхнем правом рисунке
- 4. Выберите Импортировать список из файла Будьте внимательны –

файл с закладками должен находится в той же папке что и открытая книга.

5. Нажмите ОК

Начнется процесс импорта закладок.

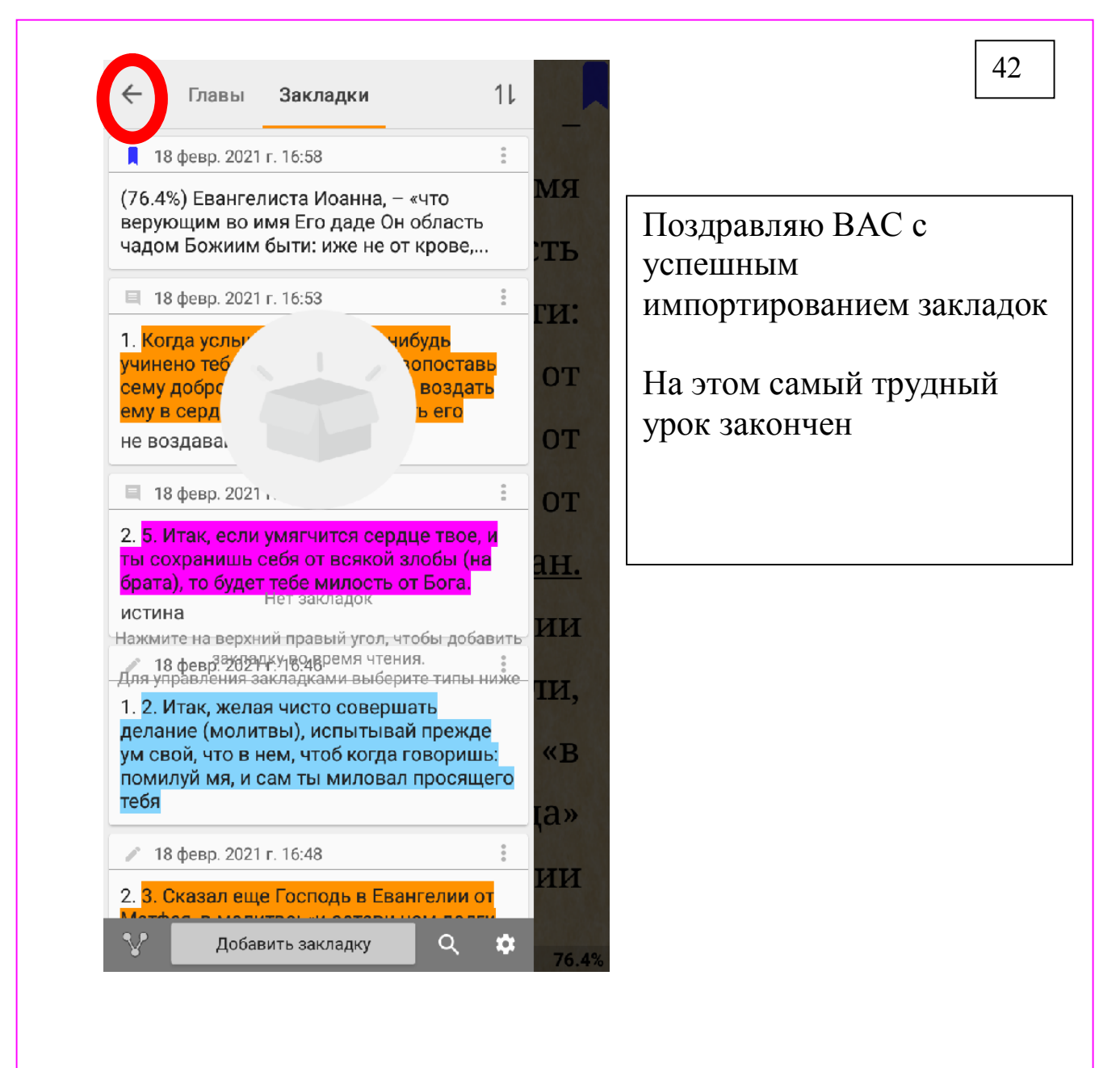

# Поиск в книге и нахождение желаемого слова или фразы

Возможно Вам нужно искать в книге цитаты определенной тематике по ключевому слову. Для этого следует воспользоваться функцией ПОИСК.

43

Выполните действия указанные на рисунке 43. Войдите в главное меню, выберите пункт «Еще операции» и нажмите на «Поиск. » В окно которое открылось введите слово или фразу которое хотите найти и на экранной клавиатуре нажмите кнопку поиск.

Результаты поиска 15  $\overline{\mathsf{x}}$ 44 простотой сердца, тот .. 60. Чистота, мир непрестанный и неизменный, милосердие полное и другие прекрасные превосходит Других добродетели...(2.7%) ..., то Божье **милосердие** пребудет с тобой. 23...<br>(15.2%) великодушием,  $\mathbf{a}$ этот милосердием, **TOT** что душа приносит плод. 33. Люби милосердие, облекись в веру; не попускай сердцу своему замышлять злое... (16.7%) бдением, a этот .., тот превессодит других великодушием, а этот молчанием, или милосердием, тот бдением, а этот - молчанием, или трудолюбием...(18.2%) Почему ., вся упокоением, вся радованием, вся л Нажмите на одну из вся милосердием, вся благостью и добро лающий  $(40.3%)$ найденных предложений ..., чтобы, как Бог есть любовь, радость, м<br>благость, **милосердие**, так и новый челов уховные чтобы быстро перейти в сделался сим по благодати (2, 4. 5)....(41. подобно тексте книге к ней. ...) всем сердцем и всей силой, иметь <mark>ко</mark>т милосердие, плакать и молить Бога о пом всякую милости Его. 13... (50.8%) добродетель ..., радос<mark>т</mark>ь, м милосерди<br>терпение: на Результаты поиска 15 заимствовать у того, кто милосердие  $\otimes$   $\mathbf{\hat{n}}$  $\odot$  $\equiv$ вся духом, вся радостью, вся упокоением, вся Нажмите на одну из этих радованием, вся кнопок чтобы перейти к любовью, вся следующему или к более милосердием, вся раннему результату поиска благостью и добротою. Как в морской бездне камень отовсюду окружен водой, так и люди эти, всячески сорастворяемые Духом Святым, уподобляются Христу, непреложно  $\times$  =  $\epsilon$ 

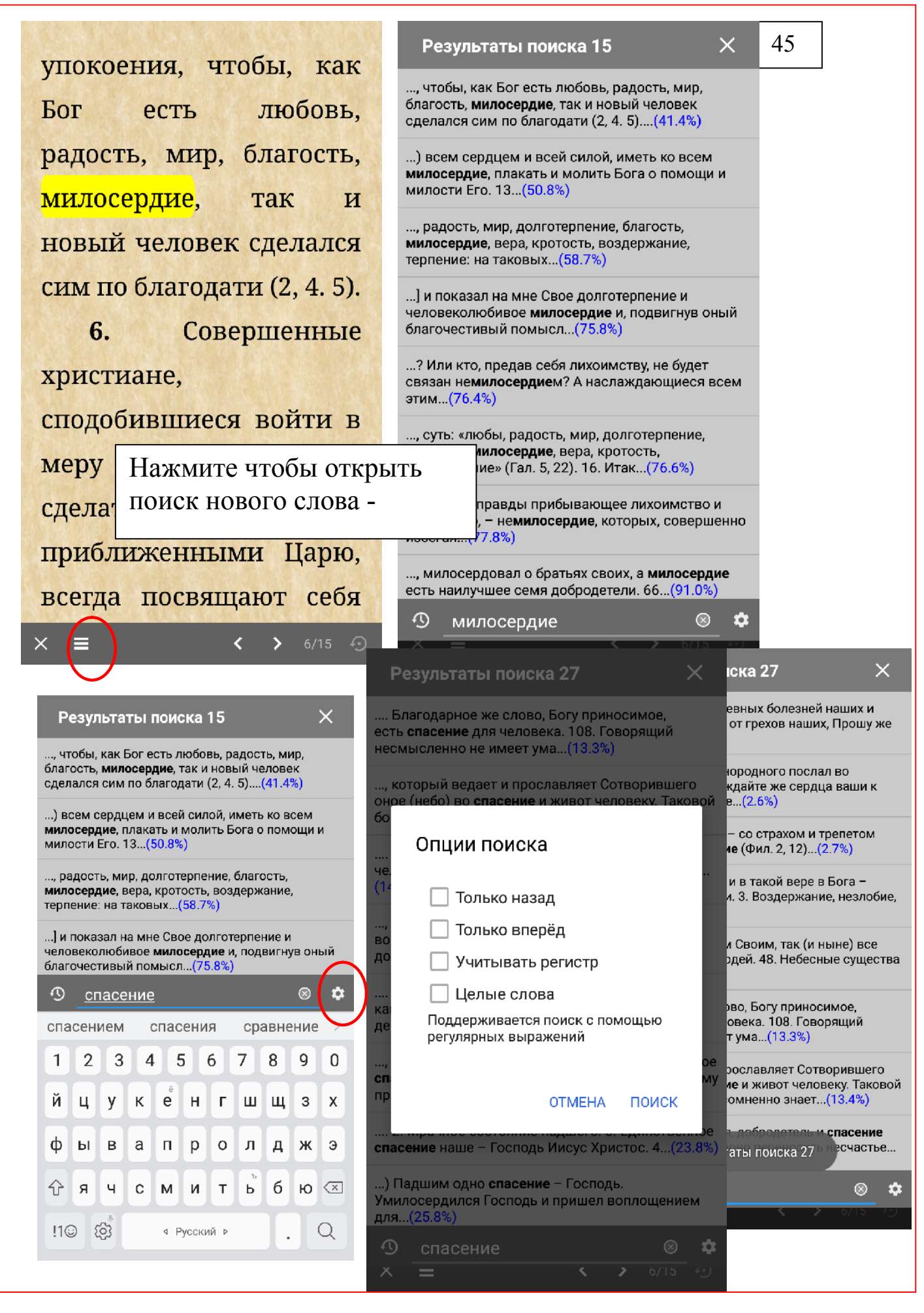

#### Результаты поиска 45

..., куда приходил к нему один искренний ему селянин, принося хлеб. - единственную пишу св. Антония, - и отбирая рукоделье... (1.2%)

 $\overline{\mathsf{x}}$ 

.... Пищею его был **хлеб** с солью, питием – вода, а временем обеда - закат солнца...(1.3%)

..., в котором был колодец с водою, а хлеб доставлял ему по полугодно друг его...(2.0%)

.... 31. Употребляй самую простую и дешевую пищу. 32. Хлеб твой съедай в безмолвии и с воздержанием, и смотри... (15.4%)

..: «не безчинствовахом у вас, ниже туне хлеб

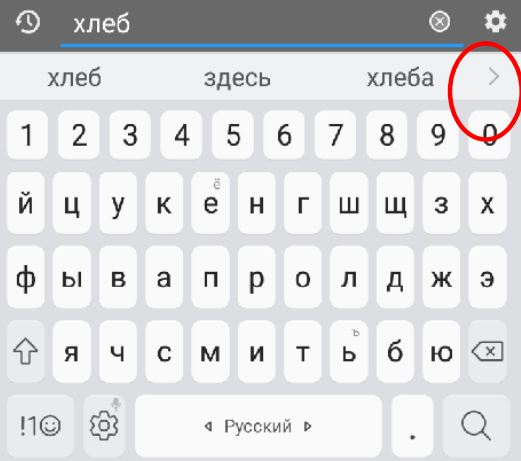

На не очень новых устройствах словарный запас не соответствует нуждам пользователя, поэтому чтобы устройство само не замещало слова теми которые пользователь не хочет - ОТКЛЮЧИТЕ авто замену слов

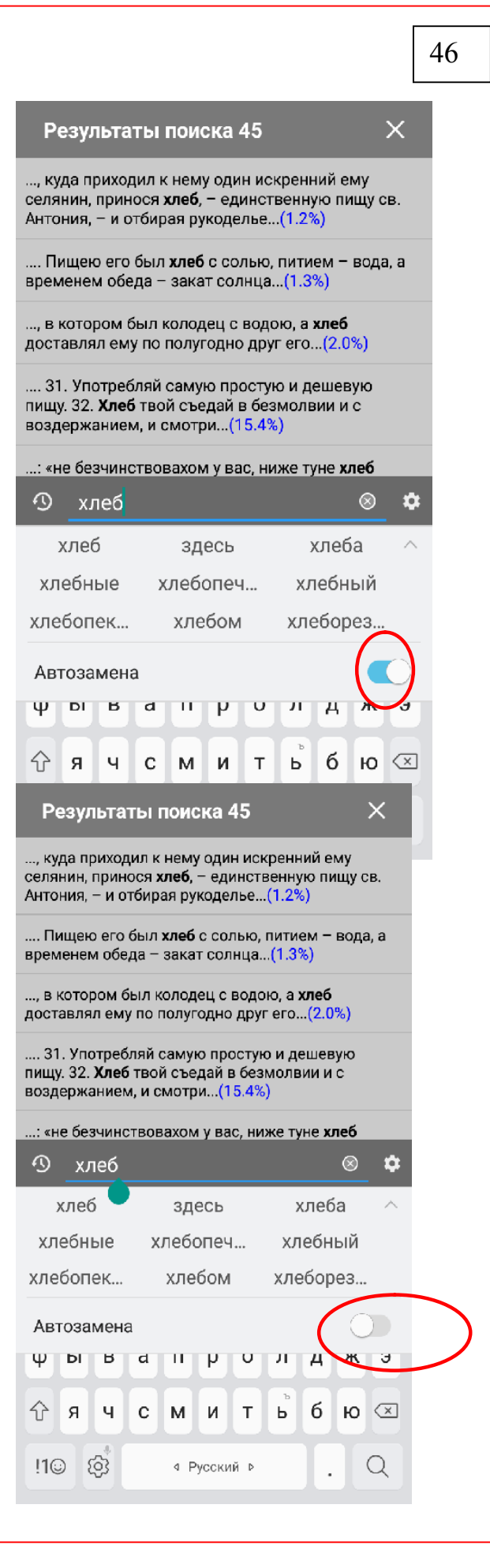

будет крещение огнем и Святым Духом, что B будут церкви приносимы хлеб и вино, образ Его плоти и крови, причащающиеся **YTO** видимого хлеба будут духовно вкушать плоть Господню, что Апостолы примут христиане  $\mathbf{H}$ Утешителя и облекутся силой свыше, сподобятся единения с  $2 \t 7/45$  $\odot$ ⋿ ₹

Нажмите чтобы отключить режим поиска и вернутся к чтению книги.

Это строка состояния - указано в ней -Заряд аккумулятора в процентах 94 Время 16-20 Текущая глава Процент чтения книги 27.6

47

 $\mathbf{B}$ 

будут

будут

примут

свыше.

27.6%

**410** 

СВЯТЫМ ДУХОМ,

приносимы хлеб и вино,

образ Его плоти и крови,

духовно вкушать плоть

Господню, что Апостолы

Утешителя и облекутся

сподобятся единения с

Духом Святым. Этого не

вв) Представле е воли. (15/56)

**MOUTHLET** 

христиане

причащающиеся

хлеба

церкви

ВИДИМОГО

**YTO** 

 $\overline{M}$ 

94 16:20

силой

#### Получение подробной информации о книге

церкви будут приносимы хлеб и вино, образ Его плоти и крови, **YTO** причащающиеся видимого хлеба будут духовно вкушать плоть Господни о Апостолы христиане  $\overline{\mathbf{M}}$ Примут Утешителя и облекутся силой свыше. сподобятся единения с Духом Святым. Этого не знали пророки и цари,

Информация

skk/dobrotoliubie-export Размер файла: 0,92 МБ1

**Всего глав: 137** 

склонение воли

История чтения

Часов чтения: 20,50

Добротолюбие. Том первый - Unknown

Расположение: /storage/9016-4EF8/01/

Текущая глава: 46, вв) Представления

и убеждения, действующие на

Скорость чтения (с/м): 32

6 мар. 2021 г. 0'13" 180 с/м<br>5 мар. 2021 г. 0'13" 180 с/м

3 мар. 2021 г. 3,2 часов 9 с/м 3 мар. 2021 г. 3,2 часов 9 с/м<br>2 мар. 2021 г. 3,0 часов 6 с/м<br>1 мар. 2021 г. 2,8 часов 12 с/м

4 мар. 2021 г. 1,5 часов 113 с/м

28 февр. 2021 г. 1,5 часов 30 с/м

23 февр. 2021 г. 1,6 часов 58 с/м

ДОБАВИТЬ В ИЗБРАННОЕ

EЩË.

26 февр. 2021 г. 23'45" 97 с/м 25 февр. 2021 г. 1,8 часов 52 с/м

22 февр. 2021 г. 9'54" 8 с/м 21 февр. 2021 г. 1,5 часов 35 с/м 20 февр. 2021 г. 17'17" 131 с/м

Имя файла: dobrotoliubie-tom-1.epub

5 ¥ ★ 93% 16:23 Добротолюбие. Том первы... ŧ приносимы ллеб и вино, образ Его плоти и крови, **YTO** причащающиеся хлеба ВИДИМОГО будут духовно вкушать плоть Господню, что Апостолы христиане  $\overline{\mathbf{M}}$ Примут Утешителя и облекутся силой свыше. сподобятся единения с Духом Святым. Этого не

азмер фаила: 0,92 МБ Bcero rnas: 137 Текущая глава: 46, вв) Представления и убеждения, действующие на склонение воли Скорость чтения (с/м): 32 Часов чтения: 20,50 История чтения 6 мар. 2021 г. 0'13" 180 с/м<br>5 мар. 2021 г. 0'13" 180 с/м 4 мар. 2021 г. 1,5 часов 113 с/м 3 мар. 2021 г. 3,2 часов 9 с/м 2 мар. 2021 г. 3,0 часов 6 с/м 1 мар. 2021 г. 2,8 часов 12 с/м 28 февр. 2021 г. 1,5 часов 30 с/м 26 февр. 2021 г. 23'45" 97 с/м 25 февр. 2021 г. 1,8 часов 52 с/м 23 февр. 2021 г. 1,6 часов 58 с/м 22 февр. 2021 г. 9'54" 8 с/м 21 февр. 2021 г. 1,5 часов 35 с/м 20 февр. 2021 г. 17'17" 131 с/м<br>19 февр. 2021 г. 59'51" 17 с/м<br>18 февр. 2021 г. 29'38" 33 с/м

Символов в книге: 1 157 63 Слов в книге: 186 797

53 мин. осталось в главе 72 ч. 39 мин. осталось в кни

будут церкви приносимы хлеб и вино, образ Его плоти и крови, причащающиеся **YTO** видимого хлеба будут духовно вкушать плоть Господню, что Апостолы и христиане Примут Утешителя и облекутся силой свыше, сподобятся единения с Духом Святым. Этого не знали пророки и цари,

 $27.6%$ 

48

Нажмите на кнопку Возврат смартфона для выхода из чтения информации о книге

ДОБАВИТЬ В

ЕЩЕ...

а, информация действительно очень подробная. Начиная от имени, местоположения и размера файла до количество часов проведенных вами на чтения книги. Этим даже своего ребенка можете проверить, прочитал ли он книгу для духовного назидания или просто потратил время на развлечениях в играх!!!

## Изменение фонового рисунка книги для более удобного чтения из имеющийся у вас на диске.

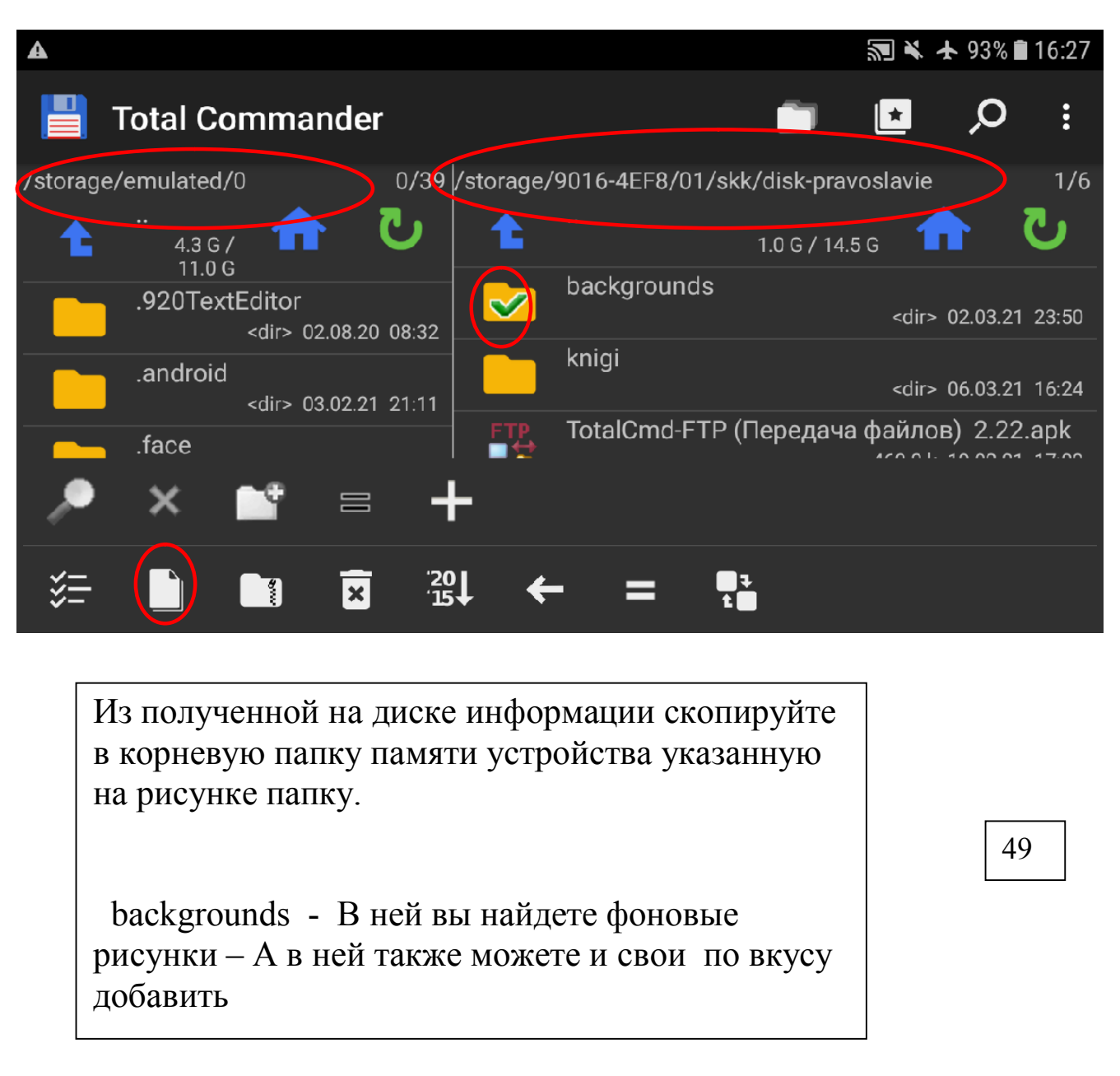

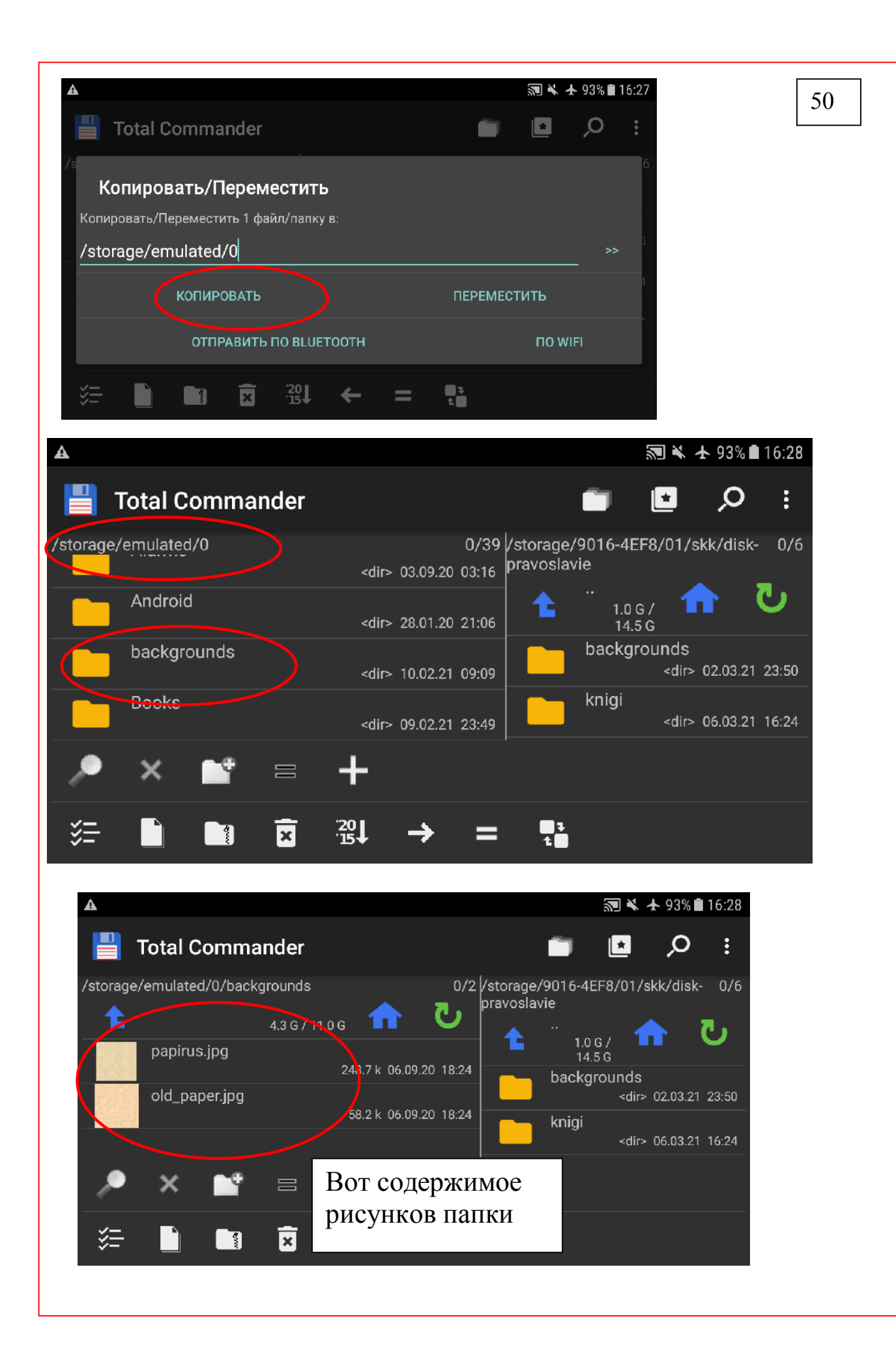

не слыша, и на сердце человеку не взыдоша, уготова Бог яже любящим Ero» (1 Кор, 2, 9)?. В то время великие праведники, цари и пророки чли, что придет и гель, но не знали и не слыхали, и на сердце им не Oн всходило, **4TO** пострадает и будет распят, что прольется

(93) 16:29 вв) Представлеце воли. (14/56) 27.5%

← Добротолюбие. Том первы<mark>√</mark> спастись  $\sqrt{B}$ міроотречном образе жизни), пусть He остается в доме своем и не живет в том городе, в котором грешил, также пусть  $He$ посещает родителей своих и ближних по плоти: ибо от этого бывает вред душе и гибнут плоды  $15.0\%$  >  $\epsilon$  –  $\overline{\phantom{a}}$ **出 ◎ ↓ ≡ …** 

31 ¥ ★ 95% 116:13

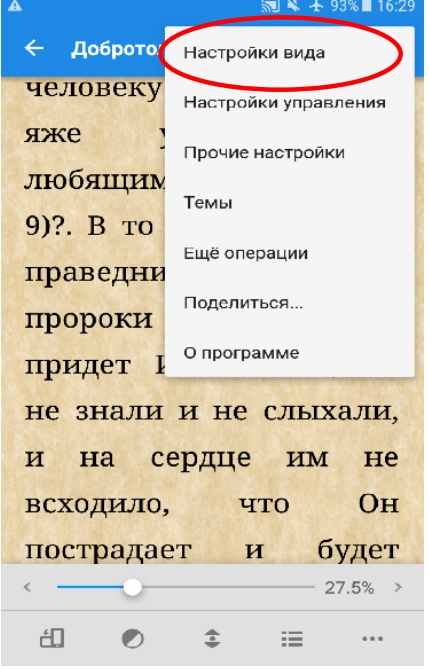

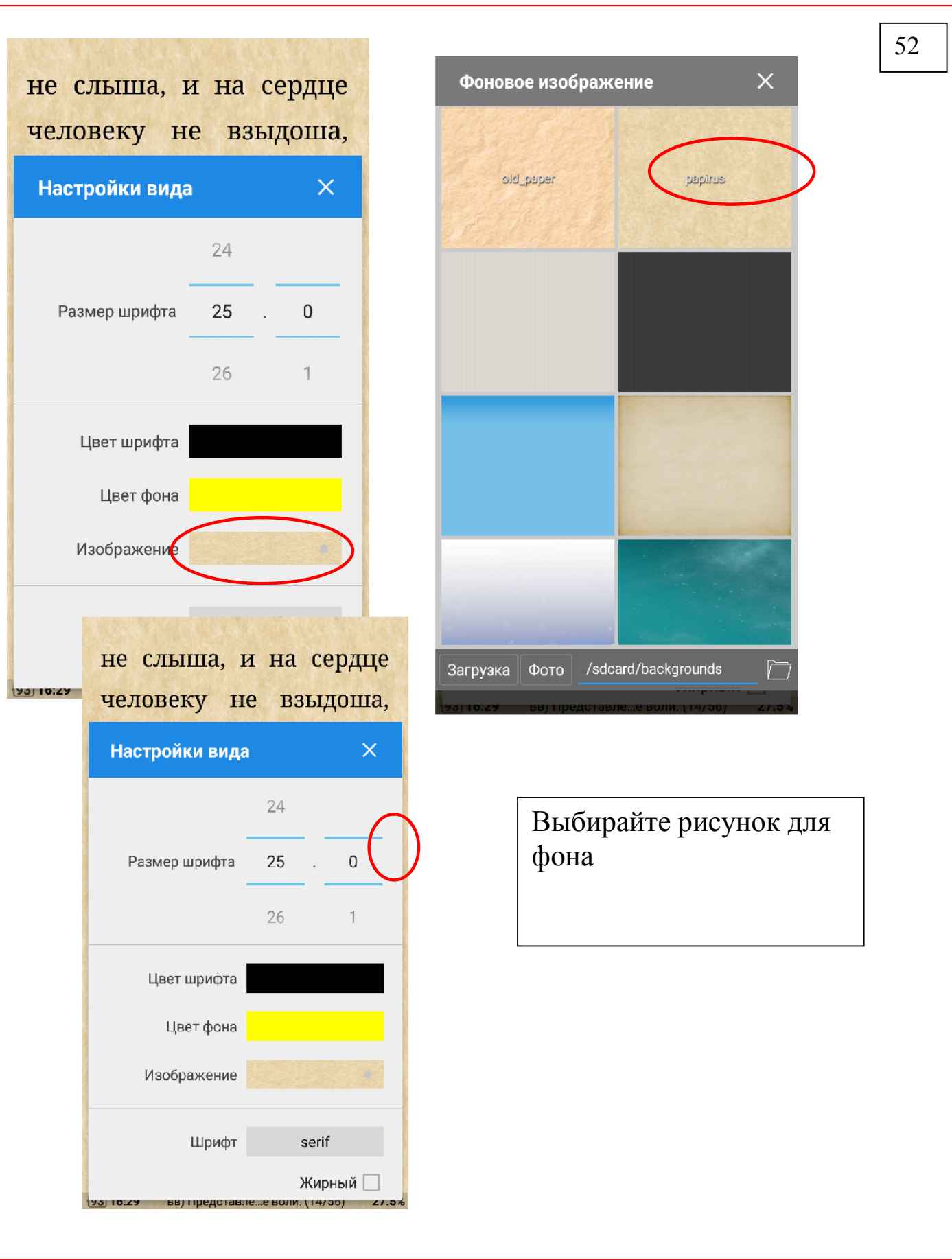

64

#### Закрытие программы чтения книг

не слыша, и на сердце человеку не взыдоша, яже уготова Бог любящим Ero» (1 Кор, 2, 9)?. В то время великие праведники, цари  $\overline{M}$ пророки знали. **YTO** придет Избавитель, но не знали и не слыхали,  $\overline{\mathbf{M}}$ Ha сердце **HM** He  $O<sub>H</sub>$ всходило, **YTO** будет пострадает  $\mathbf{H}$ распят, что прольется  $\sqrt{92}$  16:30 вв) Представле...е воли. (14/56) 27.5% не слыша, и на сердце человеку не взыдоша, уготова **Бог** яже любящим Ero» (1 Кор, 2, 9)?. В то время великие правелники, нари  $\overline{u}$ (41.4%) упокоения, чтобы, ка... Выход не знали и не слыхали,  $\overline{\mathbf{M}}$ Ha сердце им He всходило, **YTO OH** пострадает  $\mathbf{M}$ будет

распят, что

[92] 16:30 вв) Представле...е воли. (14/56) 27.5%

прольется

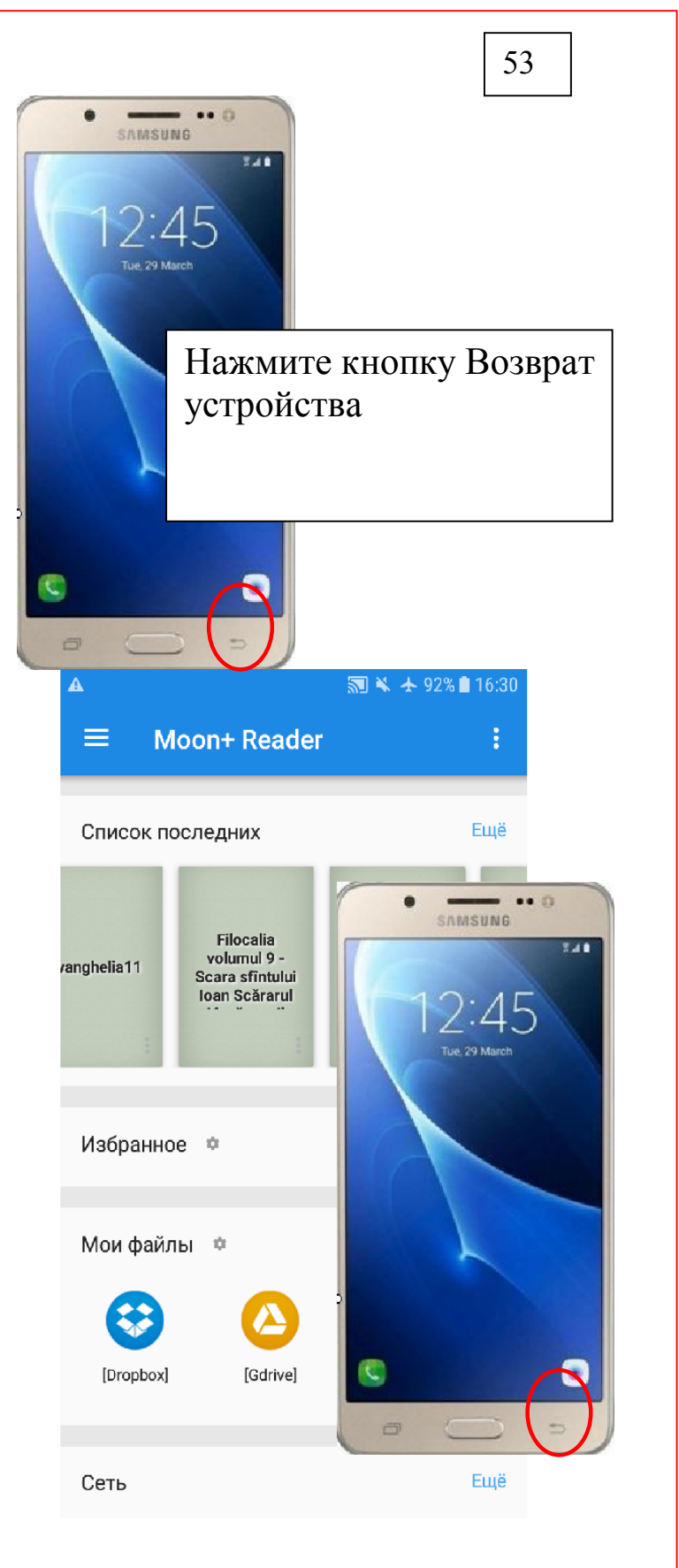

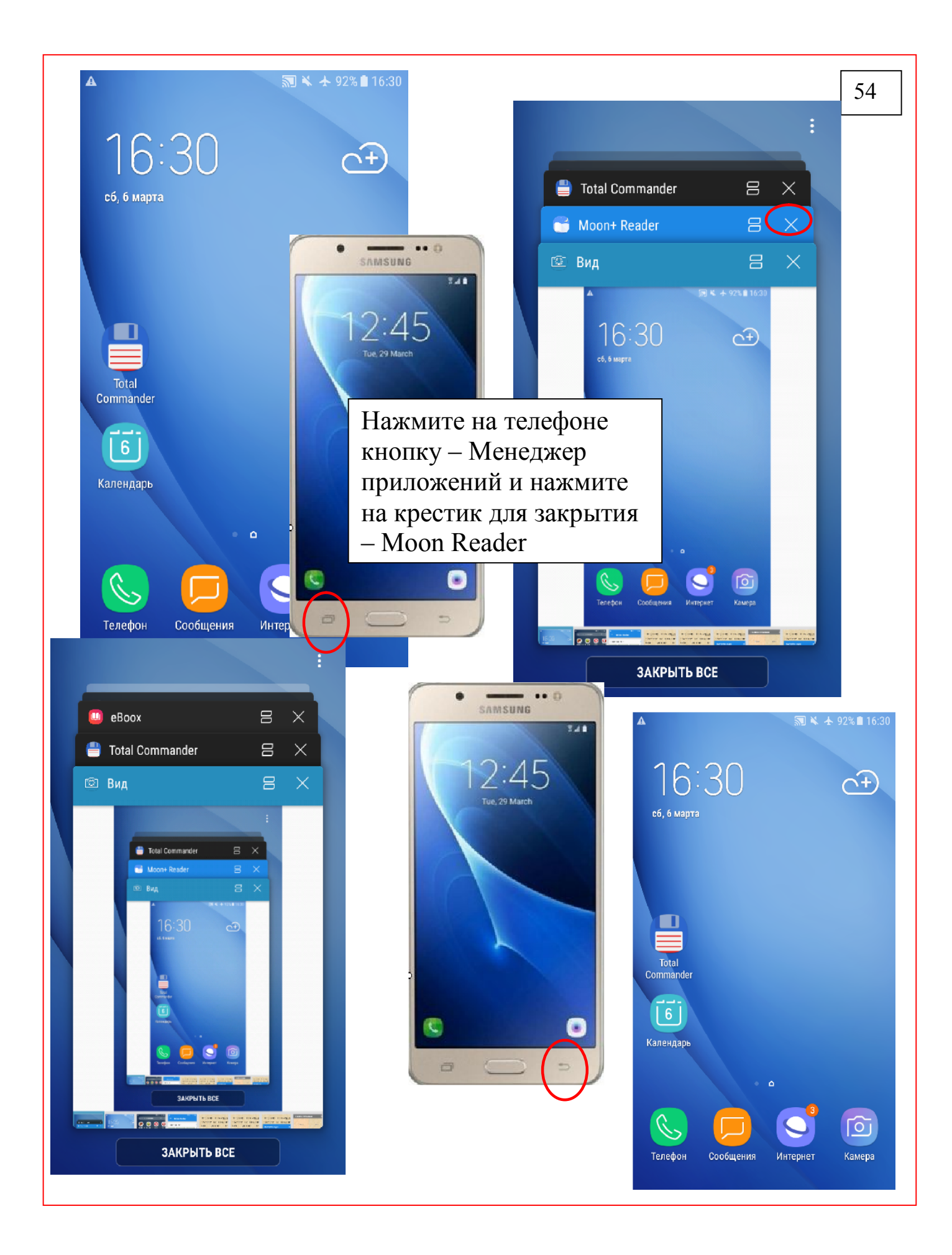

# Открытие файлов pdf

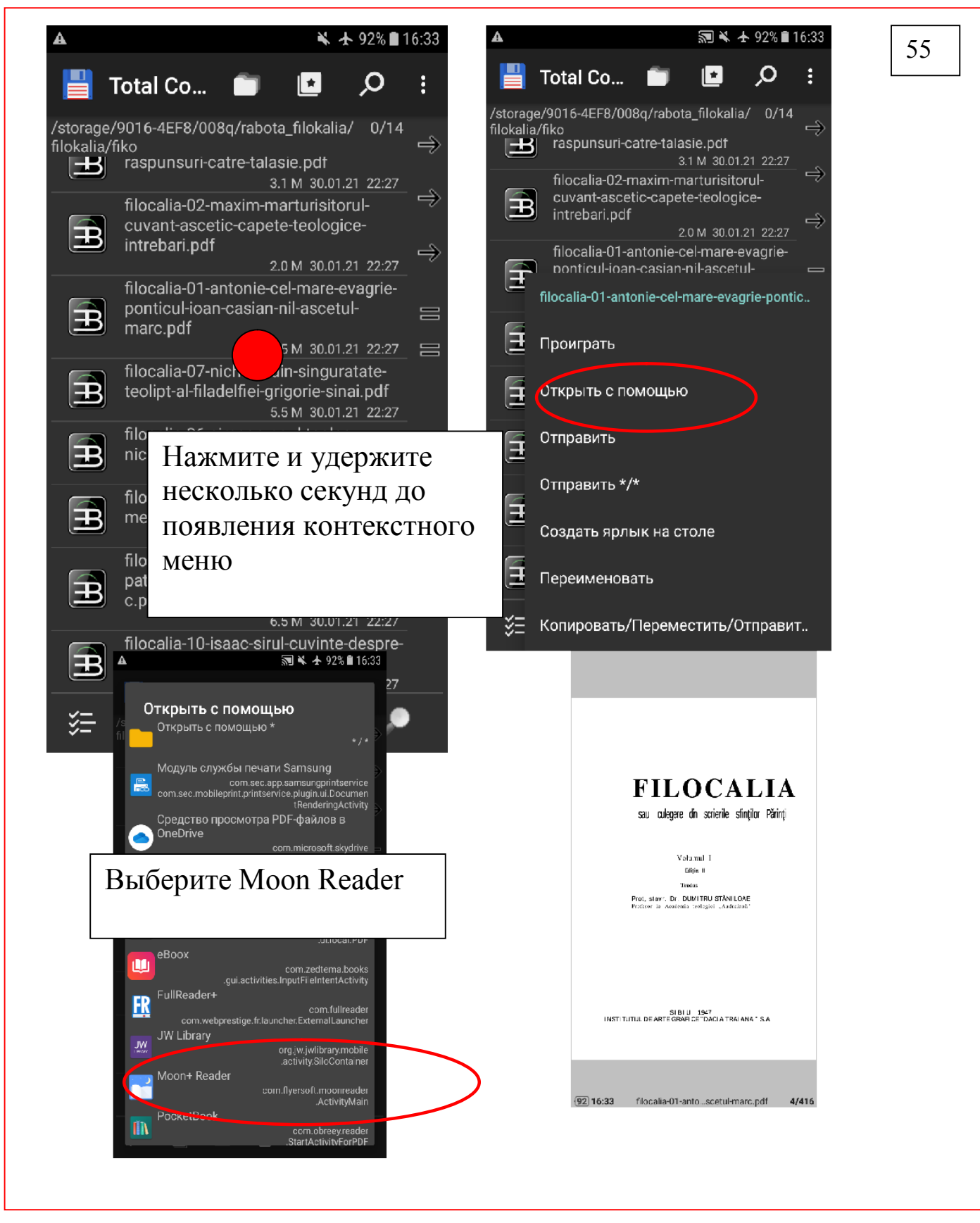

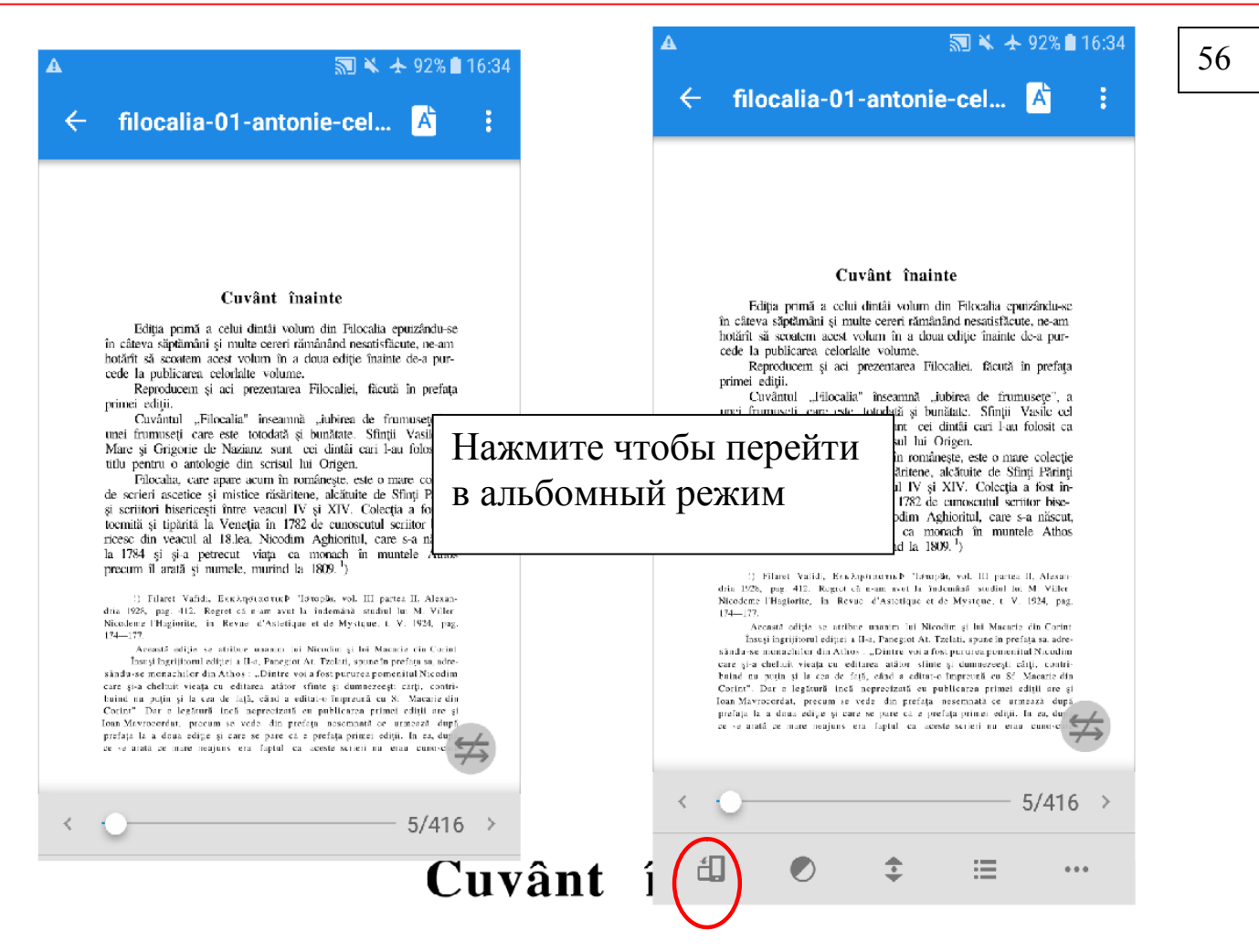

Ediția primă a celui dintâi volum din Filocalia epuizându-se în câteva săptămâni și multe cereri rămânând nesatisfăcute, ne-am hotărît să scoatem acest voj te de-a pur-Да, на устройствах с

cede la publicarea celorlalt малым экранами читать Reproducem și aci p ă în prefața этот pdf файл не очень primei ediții.

удобно "Filocalia" umusete", a Cuvântul unei frumuseți care este totodată și bunătate. Sfinții Vasile cel Mare și Grigorie de Nazianz sunt cei dintâi cari l-au folosit ca titlu pentru o antologie din scrisul lui Origen.

Filocalia, care apare acum în românește, este o mare colecție de scrieri ascetice și mistice răsăritene, alcătuite de Sfinți Părinți ci seriitori hisericesti între veacul IV și XIV Colectia a fost î.5/416

# Прямая работа с файлами в Moon Reader

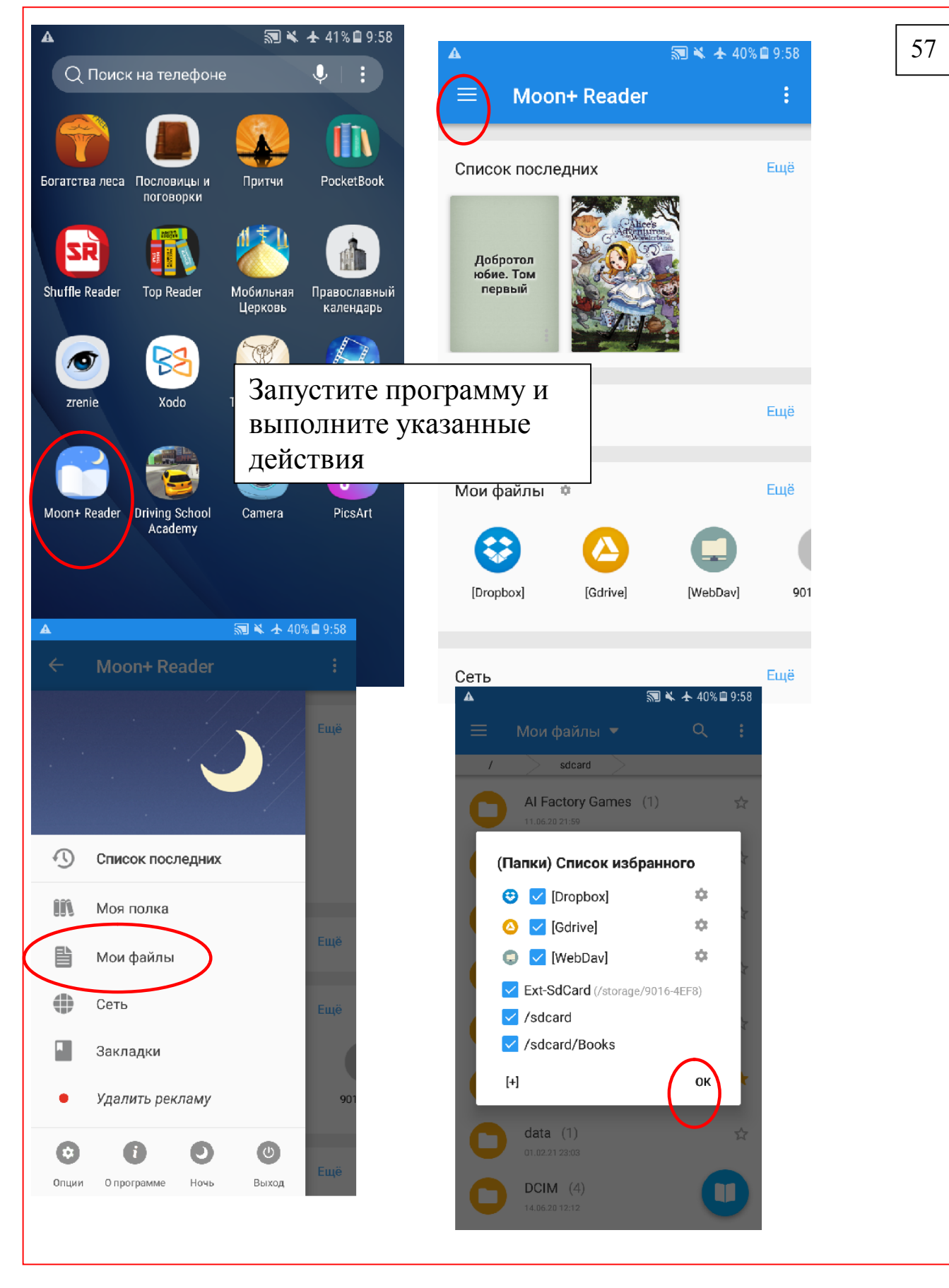

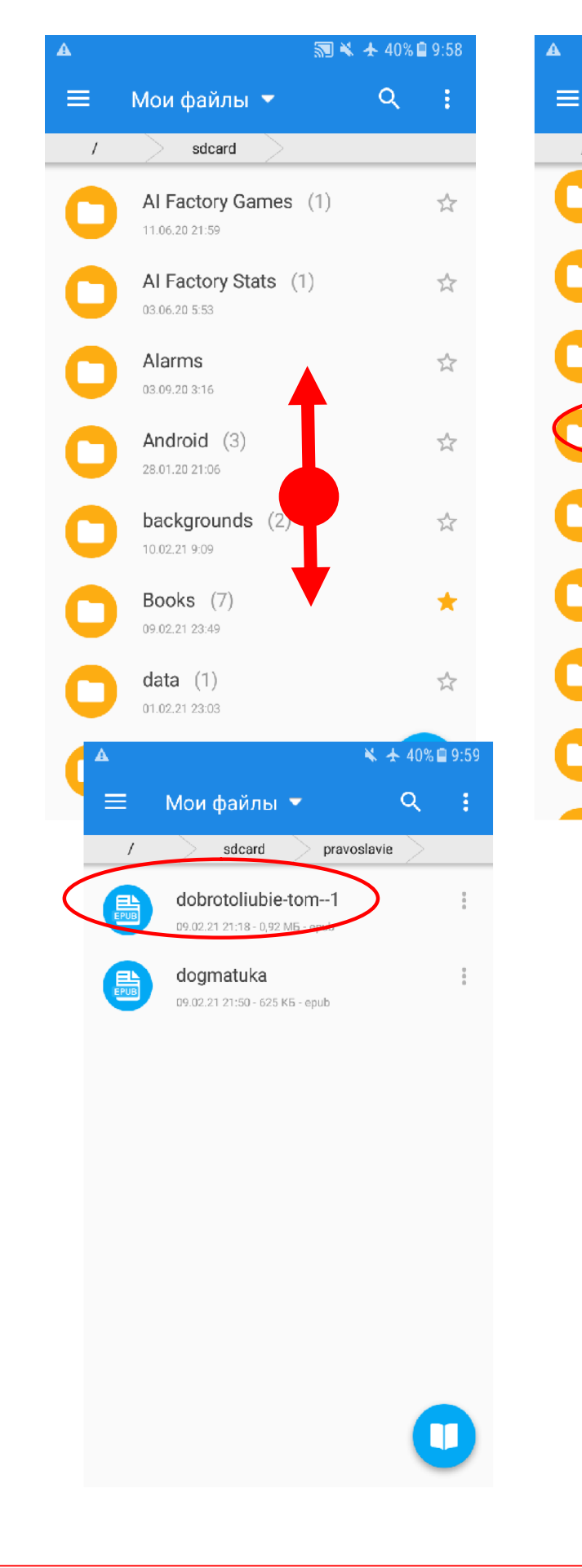

58 5 ¥ ± 40% ■ 9:59 Q ÷ Мои файлы ▼ sdcard  $\overline{1}$ PocketBook (1)  $\frac{1}{2\sqrt{2}}$ 03.09.20 3:21 Podcasts ☆ 01.01.70 13:49 PowerDirector (11)  $\overleftrightarrow{\lambda}$ 04.09.20 3:14 pravoslavie (2) ☆ 09.02.21 21:50 Ringtones ☆ 01.01.70 13:49 Samsung (2) ☆ 01.01.70 13:45 udk.android.reader.trial (1)  $\frac{1}{2}$ 03.09.20 3:28 Voice Recorder (1) 18.01.21.19:42 17. Так и Адам по собственной своей воле Найдите папку - и откройте файл который хотите просмотреть. А можно и так работать и читать без лополнительных программ однако возможности не так уж большие.

(40) 09:59 ДП г) Но это обилие бла...ак пали и духи. (5/5) 10.0%

### ПРИЛОЖЕНИЕ

## 1. Создание архива инсталляторов программ

Резервные копии программ я делаю для того, чтобы при сбои программы можно было удалить из системы и переустановить из этой копии которая будет работать как новая. Также при покупки нового телефона или планшета с резервного диска за 40 минут можно восстановить 10-15 программ с которыми уже вы привыкли работать. В Google play - старые версии программ с которыми вы привыкли работать может не оказаться, а новые иногда работают намного хуже чем старые, Да и установка всех программ из Google play займет  $6 - 7$  часов вместо обычных 40 минут, а если разобраться с новыми версиями функционал которых вам вряд ли понадобится – это займет не один день...

Теперь переходим к практическому выполнению резервных копии приложении.

71

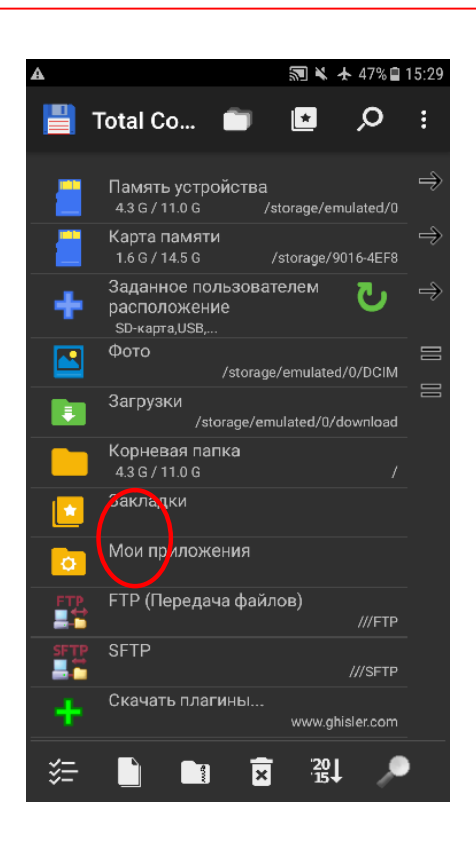

Найдите папку «Мои приложения»- и откройте.

59

А на правой стороне откройте папку где вы хотите сделать резервную копию

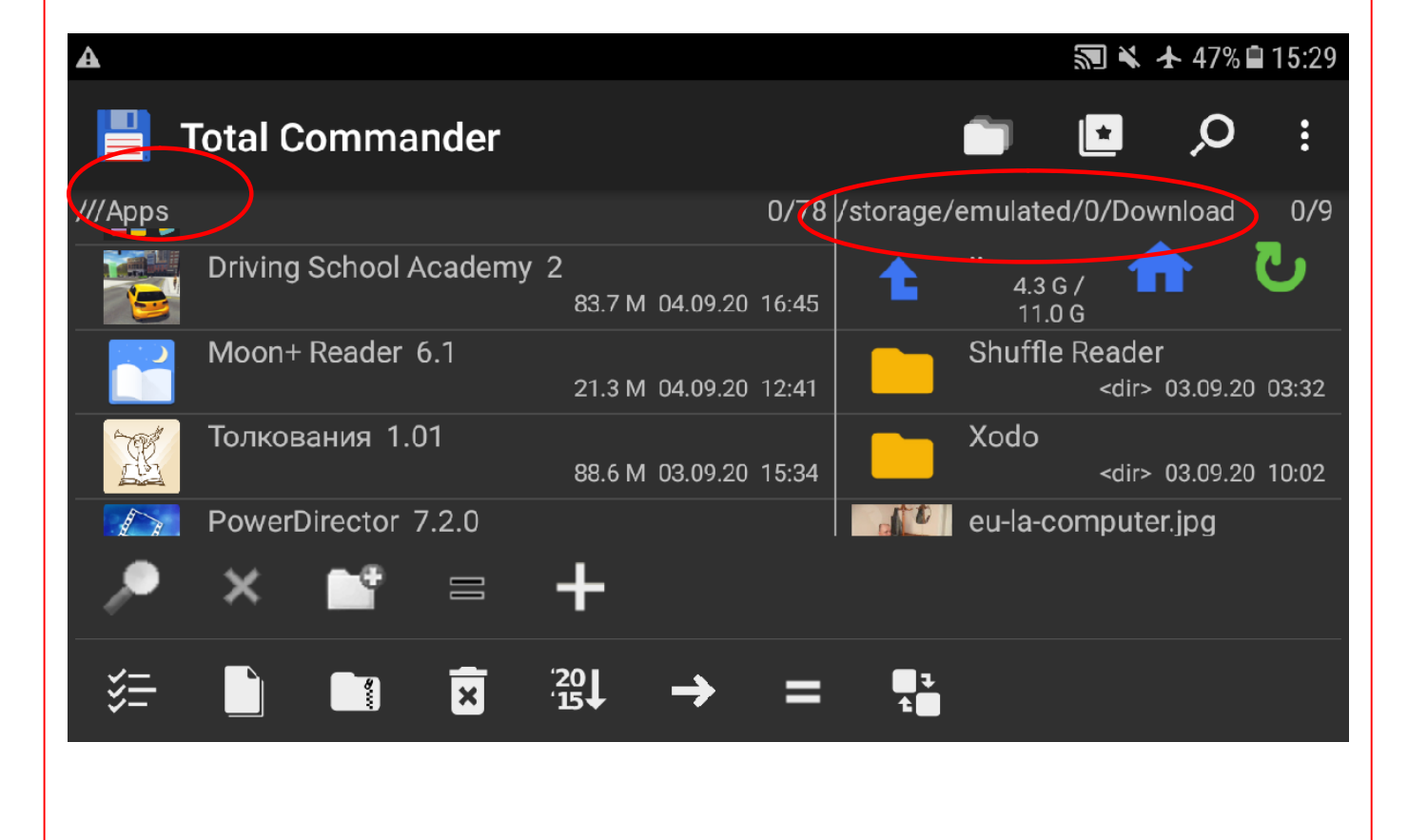
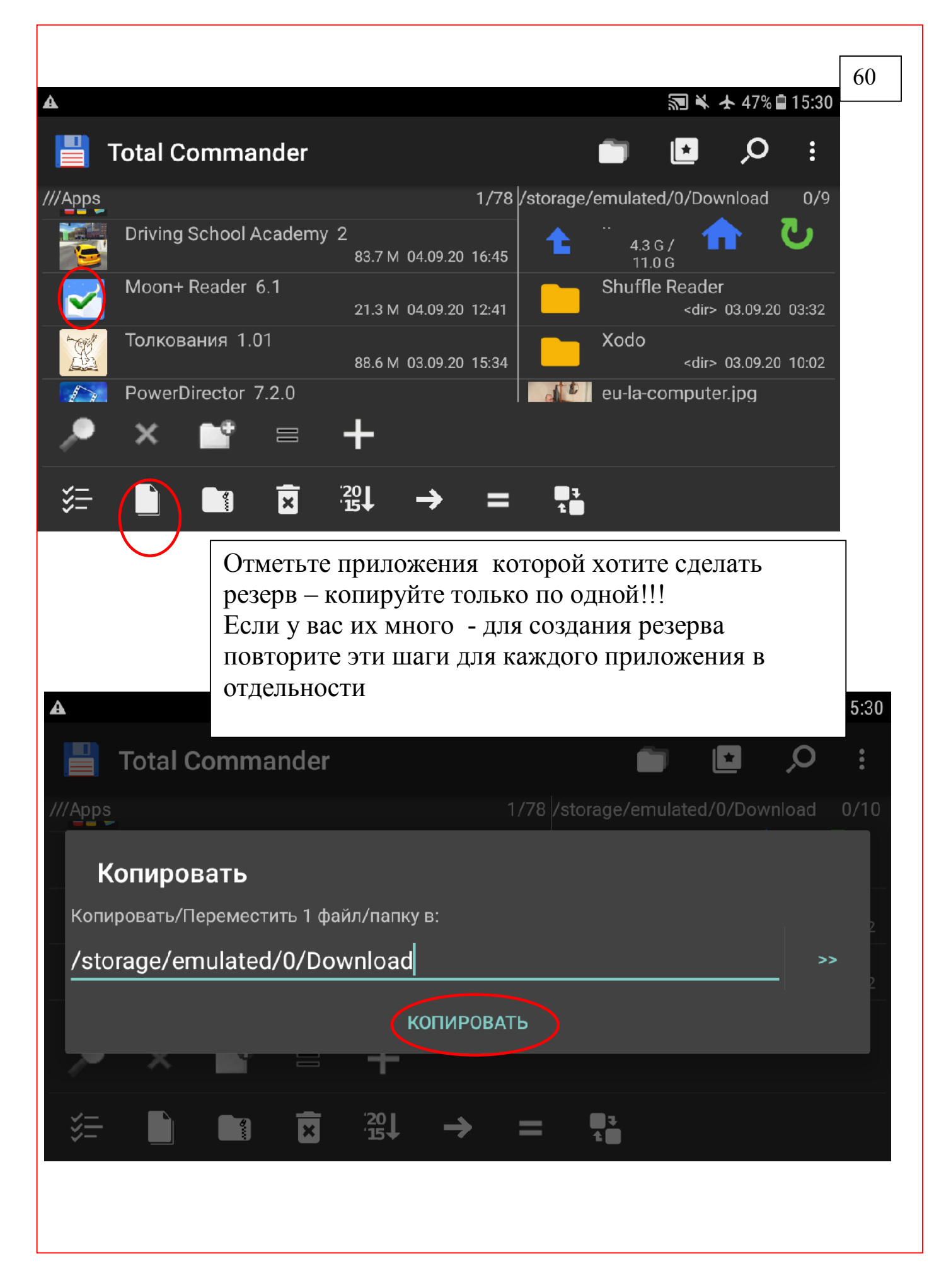

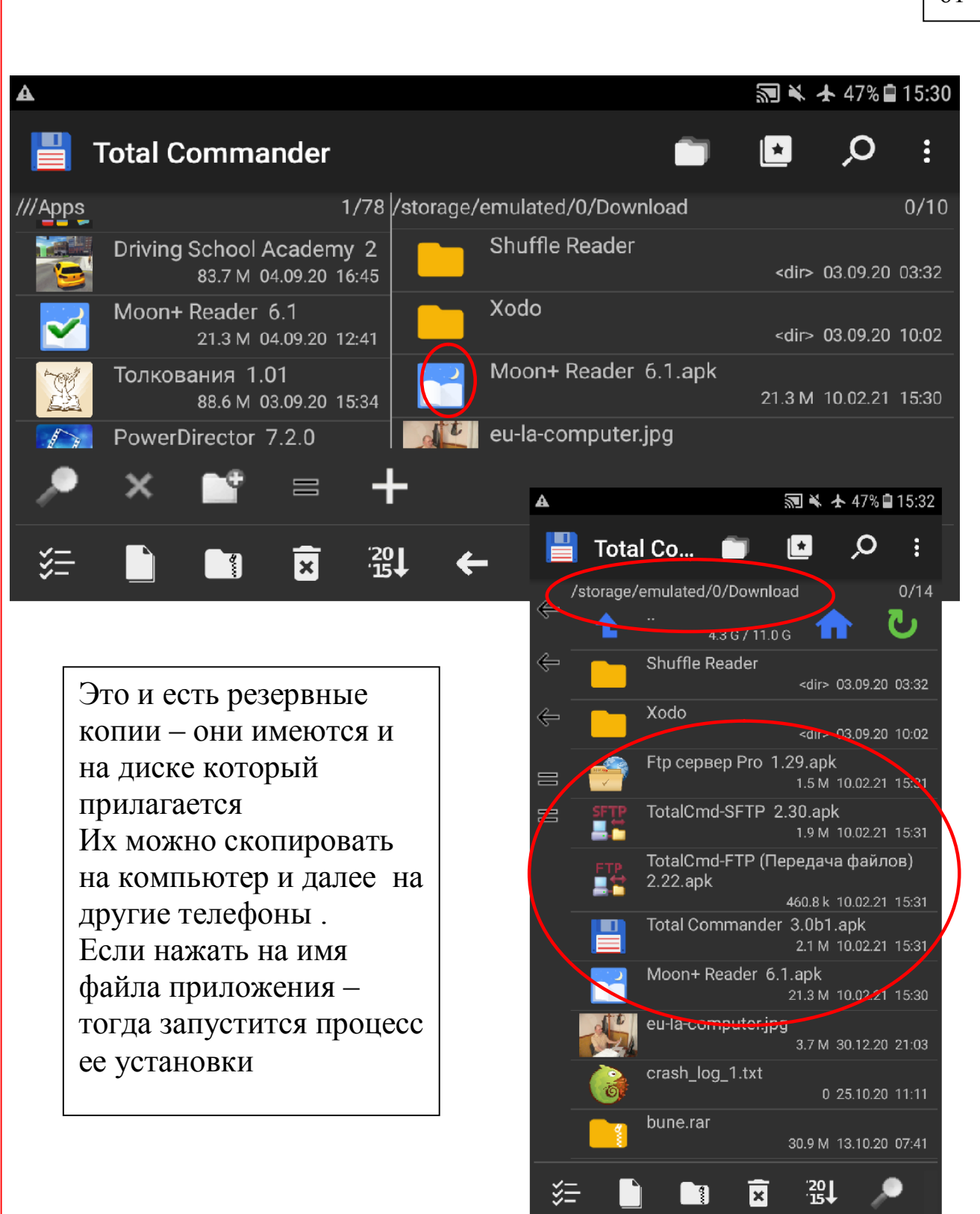

## 2. Разрешить устройству установку приложении из других источников кроме Google play

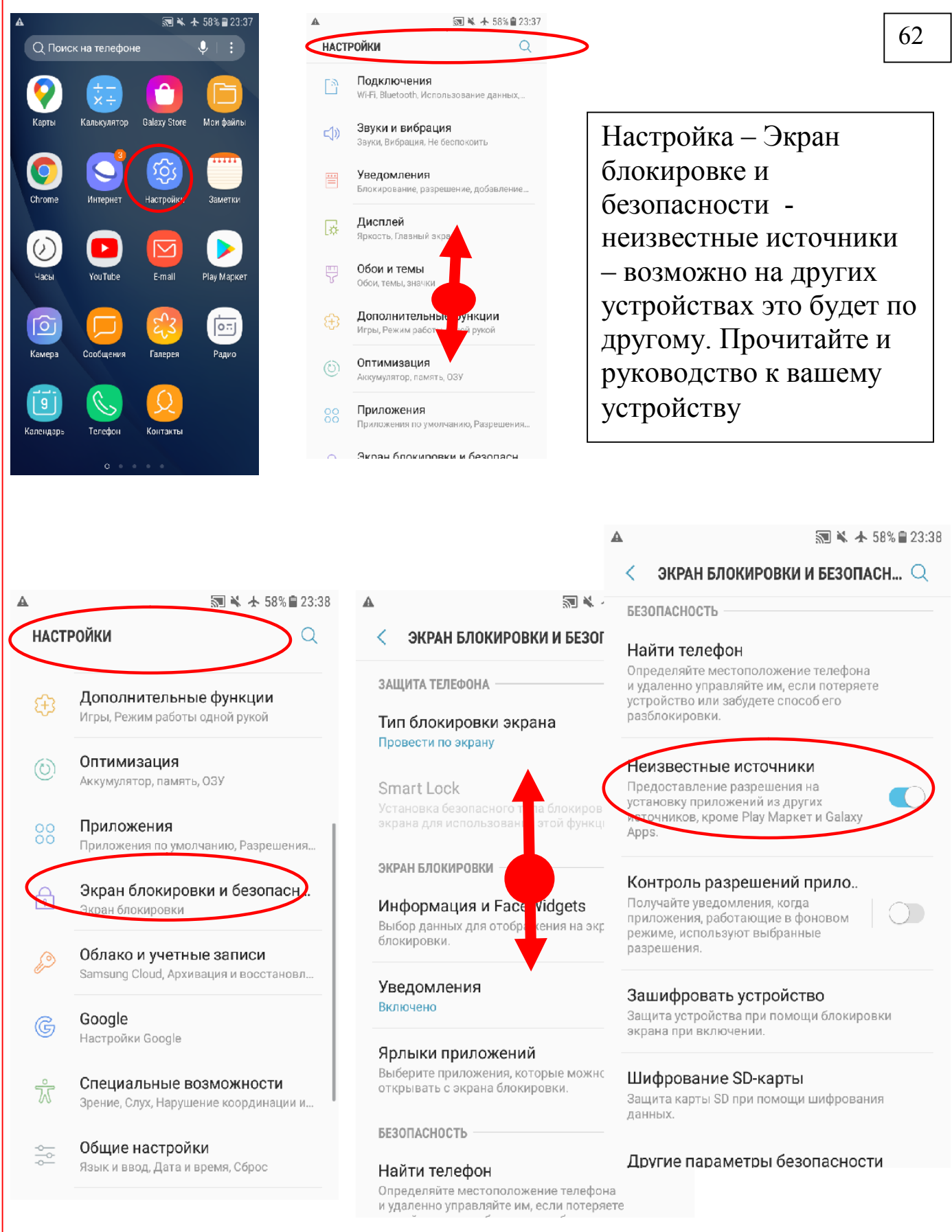

# 3 . Отчистка кэша и данных и удаление приложения.

Бывает что программа виснет или вообще не запускается – тогда очистите

кэш приложения или удалите и переустановите ее из резерва.

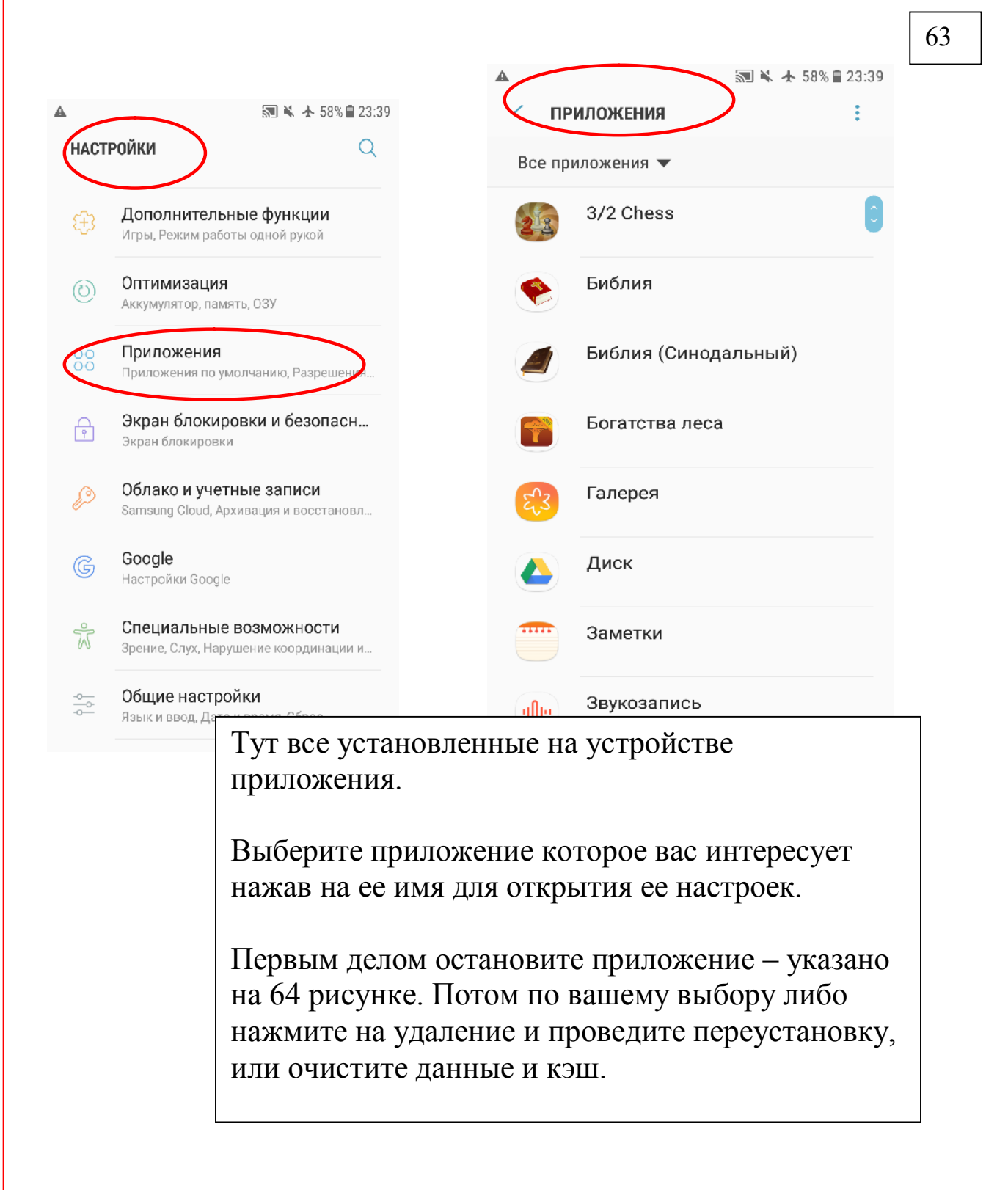

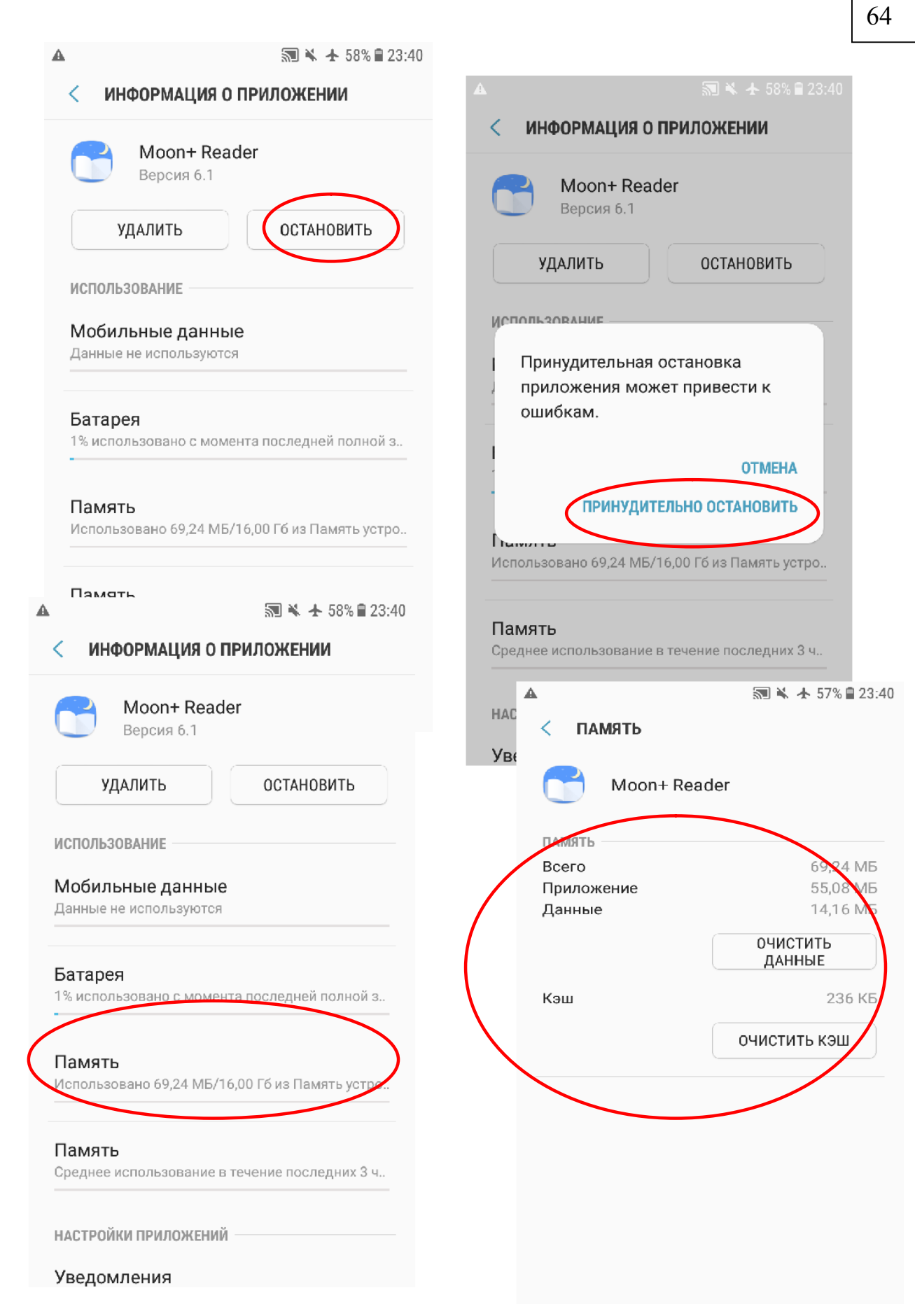

 $\mathbf{r}$ 

#### 4.Установка приложении из резервных копии

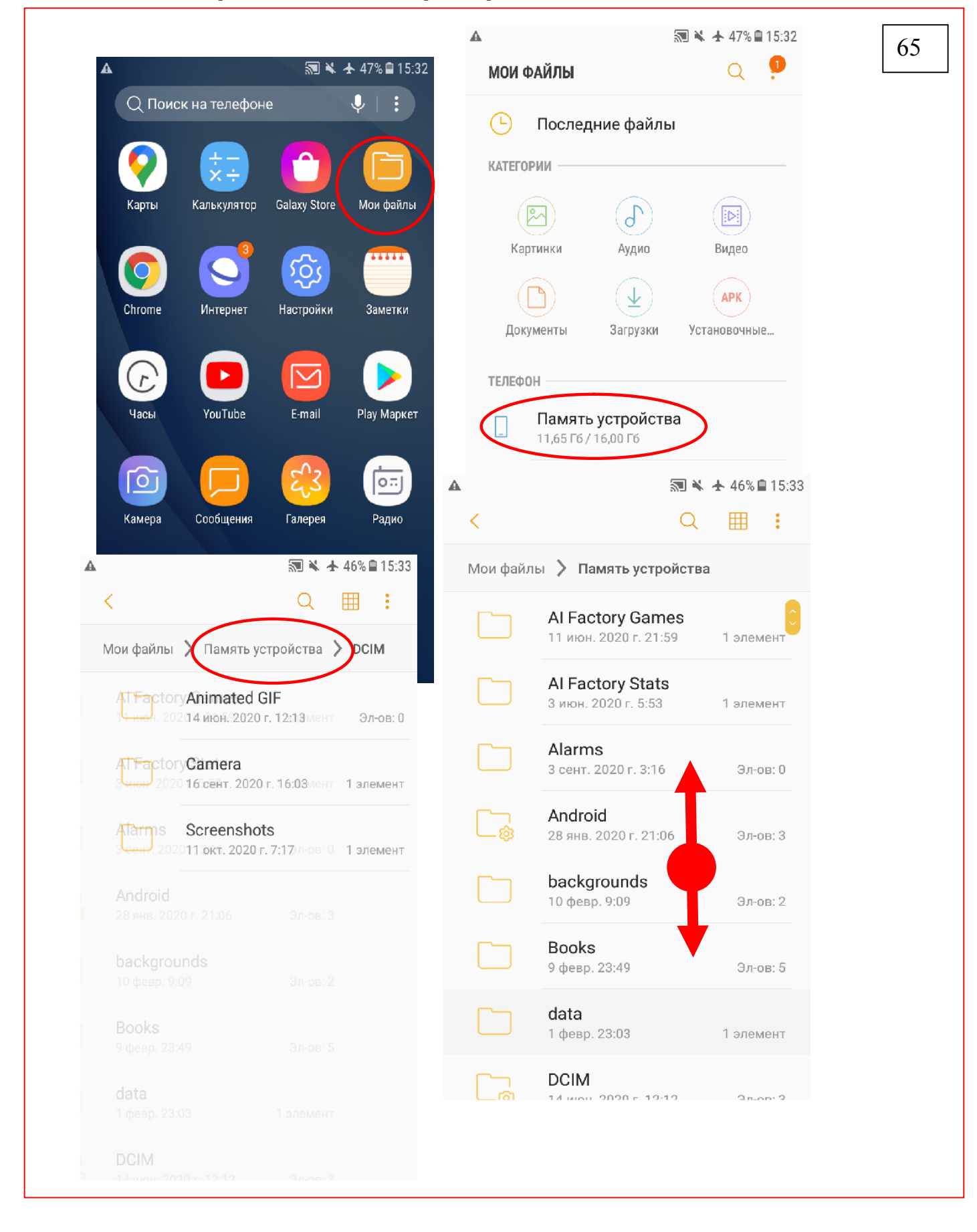

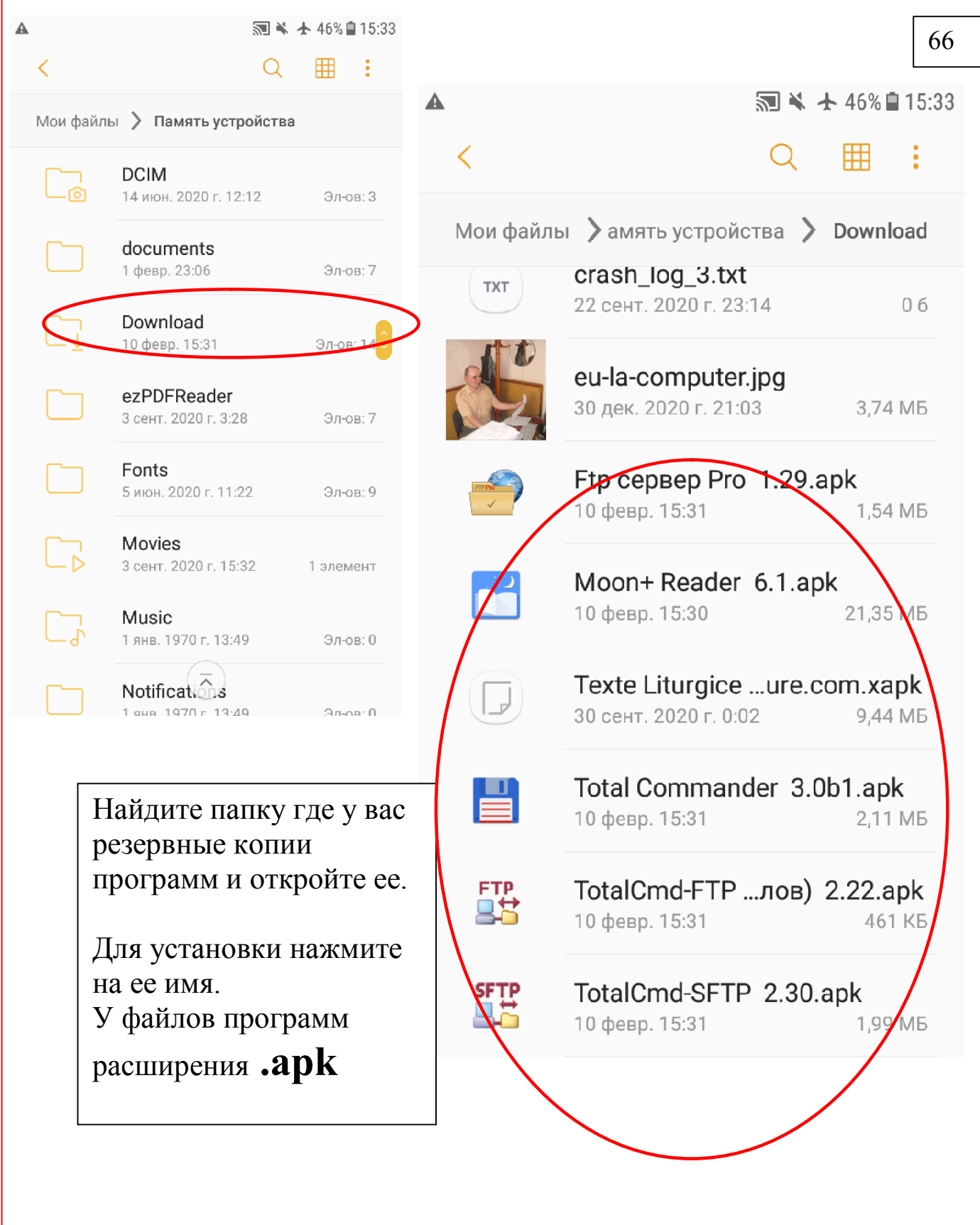

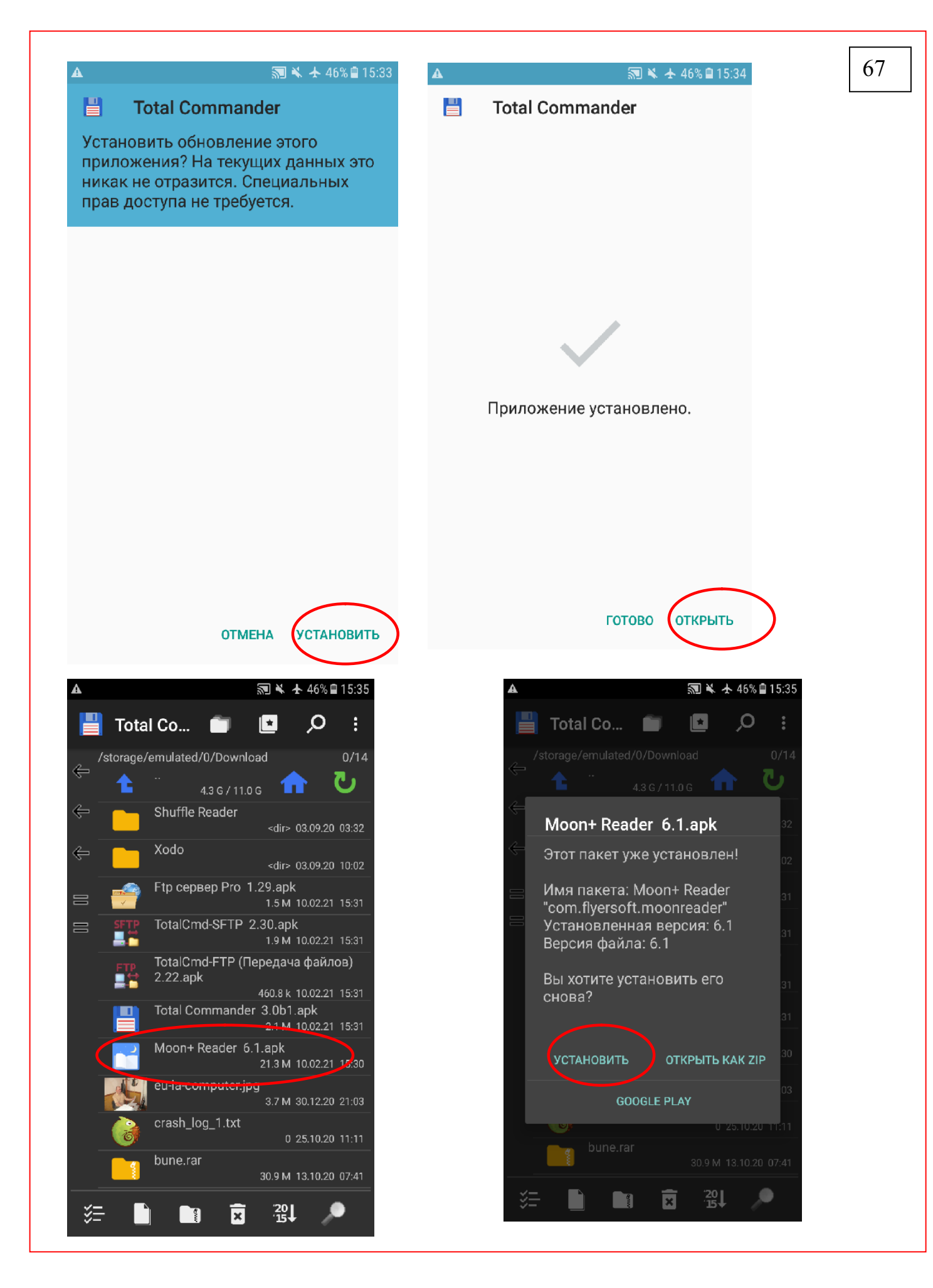

Первое приложение Total Commander было установлено при помощи стандартного средства устройства «Мои файлы» а второе приложение - Moon Reader при помощи Total Commander, который был установлен первым.

### 5. Перемещение файлов между мобильными устройствами и компьютером.

Очень часто необходимо передать файлы книг, изображении, видео, программ на другие устройства беспроводным путем. Об этом и есть это глава.

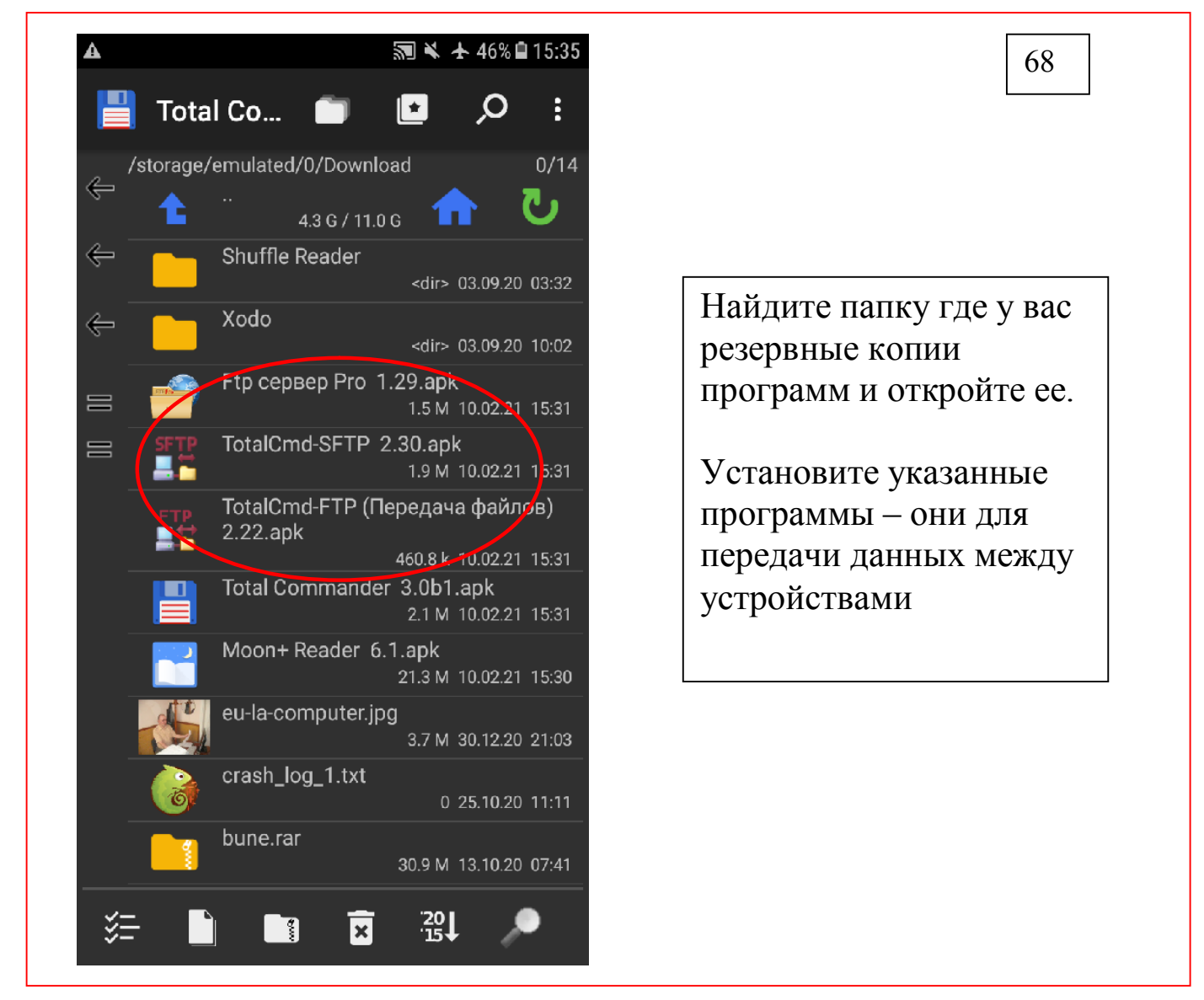

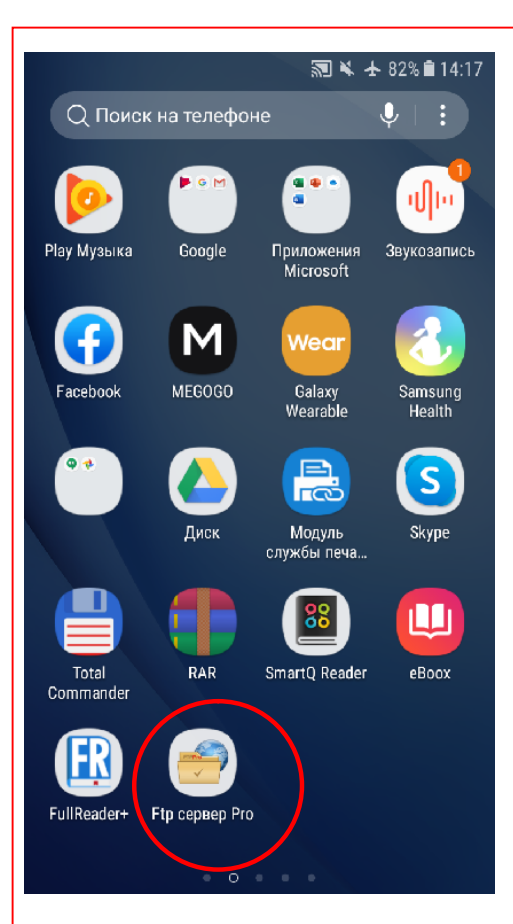

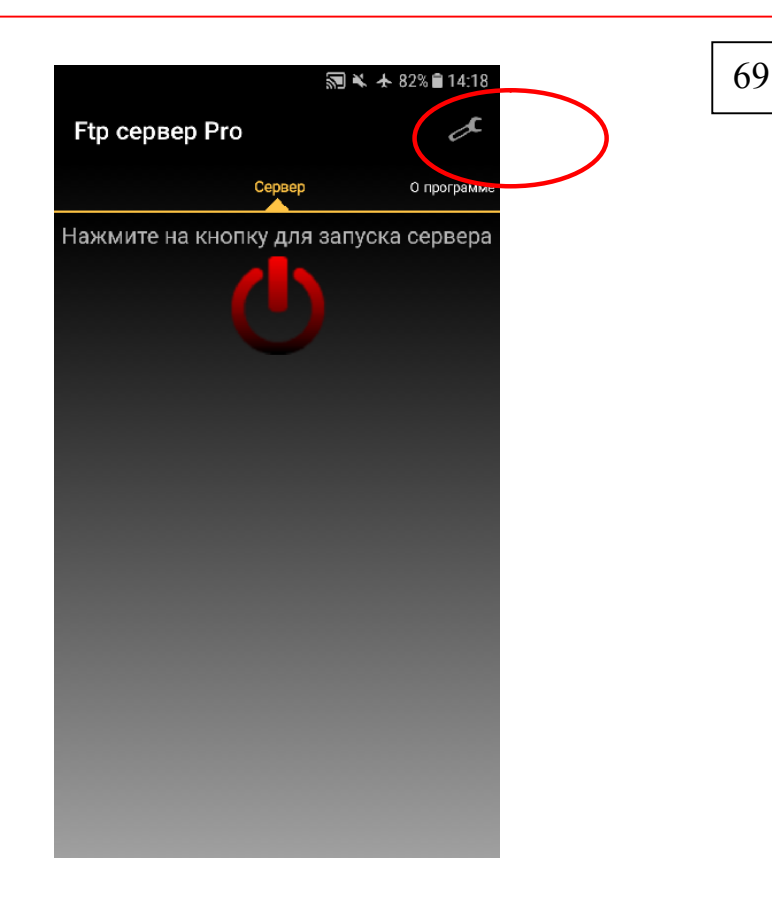

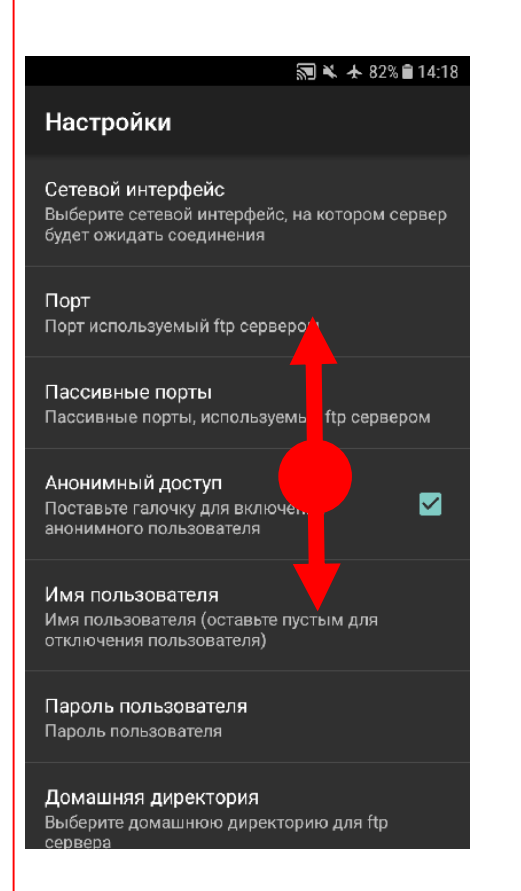

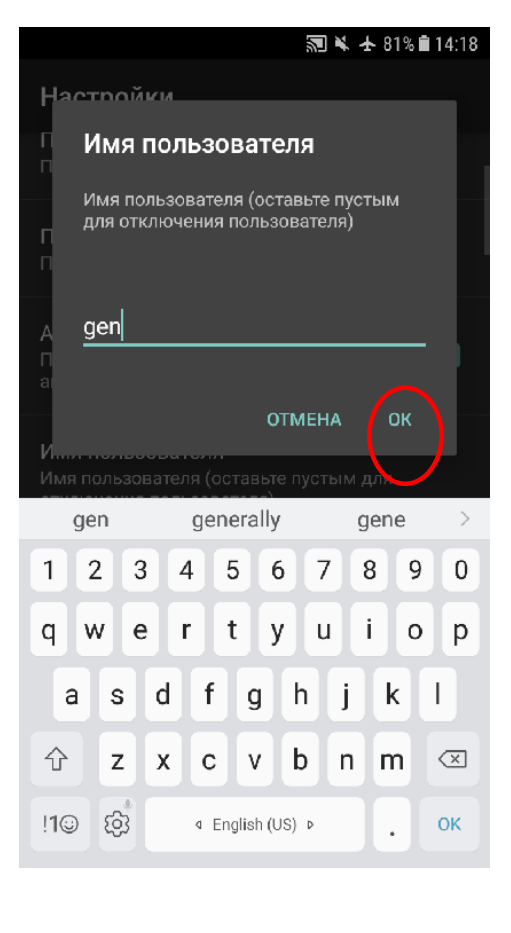

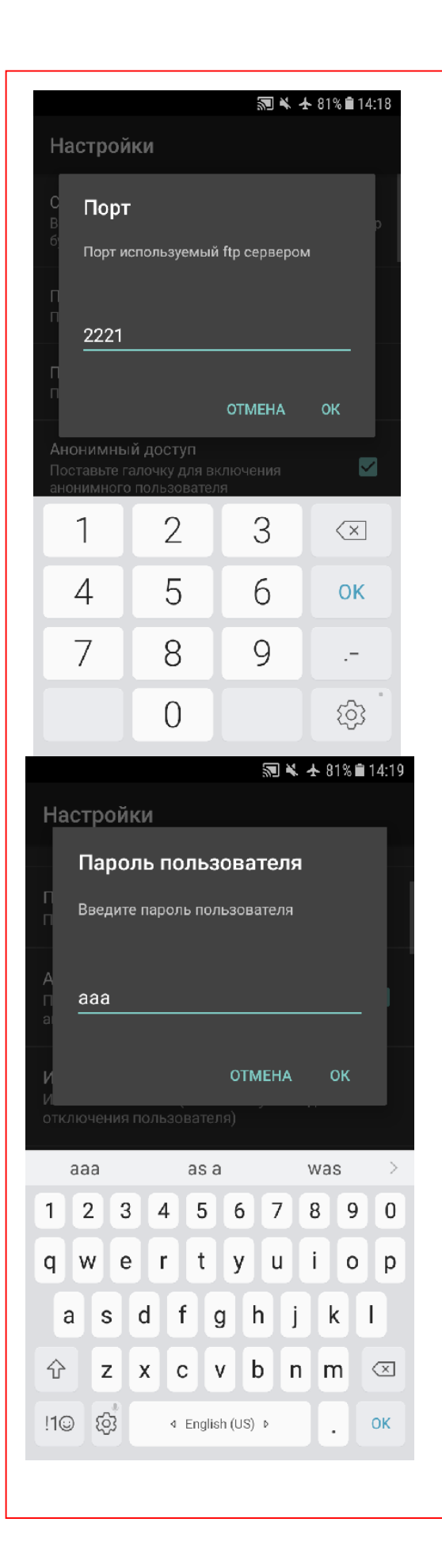

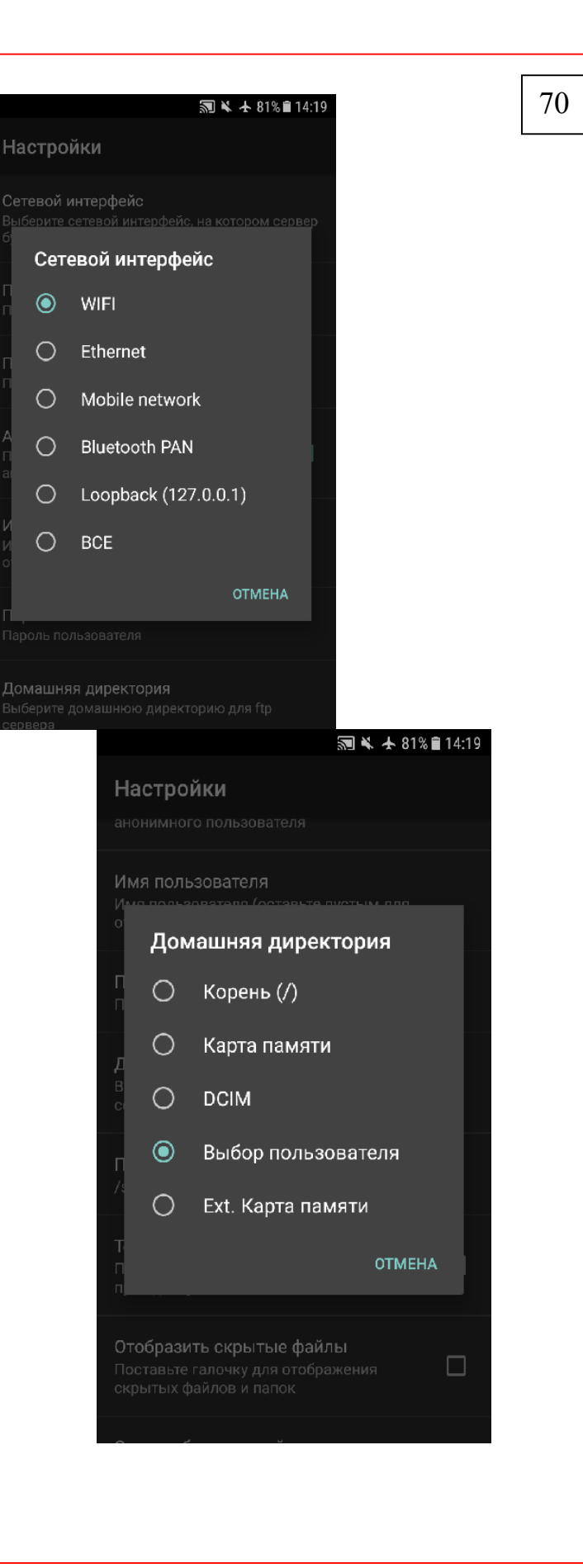

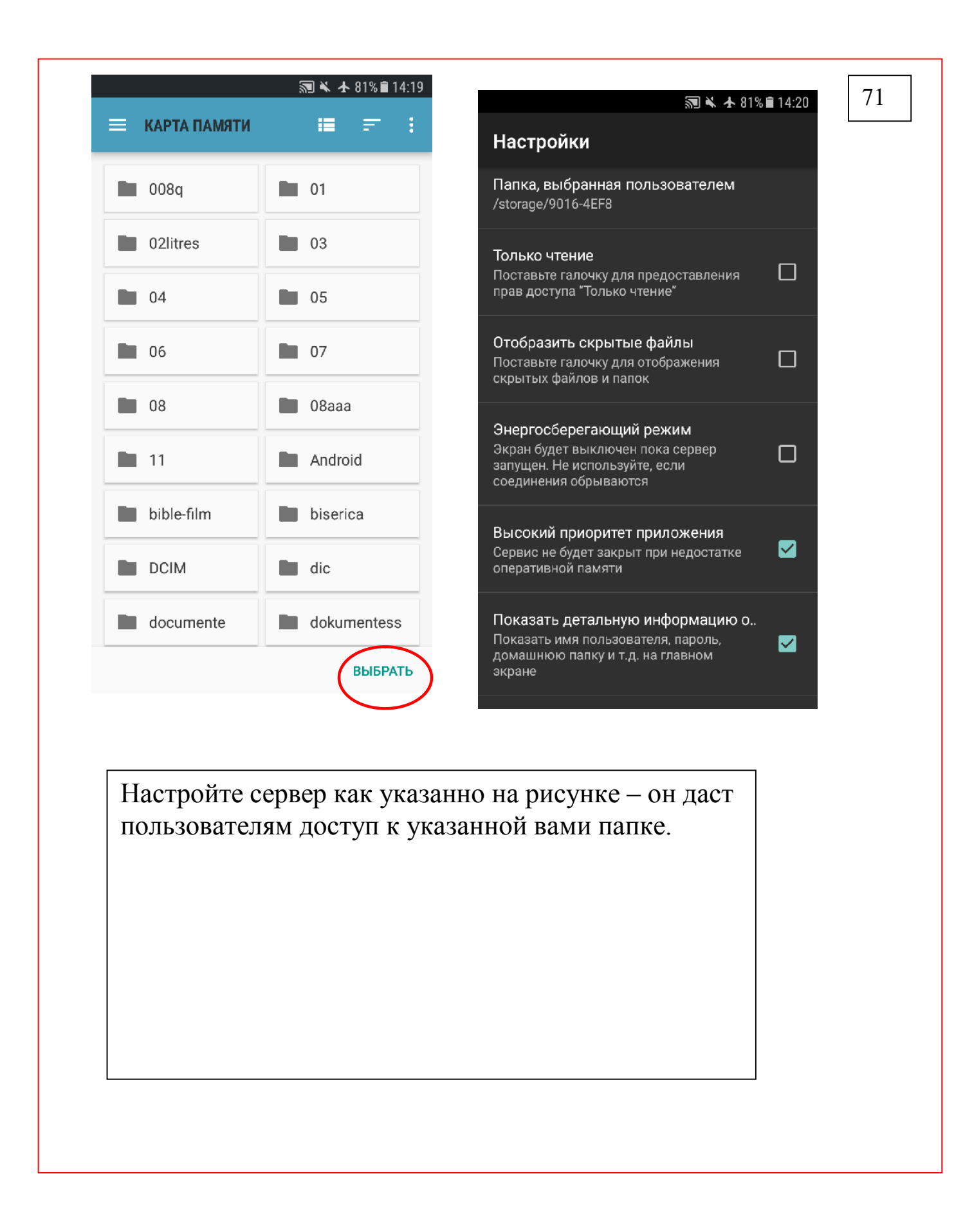

Настройте точку доступа

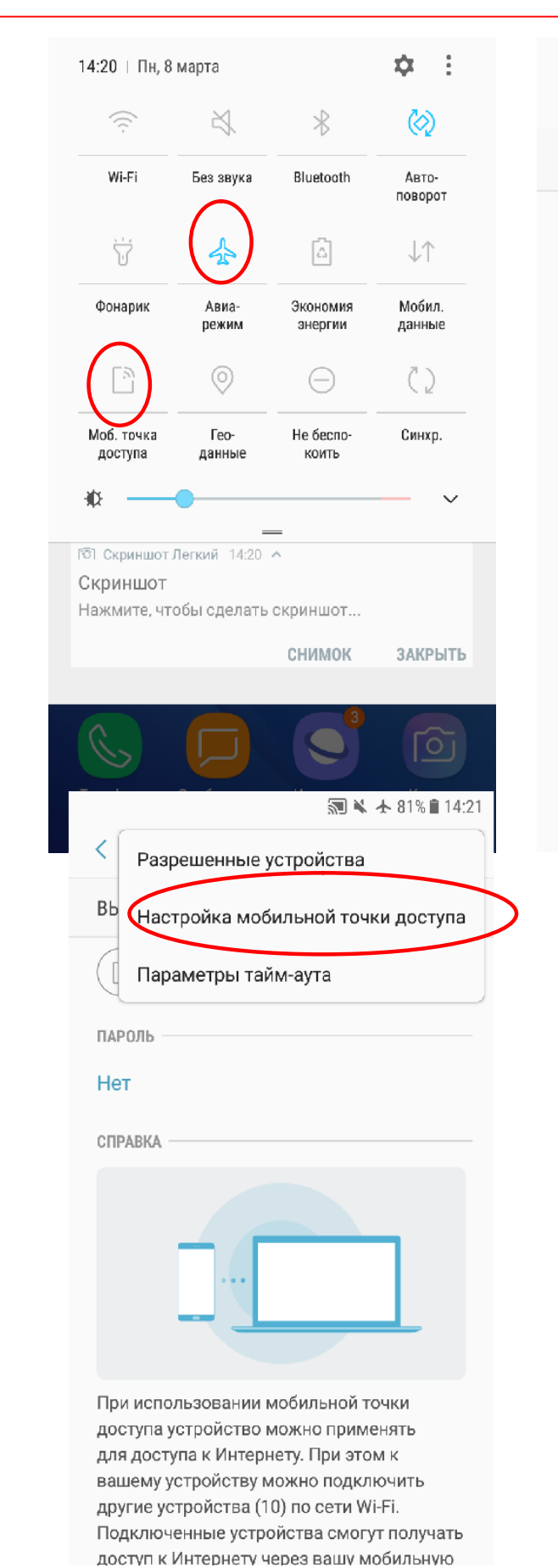

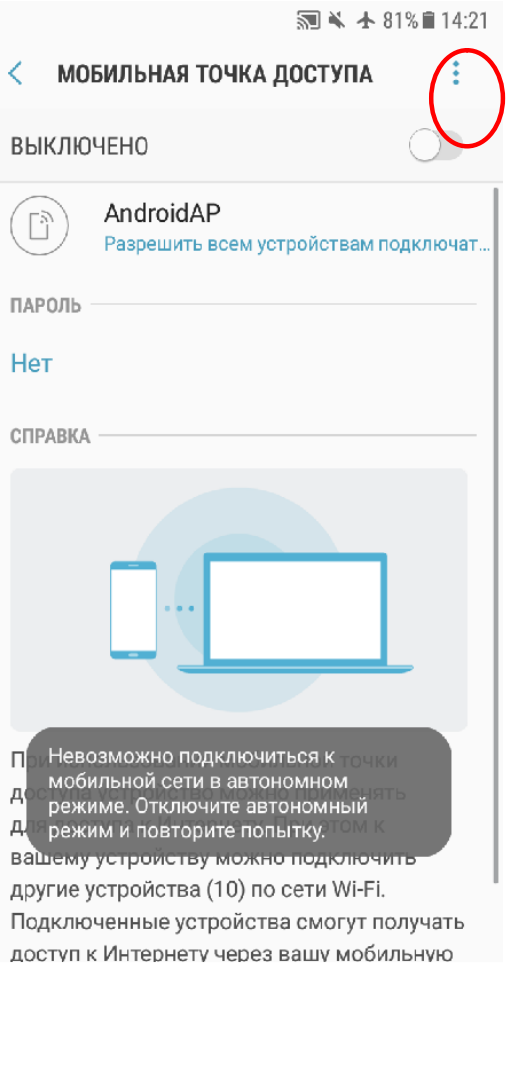

72

Откройте верхнее меню телефона. Отключите Авиарежим. Удержите пальцем некоторое время на ярлыке «Мобильная точка доступа» Проведите необходимые настройки - они указаны на следующем рисунке - и переключитесь для включения ftp сервера

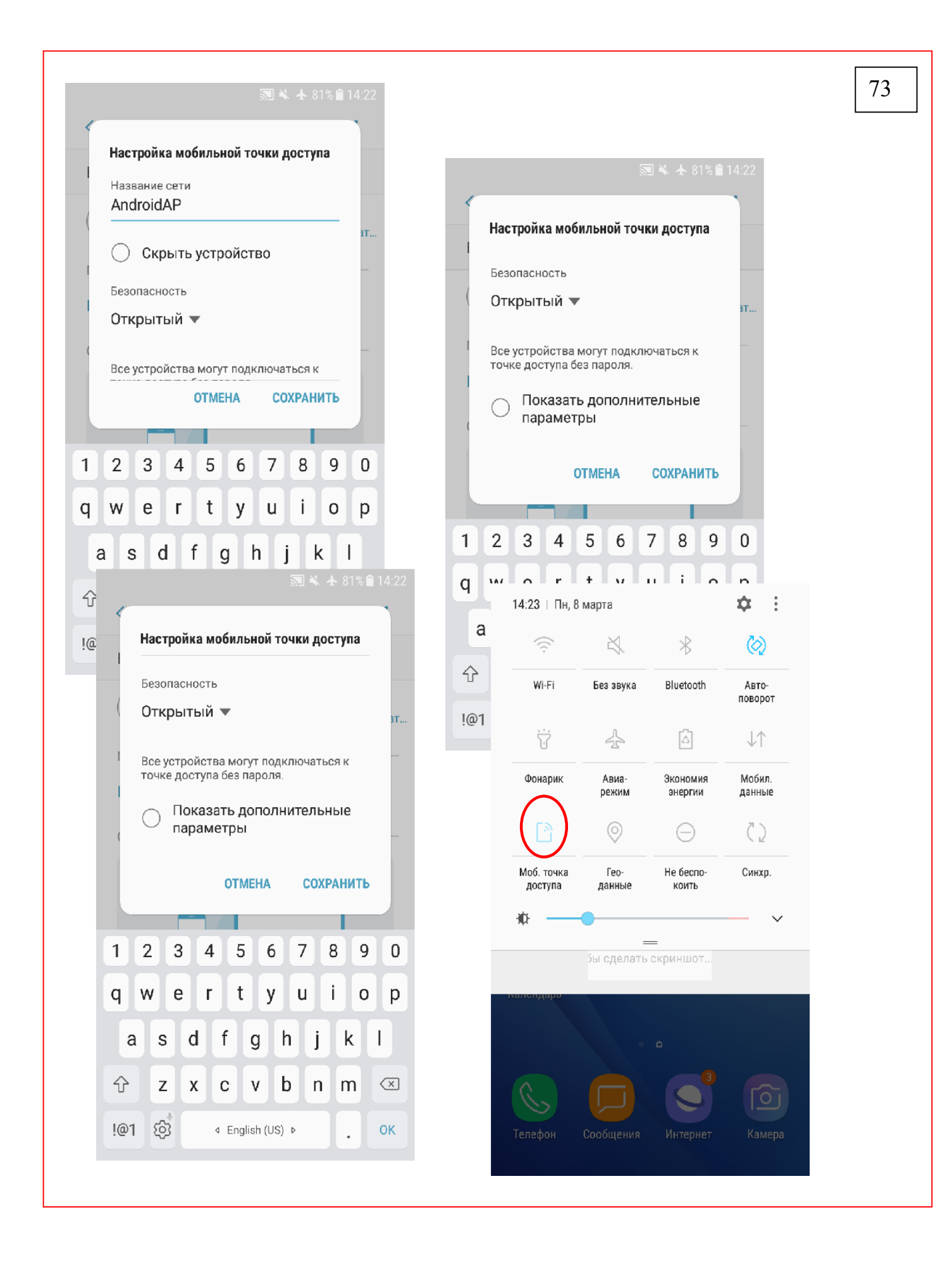

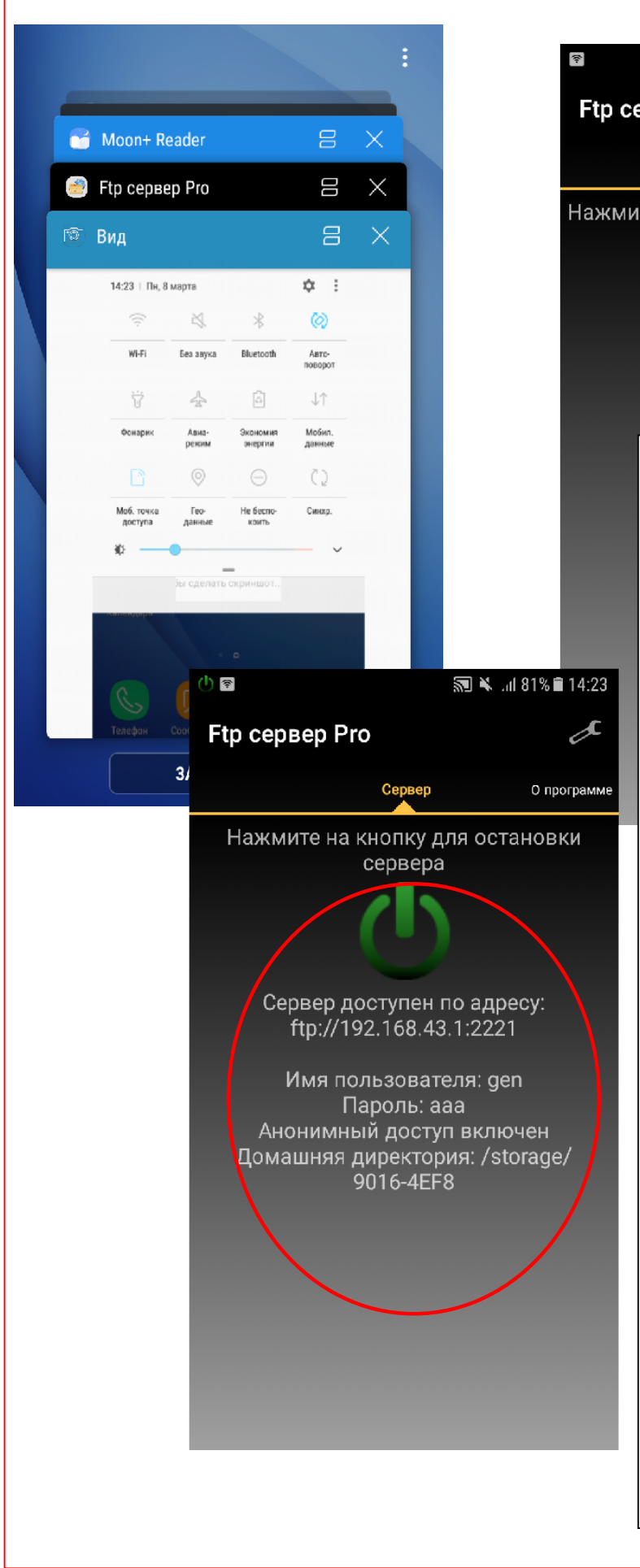

**图 ¥** ... | 81% ■ 14:23 Ftp сервер Pro О програм Нажмите на кнопку для запуска сервера Включите мобильную точку

74

доступа – на преведущем рисунке 73. Включите сервер. Эти данные нам понадобятся для настройке клиента на другом телефоне или компьютере – устройству которое будет иметь доступ к этому серверу (доступ для копирования файлов и папок)

После проведения операций копирования - отключите сервер и мобильную точку доступа для экономии заряда аккумулятора устройства.

При следующих операций передачи данных, ни сервер, ни точку доступа настраивать не нужно! Настройки сохраняются автоматически. Будет необходимо только включить мобильную точку доступа и включить сервер.

#### 6 Настройка клиента на другом смартфоне

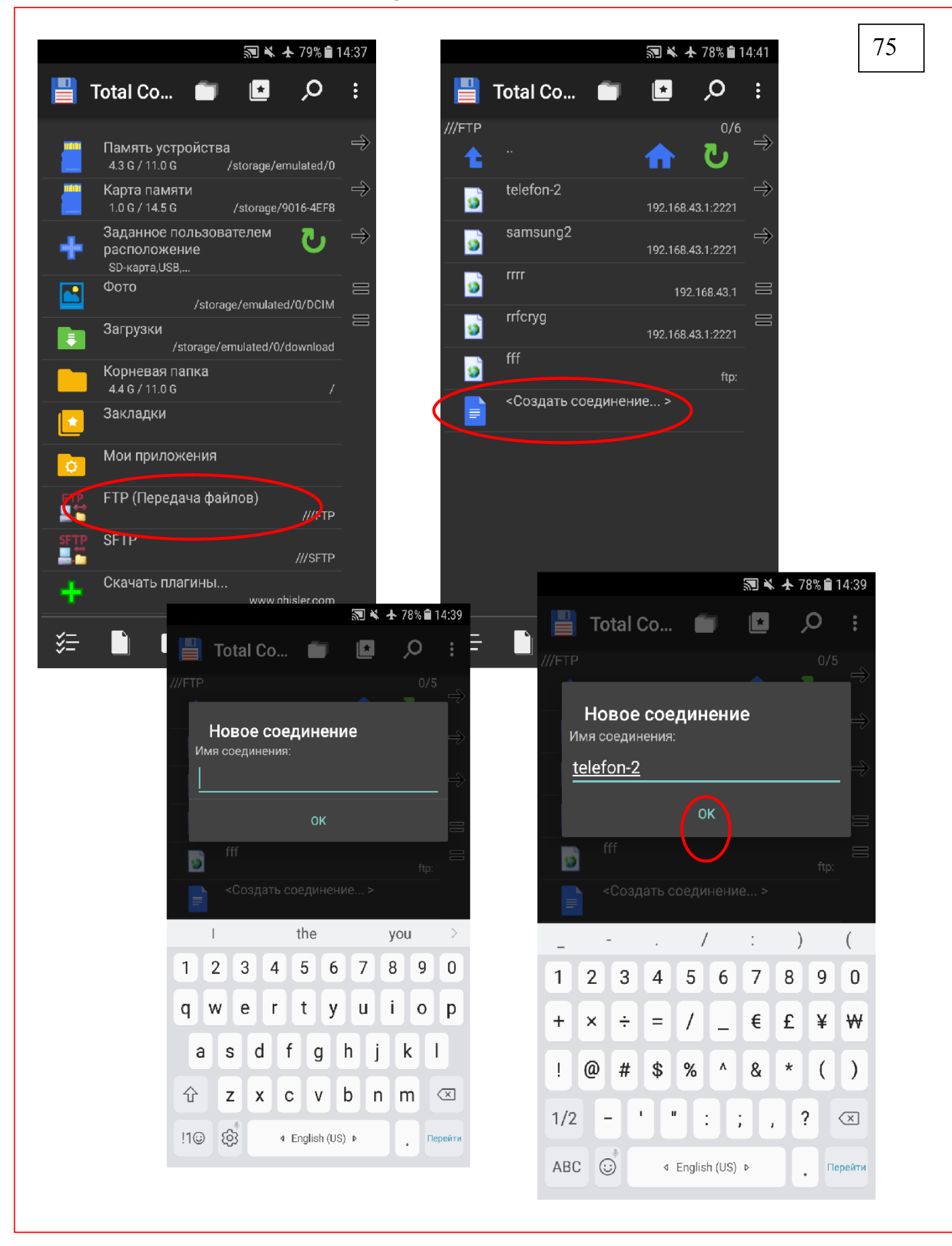

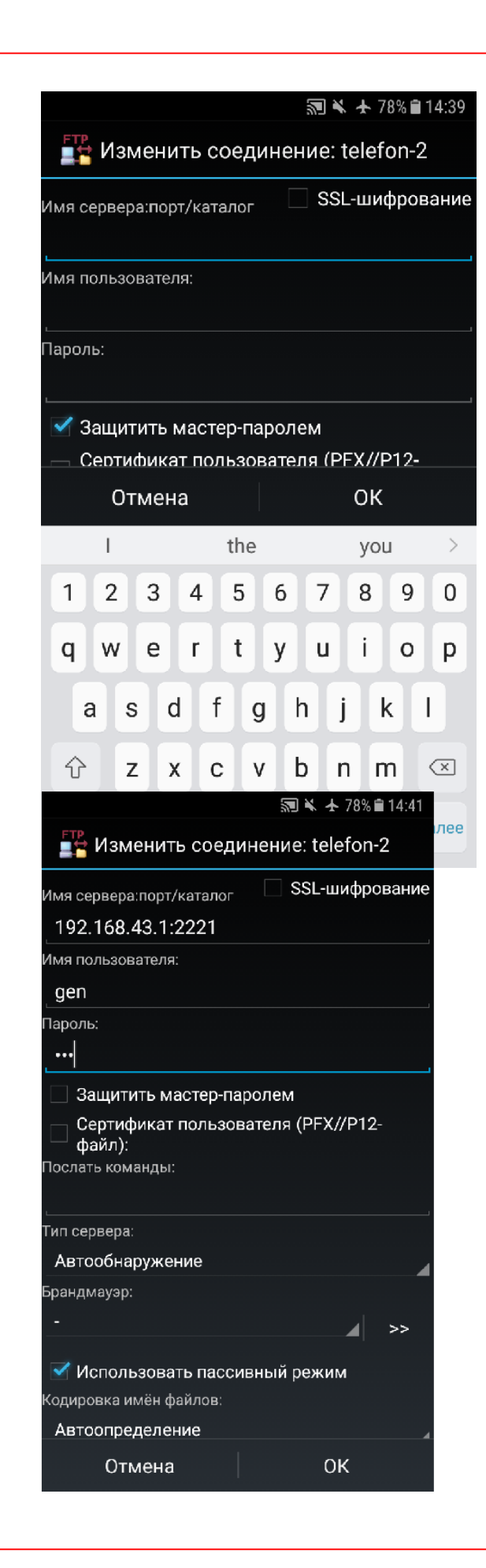

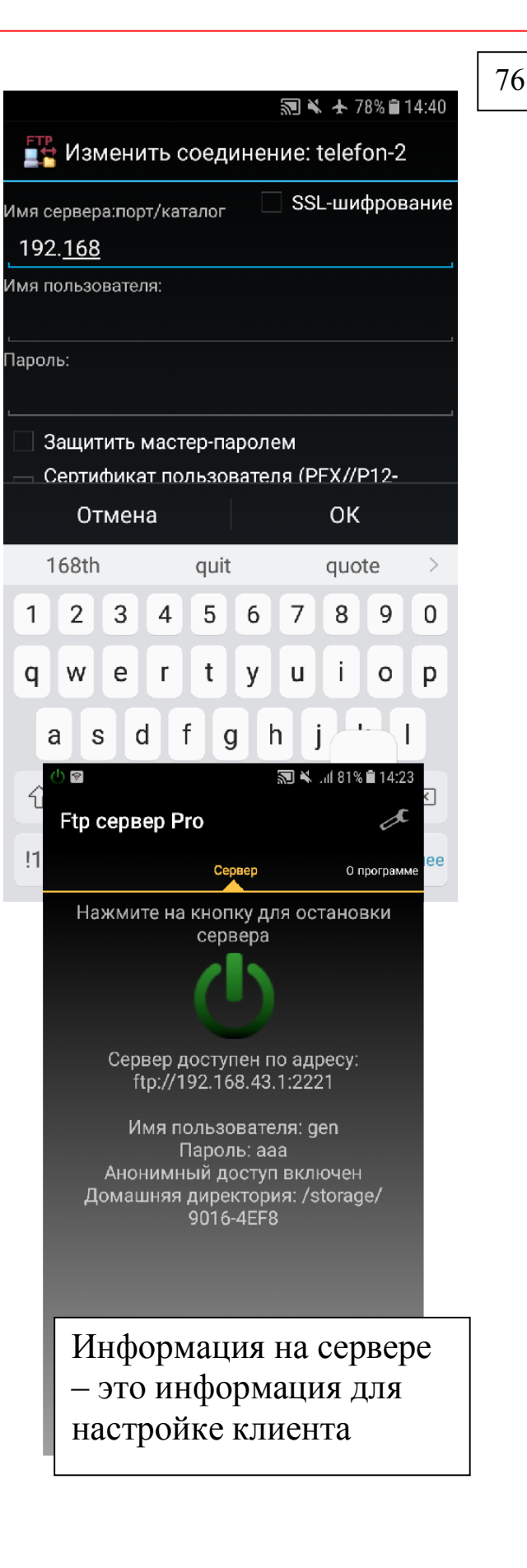

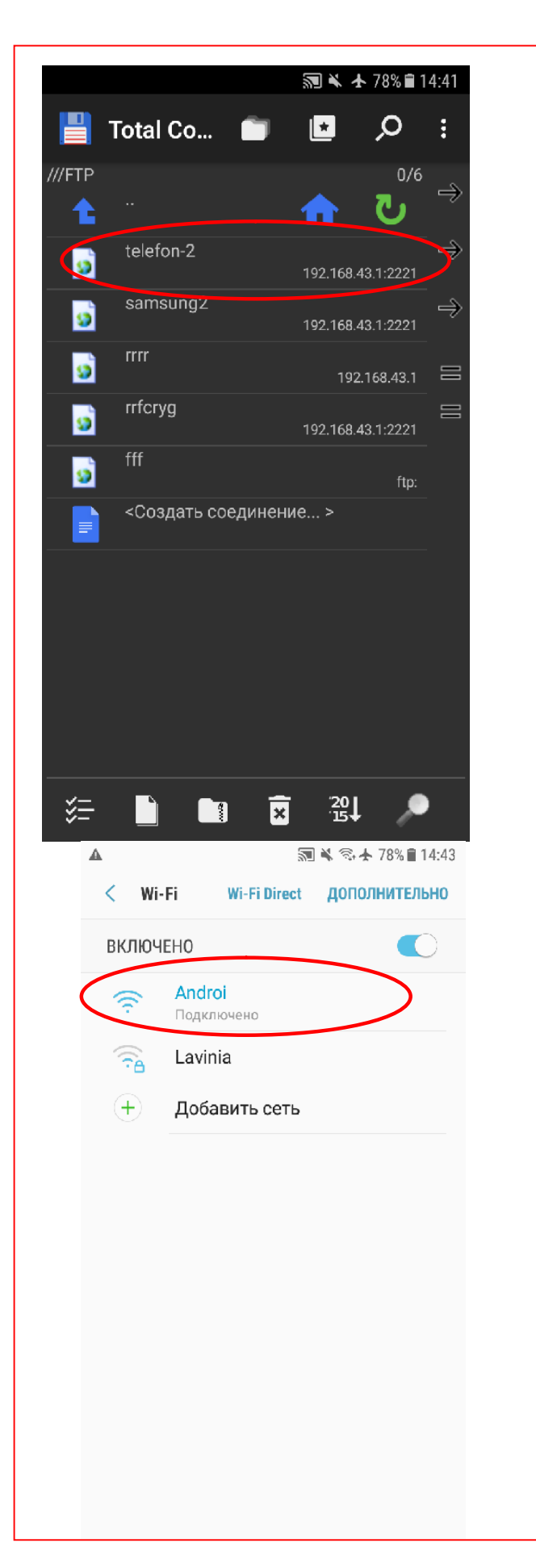

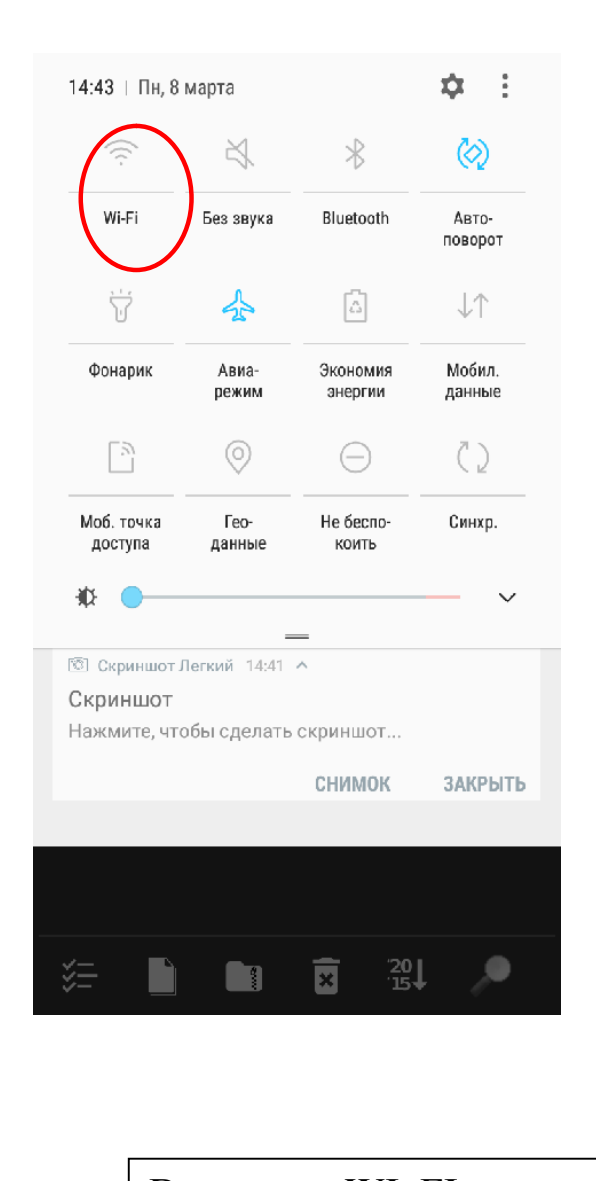

77

Включите WI FI и выберите нужную точку доступа - затем откройте ftp клиент и выберите имя нужного телефона -Вы получите со своего устройства доступ к файлам другого смартфона или планшета!!! - смотрите следующий рисунок.

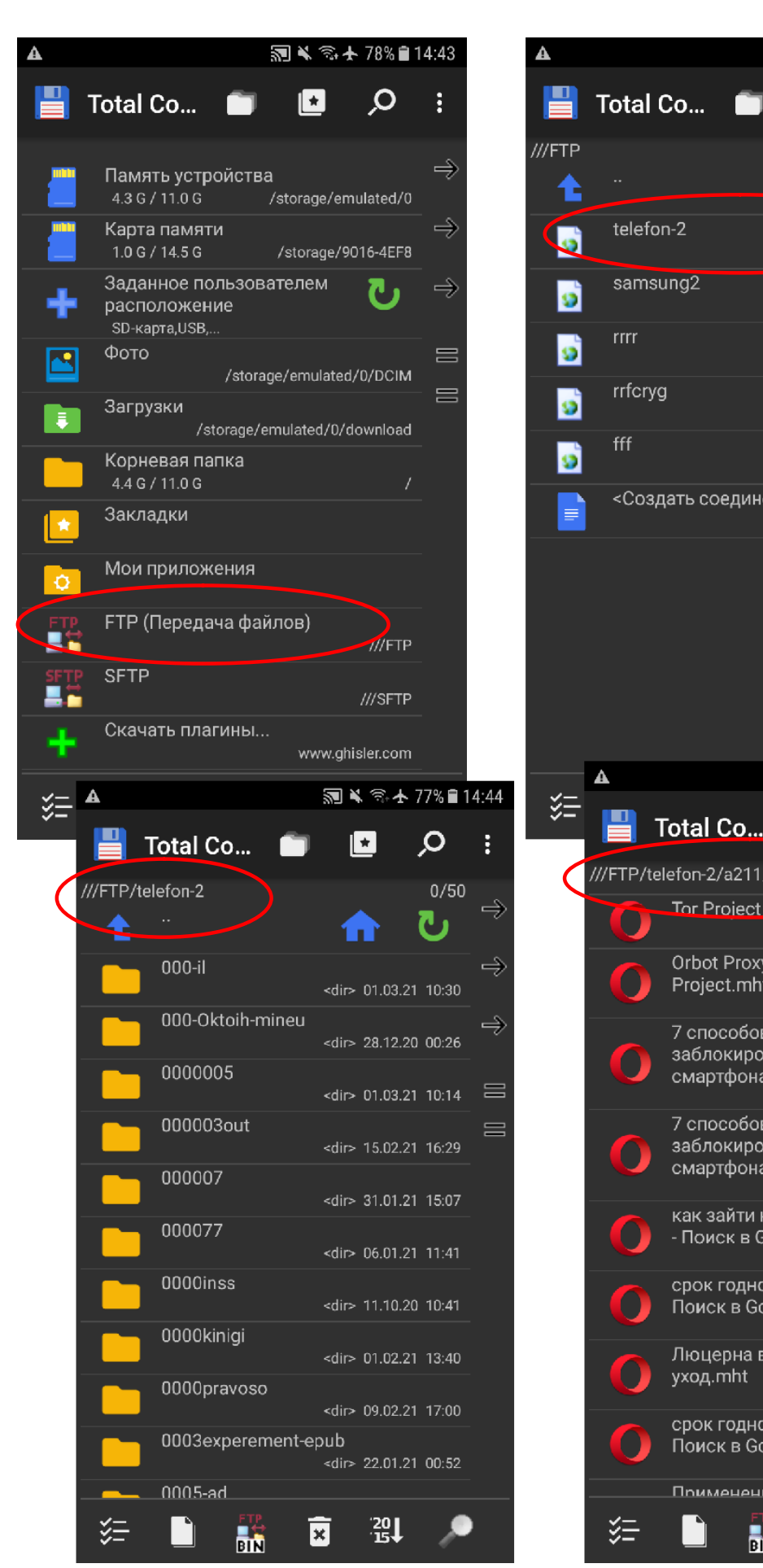

 $\Omega$  $\left| \cdot \right|$ ŧ  $0/6$ ڪ 192.168.43.1:2221 ⇛ 192.168.43.1:2221  $\equiv$ 192.168.43.1 192.168.43.1:2221 ftp: <Создать соединение... > ※ 全卡 77%自14:45  $\overline{\mathbf{r}}$  $\mathsf{Q}$ ŧ Total Co... **The Term** ///FTP/telefon-2/a211/a-00555ccc  $0/163$ ⇛ Tor Project FAO.mht 306.3 k 28.02.21 09:41 Orbot Proxy with Tor - Guardian Project.mht 3.1 M 28.02.21 09:41  $\Rightarrow$ 7 способов зайти на заблокированные сайты с ПК, смартфона и планшета .mht  $\equiv$ 829.8 k 28.02.21 09:38  $\equiv$ 7 способов зайти на заблокированные сайты с ПК, смартфона и планшета (1).mht 829.8 k 28.02.21 09:38 как зайти на заблокированный сайт - Поиск в Google.mht 54.2 k 28.02.21 09:36 срок годности семян люцерны -Поиск в Google(2).mht 48.8 k 26.02.21 10:24 Люцерна выращивание, посев и 927.8 k 26.02.21 10:24 срок годности семян люцерны -Поиск в Google(1).mht 48.8 k 26.02.21 10:23 Применение и способы уранения  $\frac{20}{15}$  $\overline{\mathbf{x}}$ h.

78

√ < → 78% 14:44

## 7. Доступ с компьютера на мобильное устройство

79

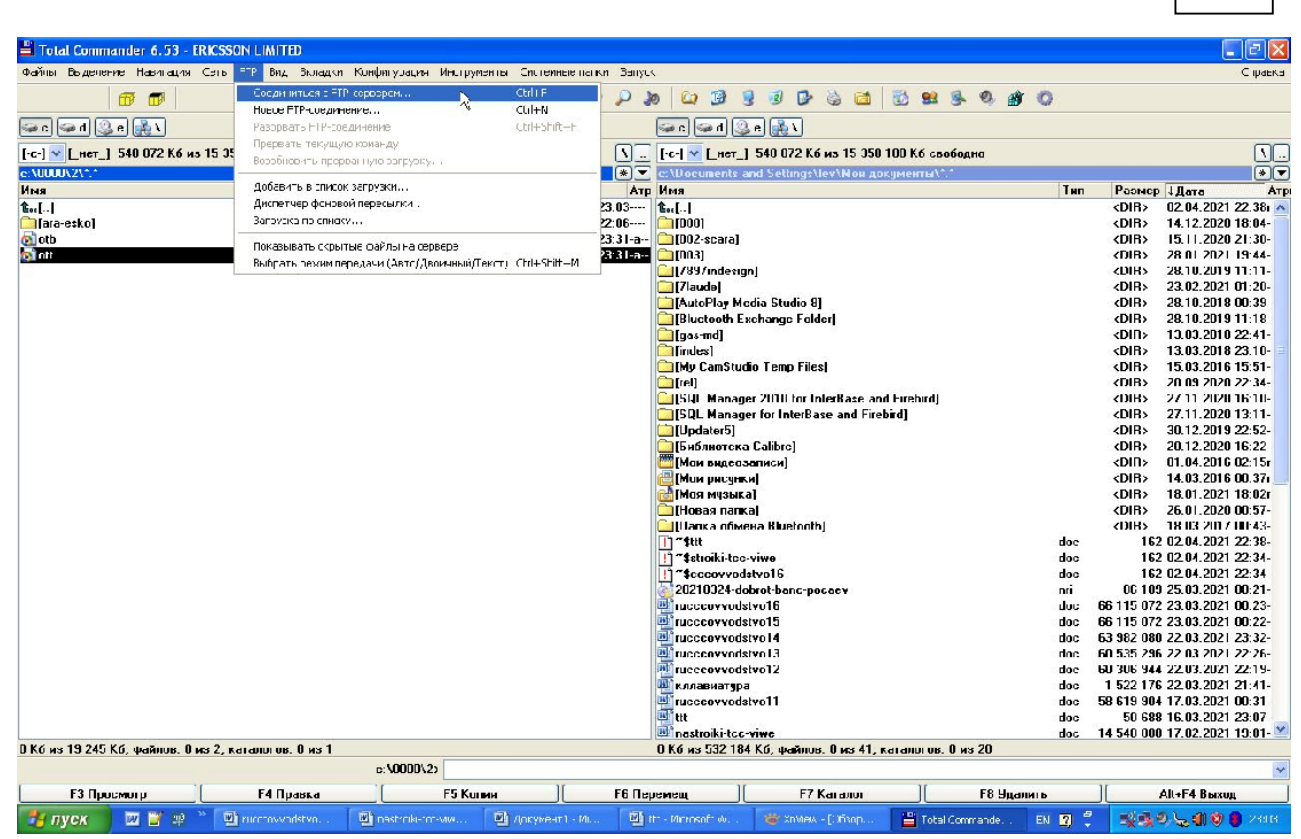

Откройте на ноутбуке или компьютере Total Commander Зайдите в главное меню и выполните - FTP-Соединится с FTP сервером. - Добавить

80 Total Commander 6.53 - ERICSSON LIMITED  $\mathbb{F}$   $\mathbb{R}$ **NETTE & PARBBBBBBBBBB** ■ ■  $\overline{a}$  $GL(20)$ SO Fe-1 V LIBIL 548 664 K6 W3 15 358 108 K6 G30000000  $\frac{\Omega}{\Omega}$ [-с-] V | Liner\_| 548 664 Кб из 15 358 108 Кб свободно е: \0001<br>Имя 8. 2018 11:12:2021<br>
1.12:2021 12:30<br>
1.12:2021 12:30<br>
1.12:2021 12:40<br>
1.12:2021 12:44<br>
1.12:2021 12:44<br>
1.11<br>
1.11<br>
1.11<br>
1.11<br>
1.12<br>
1.10<br>
1.11<br>
1.12<br>
1.11<br>
1.12<br>
1.12<br>
1.11<br>
1.12<br>
1.11<br>
1.12<br>
1.11<br>
1.11<br>
1.11<br>
1.11<br>
1.1 Атр Имя Pasmep Aara Arp<br>
(DIR) 02.04.2021 23:03<br>
(DIR) 20.02.2020 22:06<br>
9 360 855 11.01.2019 23:31-a-<br>
9 746 969 11.01.2019 23:31-a-<br>
(26.969 11.01.2019 23:03-a--Размер Дата Тип ATP  $\frac{1}{2}$ . [..] **DE [002-scara]** avi avi  $T$   $10031$ этно возгляться в эдентей.<br>- эла эат пэ пи элэг ээлэ.<br>ение с FTP-сервером **17007-4** Свединиться с 13.03.2018 22:41-<br>13.03.2018 22:41-<br>15.03.2018 15:51-OIB> .<br>Настройка FTP-соединения Соединиться EDIR> Имя совдинения samsurg Добавить 20.09.2020 22.34<br>27.11.2020 16:10<br>27.11.2020 19:11<br>30.12.2019 22.52 <DIR> 152.168.43.1:222 **Trebirdl OIB** Censen (floor) **Новый UR\_** M DIRS<br>DIRS<br>DIRS | Ананимное соединение (пароль - адрес F-mai) Копировать. R2 12 2021 22 22 23<br>
H2 21 22 21 21 22 22 16<br>
H2 11 14 21 16 12 3<br>
H2 11 14 2016 06 37<br>
H2 11 21 16 2021 16 27<br>
H2 12 204 2021 22 38<br>
162 02 04 2021 22 38<br>
162 02 04 2021 22 38<br>
162 02 04 2021 22 38<br>
162 02 04 2021 22 38<br> Учётная загись: laena OHS ZDIBS. Пароль Ламенить -<br>ВНИМАНИЕ: Хранить здесь пароль небезопасно! **Едалить** <DIR> Удалён каталог <DID> Отмена Локальн, катало  $\sqrt{22}$ dec<br>dec<br>dec Послеть <u>к</u>оненди Глравка  $\ddot{\phantom{0}}$ Тип сервера: Автоопределение 86 189 25.03.2021 00:21 Использовать брандмауэр или прокон-сервер  $\frac{1}{2}$ 图 ¥ .dl 81% ■ 14:23 Пассивный режим обмена (как Web-браузер) Посылать команду для поддержания ссединения активным: Þ **Ftp сервер Pro Uтмена** Cinpaska  $\overline{\mathsf{L}}$ Mastroiki-tec-viwe<br>1 K6 из 532 184 K6, ф Сервер О программ 0 Кб из 19 450 Кб, файлов: 0 из 3, каталогов: 0 из 1 c.\0000\2> **F6 Перемещ F3 Просмотр** ור **F4 Правка F5 Колия** Нажмите на кнопку для остановки **DE** nastroik-tcc Ty nyon | D | B | SP <sup>35</sup> 可 rucctovvods **THE ДОКУМЕНТ** Diff. tt: - Microso **Controller Controller Controller Controller** сервера Задайте настройки Сервер доступен по адресу: которые указанны на ftp://192.168.43.1:2221 телефоне. Имя пользователя: gen Нажмите ОК Пароль: ааа Анонимный доступ включен Домашняя директория: /storage/ 9016-4EF8

Total Commander 6.53 - ERICSSON LIMITED  $\|\mathbf{d}\mathbf{x}\|$ INSTRESPRESSES SERVES  $\blacksquare$  $\blacksquare$ **GIGILIN** [-с-] № <mark>| \_нет\_| 548 664 Кб из 15 358 108 Кб свободно</mark>  $\begin{array}{c} \boxed{0} \\ \boxed{0} \end{array}$ -<br>[-с-] ∨ | \_ нет\_] 548 664 Кб из 15 358 108 Кб свободно BB d Settings\le **THE CONSUMING THE CONSUMING CONSUMING THE CONSUMING CONSUMING THE CONSUMING CONSUMING THE CONSUMING CONSUMING THE CONSUMING CONSUMING THE CONSUMING CONSUMING THE CONSUMING CONSUMING CONSUMING CONSUMING CONSUMING CONSUMIN** Pasmep | J. David Christian | Arp | Christian | Arp | Christian | Arp | Christian | Arp | Christian | Christian | Christian | Christian | Christian | Christian | Christian | Christian | Christian | Christian | Christian | Имя<br>1...[..] **Тип** avi DIRENTO 28.01.2021 19:44-<br>28.10.2019 11:11-<br>23.02.2021 01:20-<br>28.10.2018 00:39avi <DIR> Совдиниться с: DIR><br>DIR><br>DIR> 28.10.2019 11:18-<br>28.10.2019 11:18-<br>13.03.2018 22:41-<br>13.03.2018 23:10-<br>15.03.2016 15:51sansung<br>telefor-sansung Соединиться <DIR> Дебавить. OIR 20.09.2020 22.34-<br>27.11.2020 16:10-<br>27.11.2020 13:11-<br>30.12.2019 22.52rebird **Новый UR\_** ď <DIR> Копировать. OIR><br>OIR><br>OIR> 20.12.2013 22.32-<br>20.12.2020 16:22-<br>01.04.2016 02:15: Ламенить 0001<br>
14.03.2015 00:37<br>
10015 - 14.03.2015 00:37<br>
10015 - 14.03.2017 00:43<br>
16.02.04.2017 00:43<br>
16.02.04.2012 22:38<br>
16.202.04.2021 22:38<br>
16.02.04.2021 22:38<br>
66.115 072 23.03.2021 00:23<br>
66.115 072 23.03.2021 00:23<br>
66 **Едалить** Отмена dec dec<br>dec<br>dec<br>nii<br>dec<br>dec Глравка **Trucccovvedstvo16**  $\mathbb{Z}$ **un** rucccovvedstvo15<br>un rucccovvedstvo14  $\frac{1}{100}$ <br> $\frac{1}{100}$ 로 Млавиатура<br>ша rucccovvodstvo11<br>ша ttt<br>um rect -<br><sup>М</sup>ікллавиатура doc  $\frac{1}{\cos \theta}$ ը համար։<br>|-<br>| 0 Кб из 532 184 Кб, файлов: 0 из 41, каталогов: 0 из 20 doc 0 Кб из 19 450 Кб, файлов: 0 из 3, каталогов: 0 из 1 c.\0000\2> ЕЗ Просмотр **F4 Правка** IΓ **F5 Колия F6 Перемещ F7 Каталог F8 Удалить** Alt+F4 Выход Finyon **DE** # " Directorveds... **De** nastroik-to **В** документ).  $\overline{\phantom{a}}$  capture\_040.. EN 2 : 安長の伝明の 2:00 Little Microsoft G Knview - [D Fill Total Comm...

81

В списке уже есть созданное нами соединение

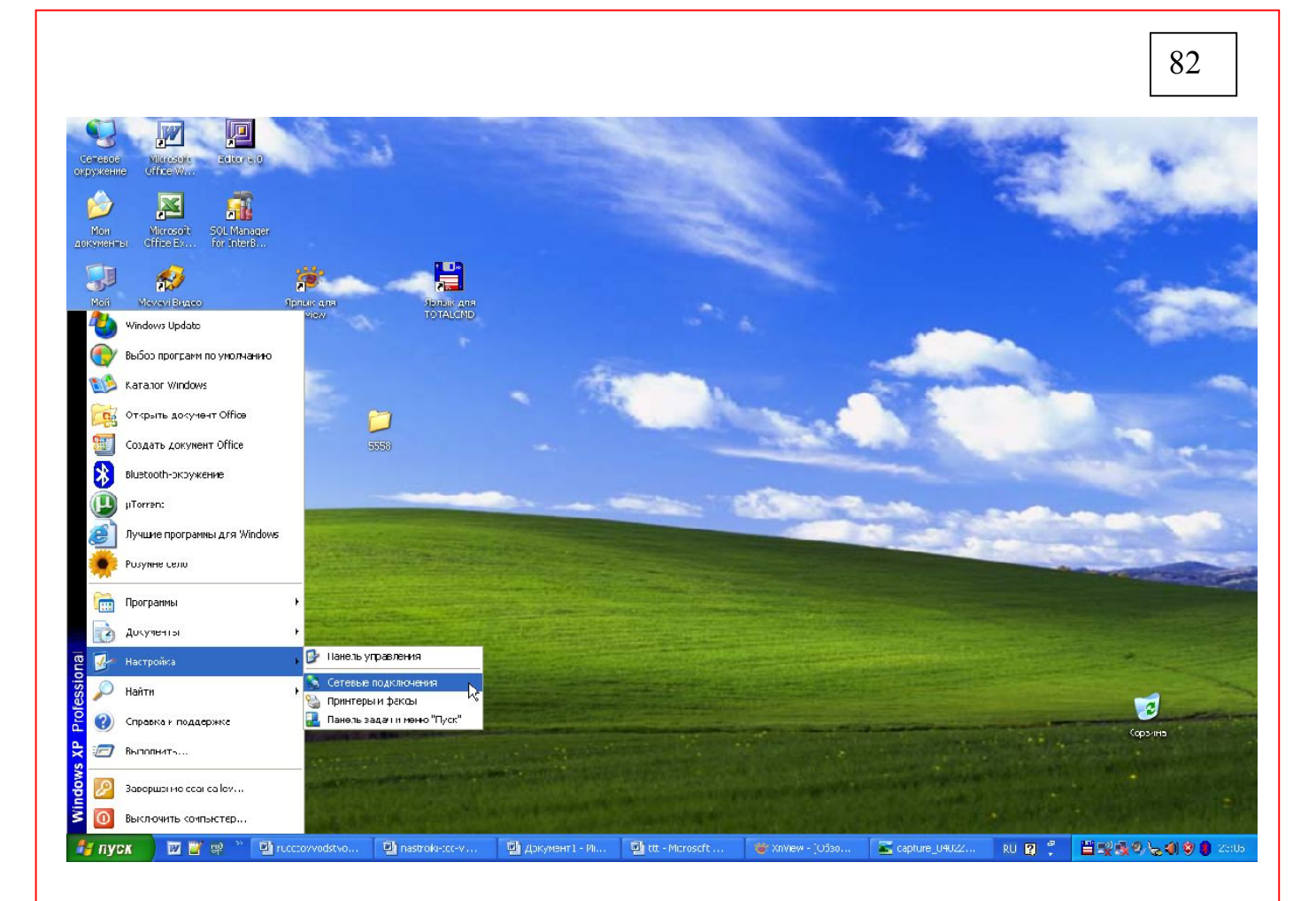

Выполните - Пуск -Сетевые подключения

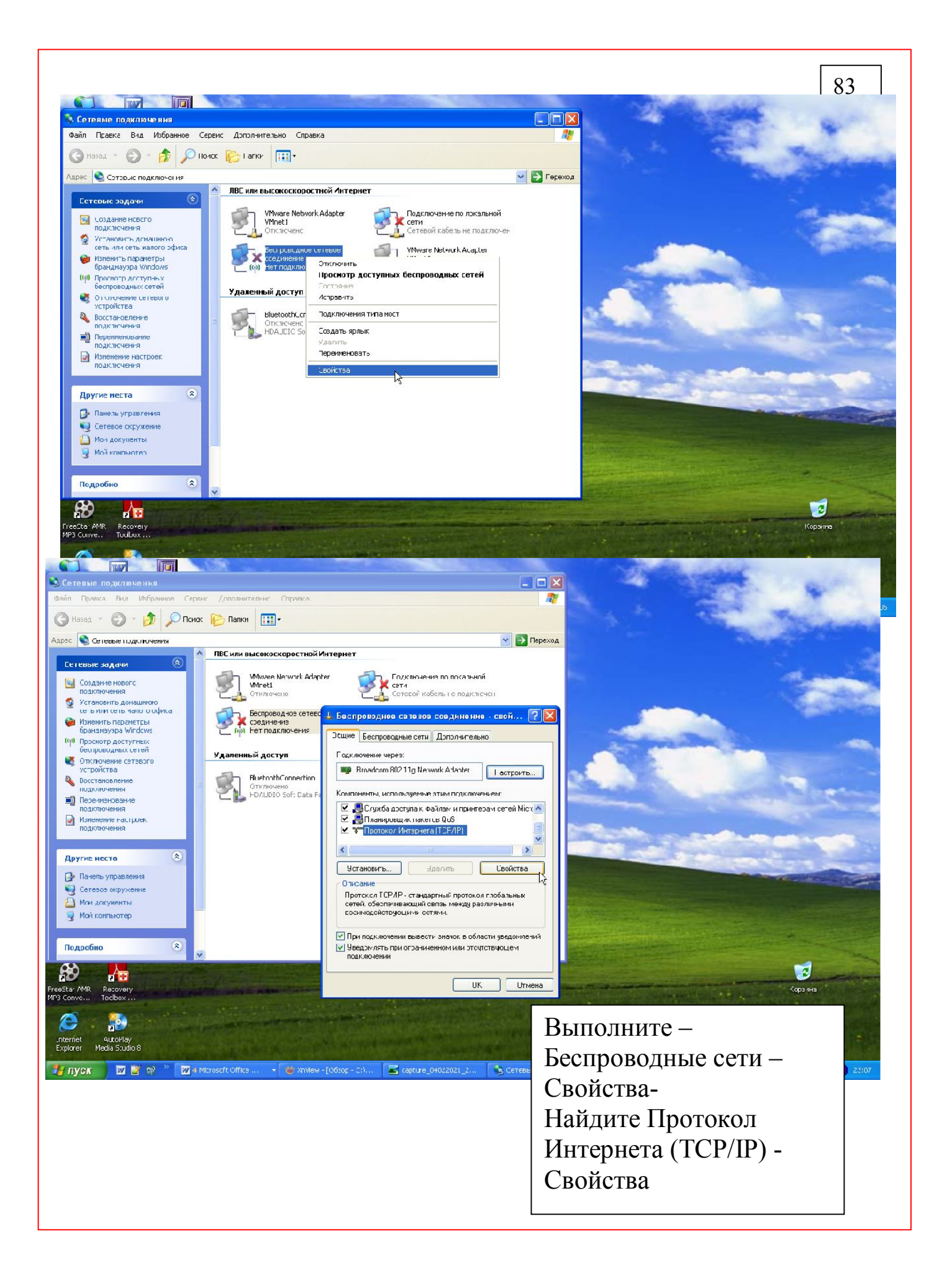

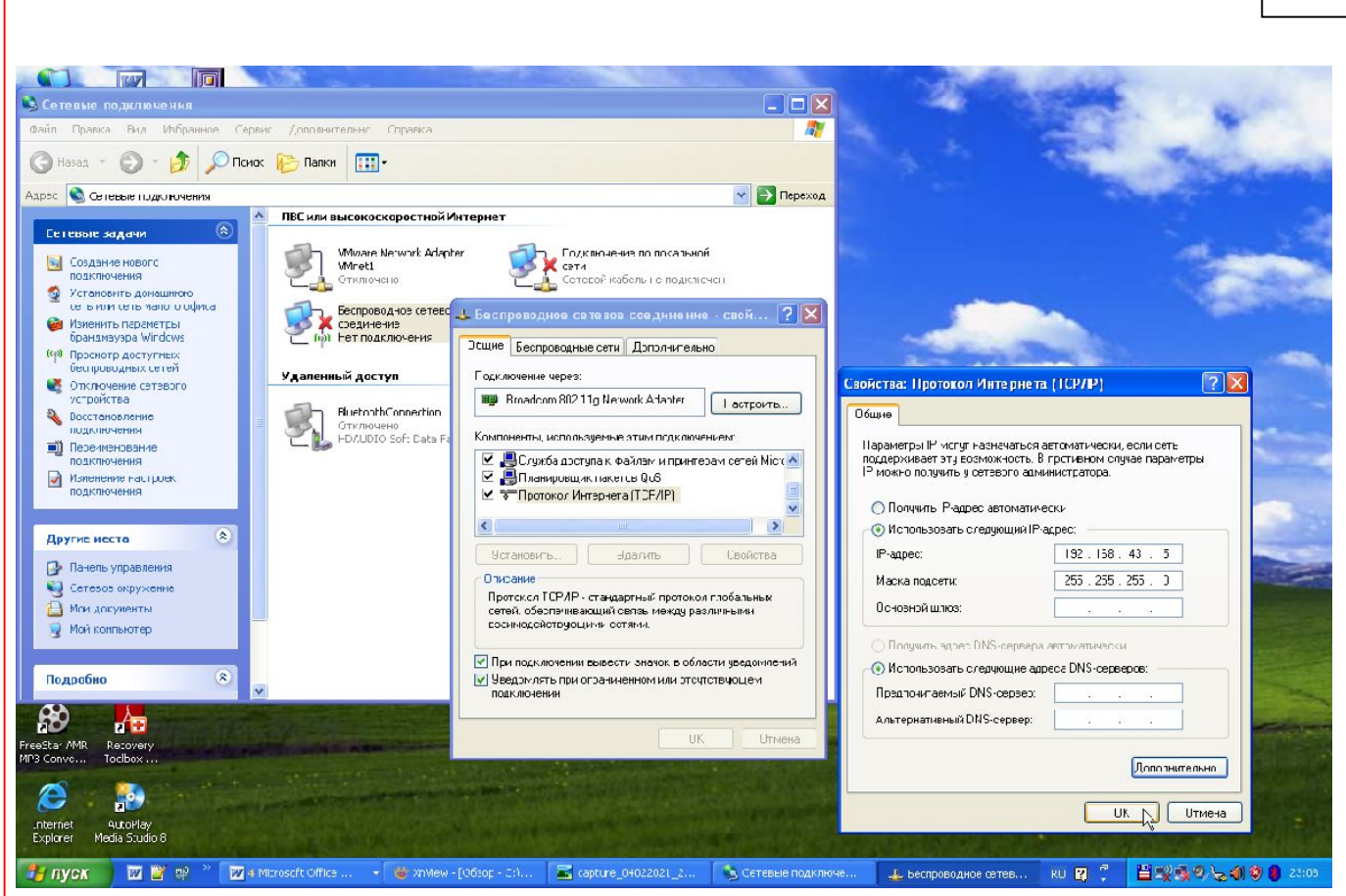

Задайте IP Адрес 192.168.43.5 Маска подсети 255.255.255.0 Нажмите ОК

84

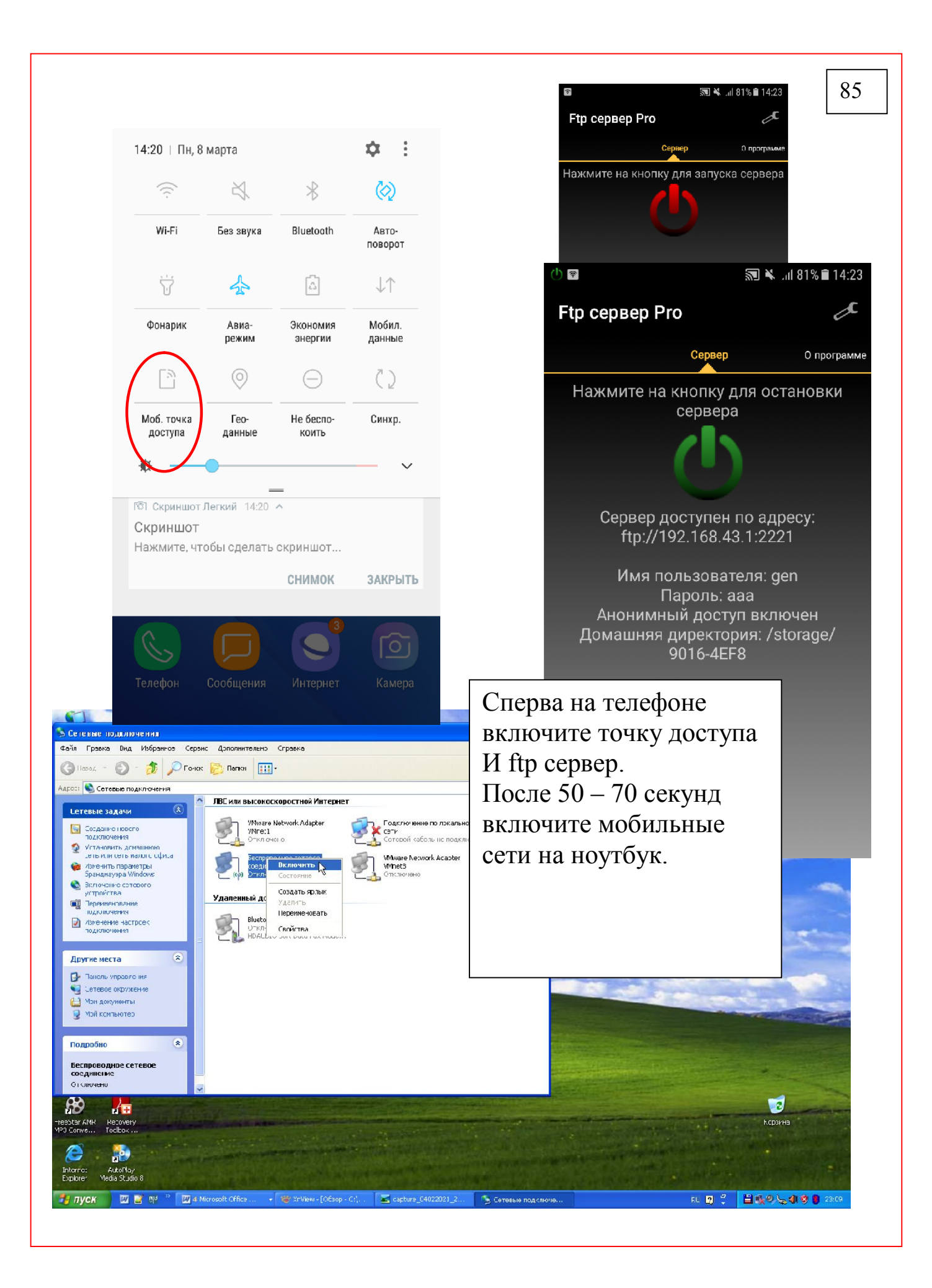

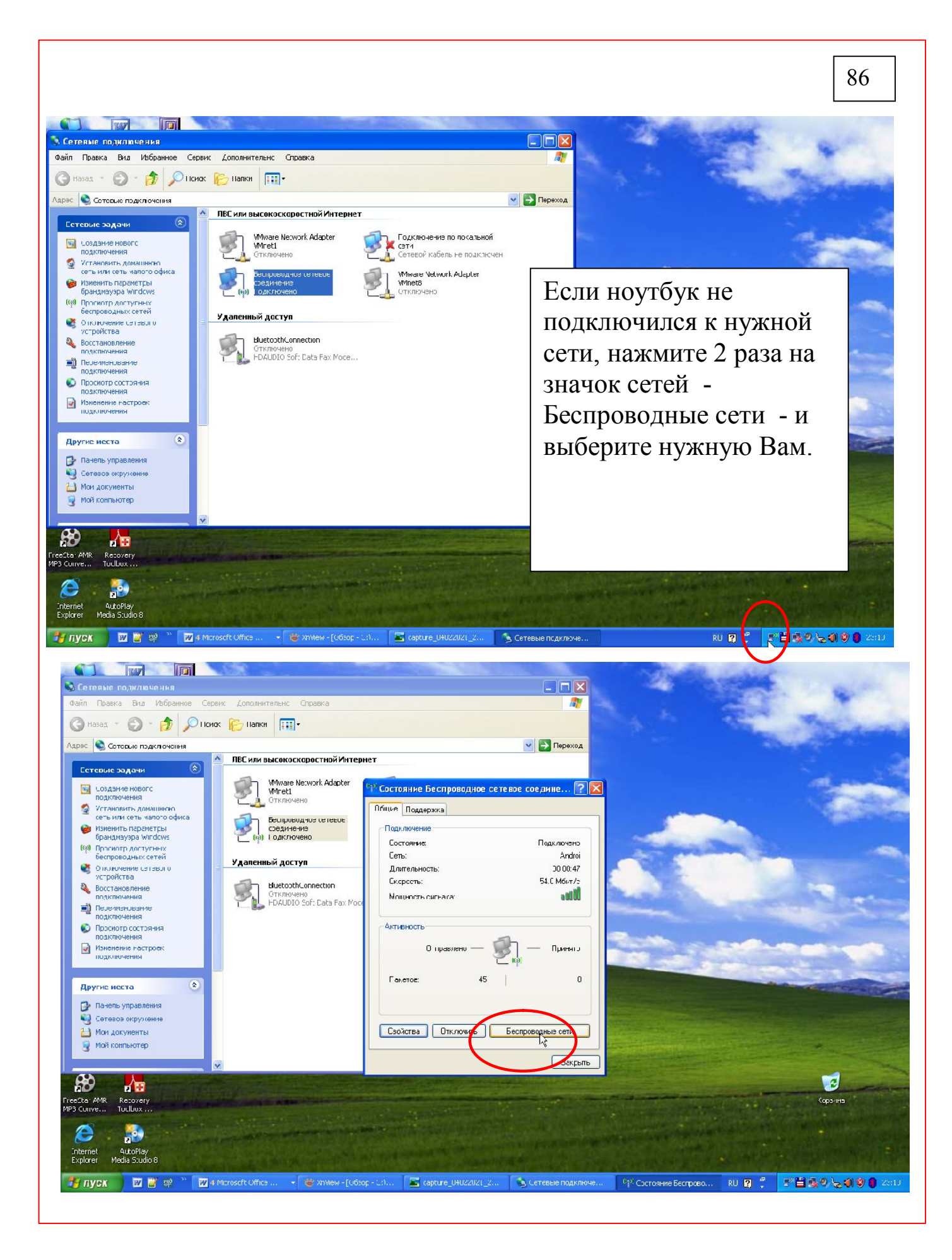

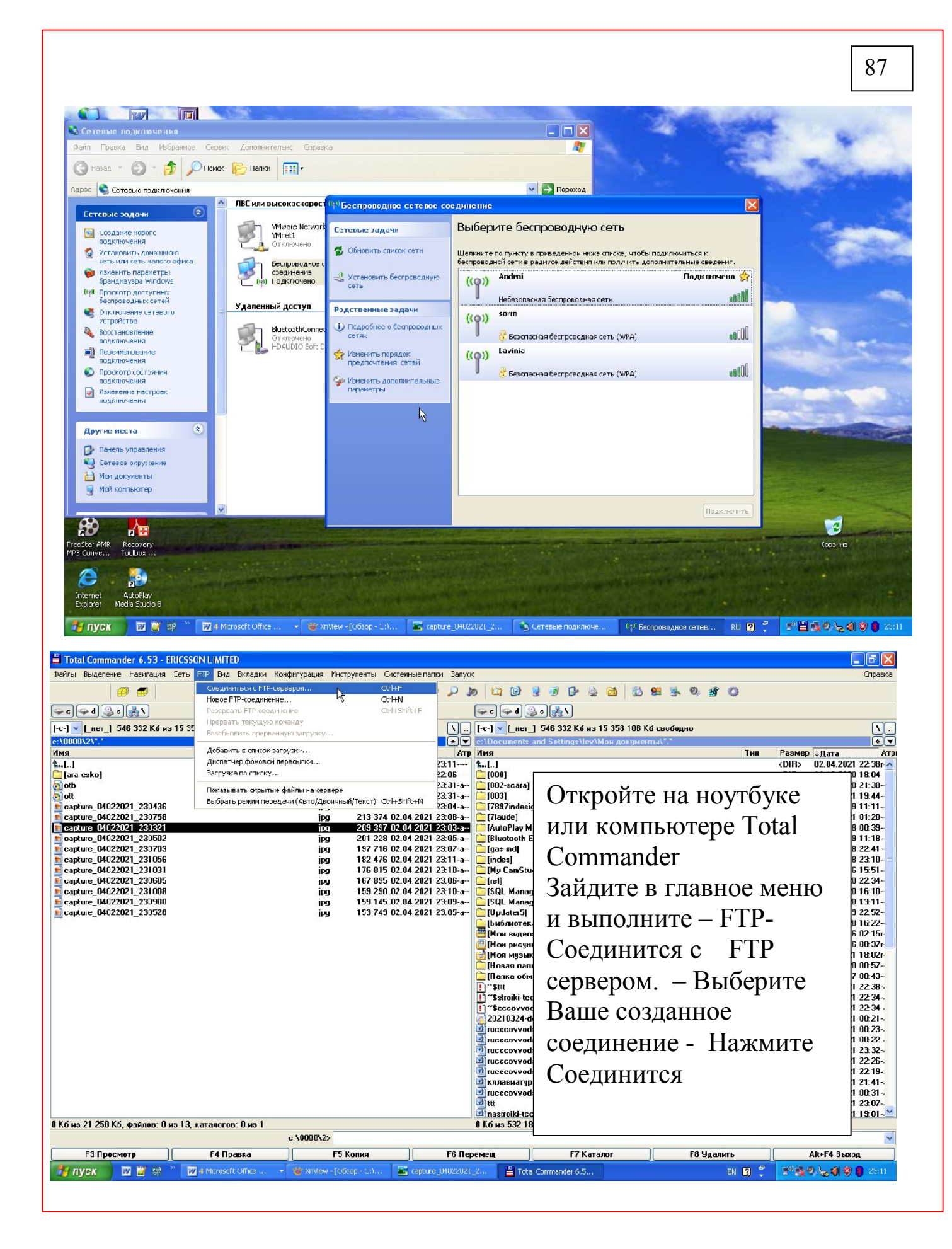

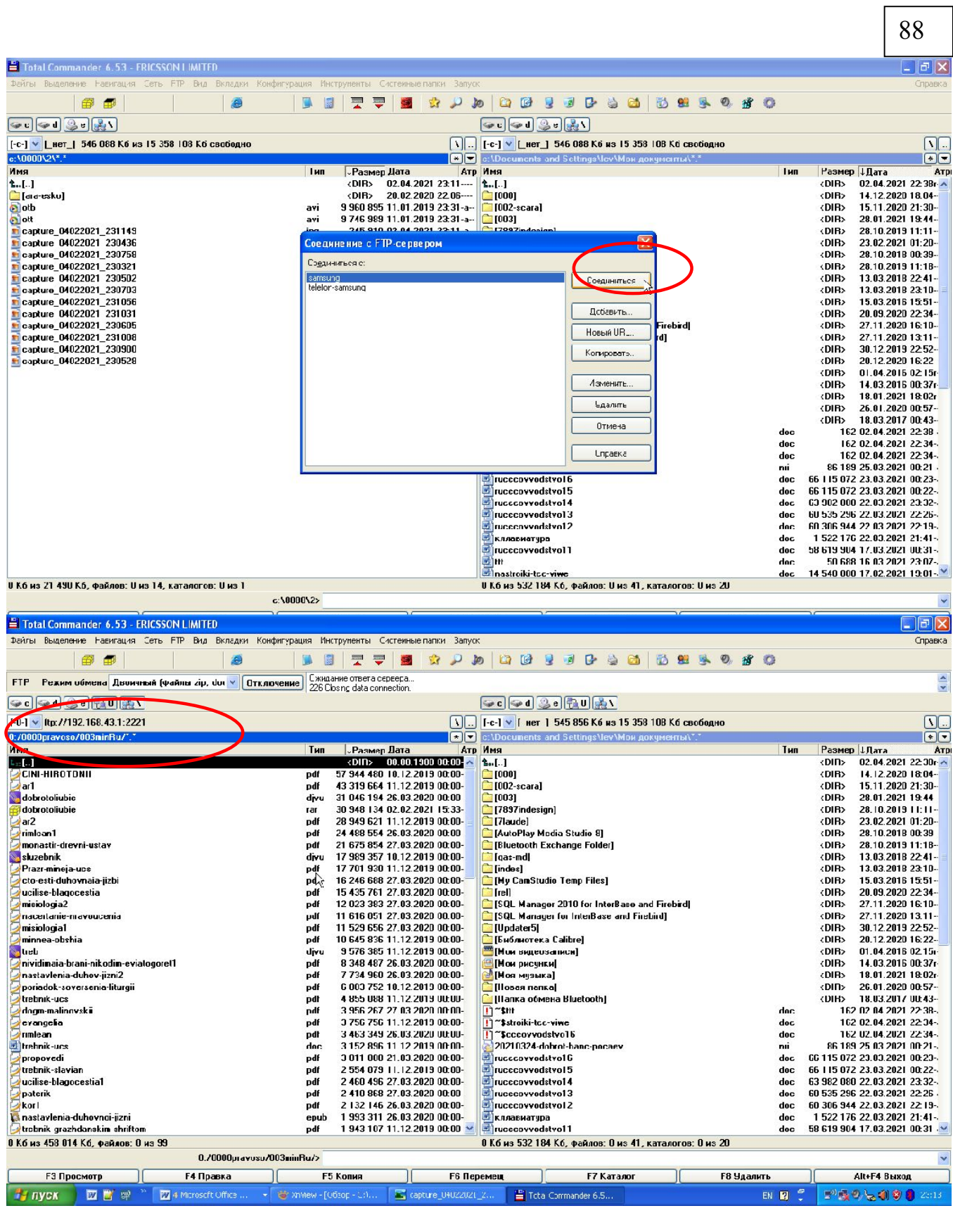

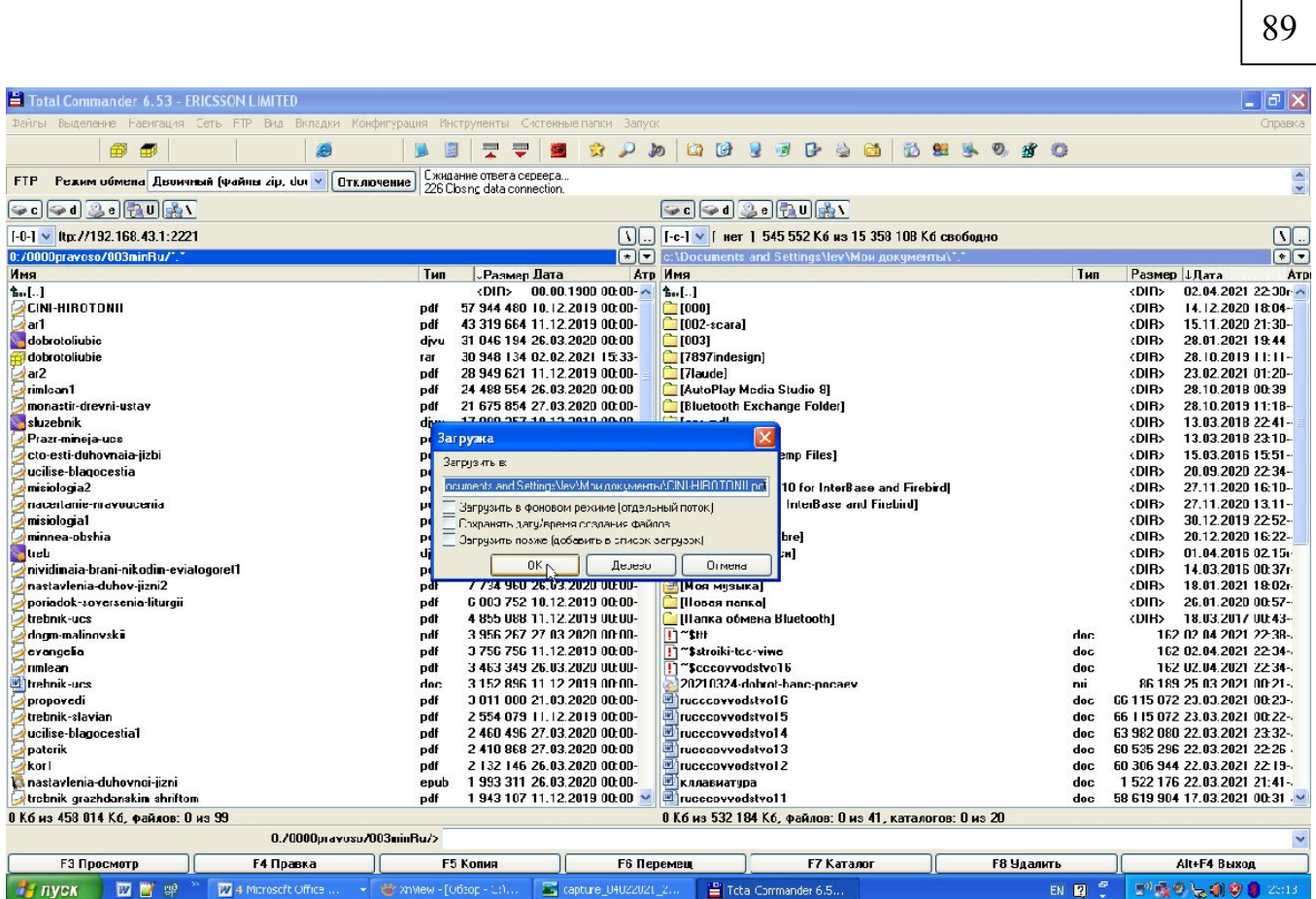

На левой панели файлы мобильного телефона - выберите файлы которые хотите скопировать на компьютере и нажмите F5- Начнется процесс копирования

90

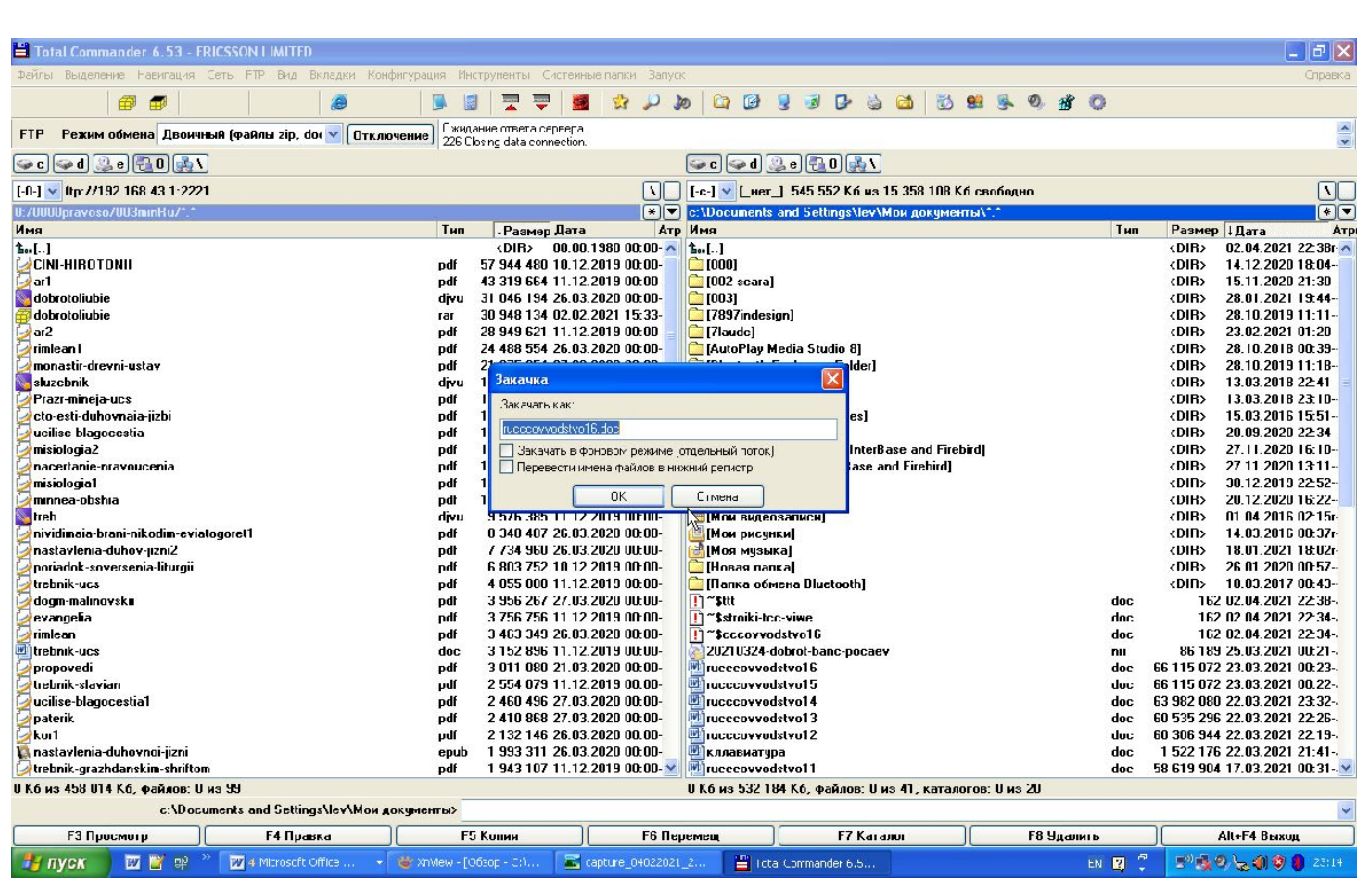

На правой панели файлы ноутбука выберите файлы которые хотите скопировать на телефон и нажмите F5 -Начнется процесс копирования

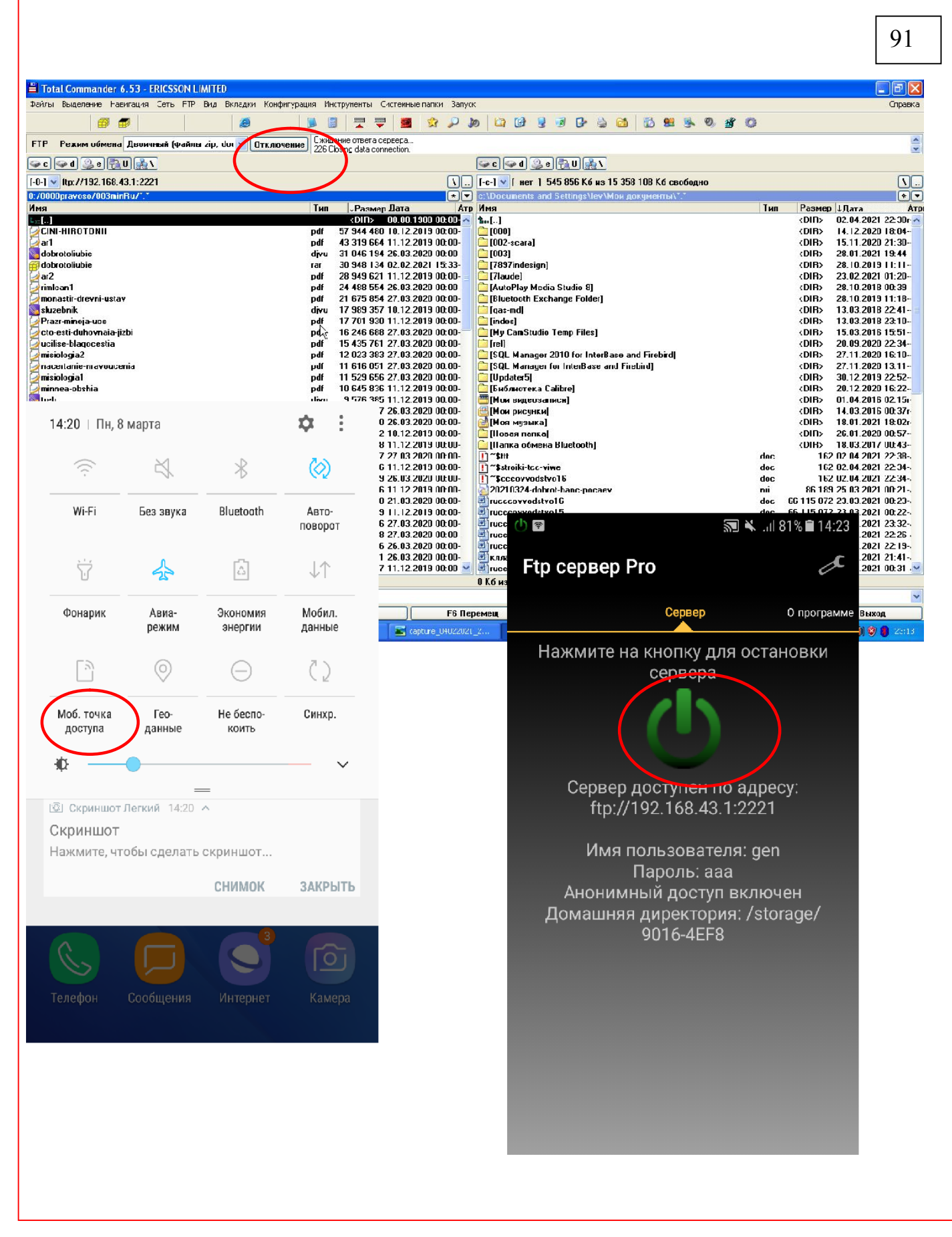

По окончанию работы -

Отключите Total Commander - FTP соединение

На телефоне –

Мобильную точку доступа и сервер, Все это указанно на 91 рисунке.

### 8. Чтение книг epub, fb2 на компьютере программа Calibre

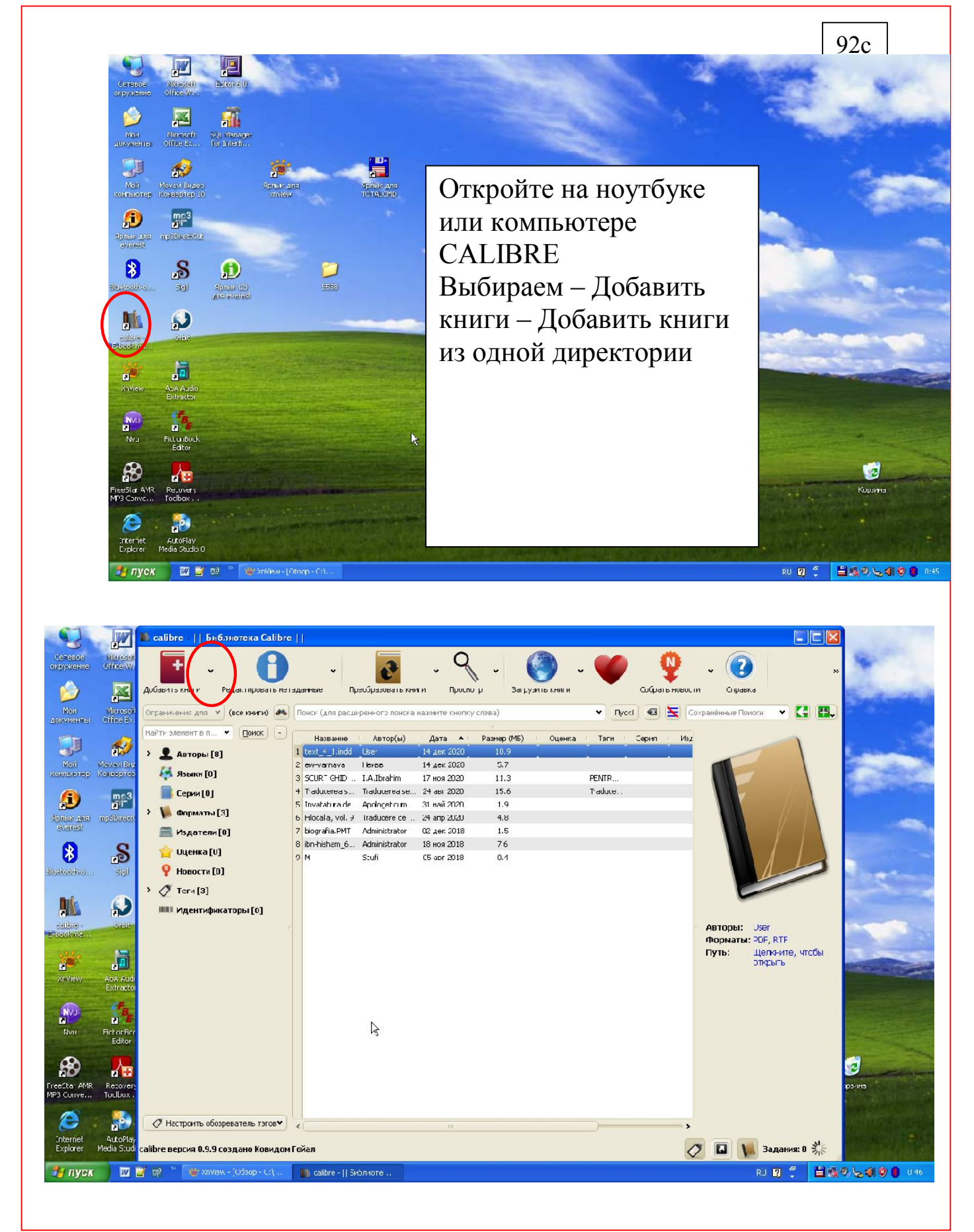

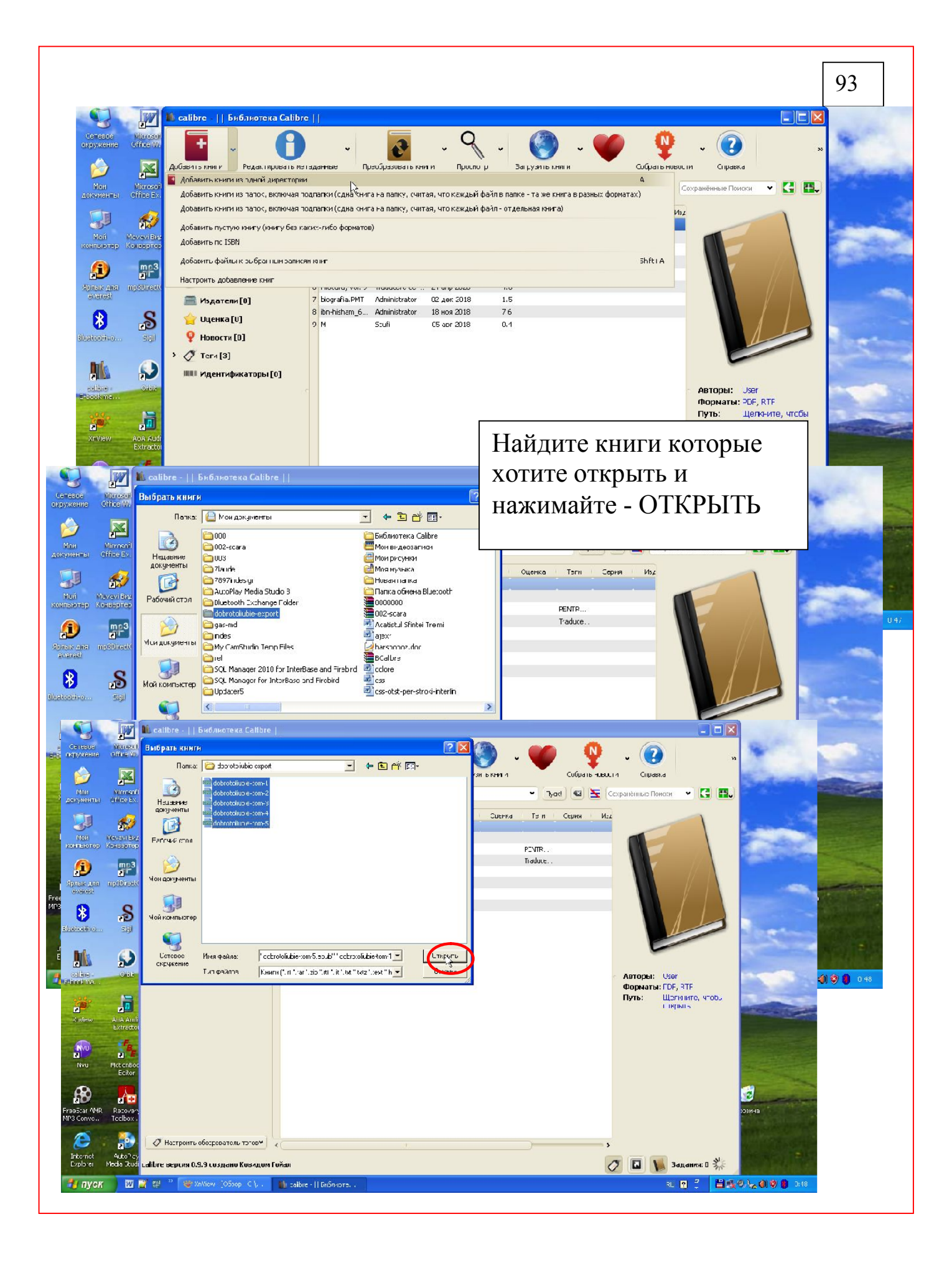
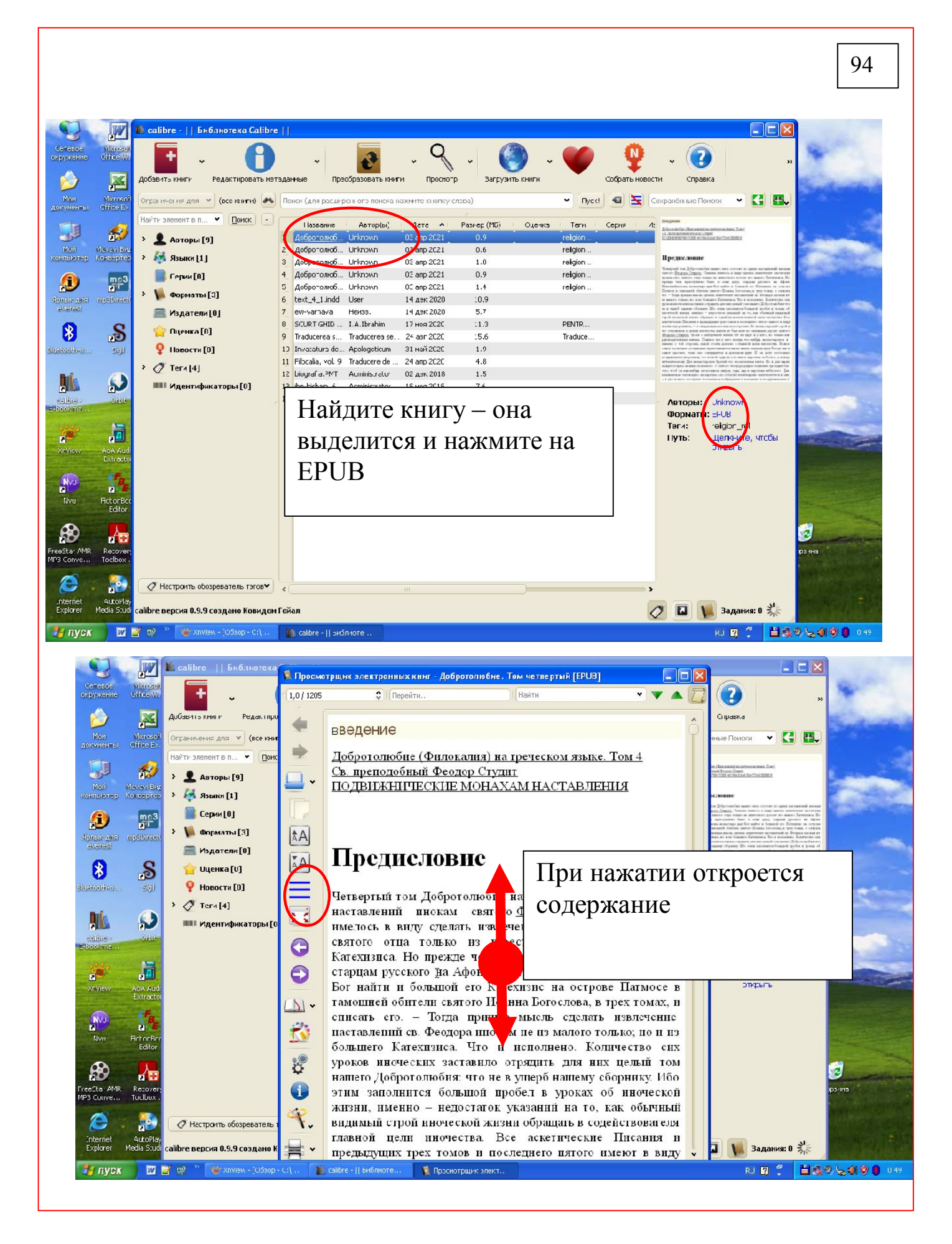

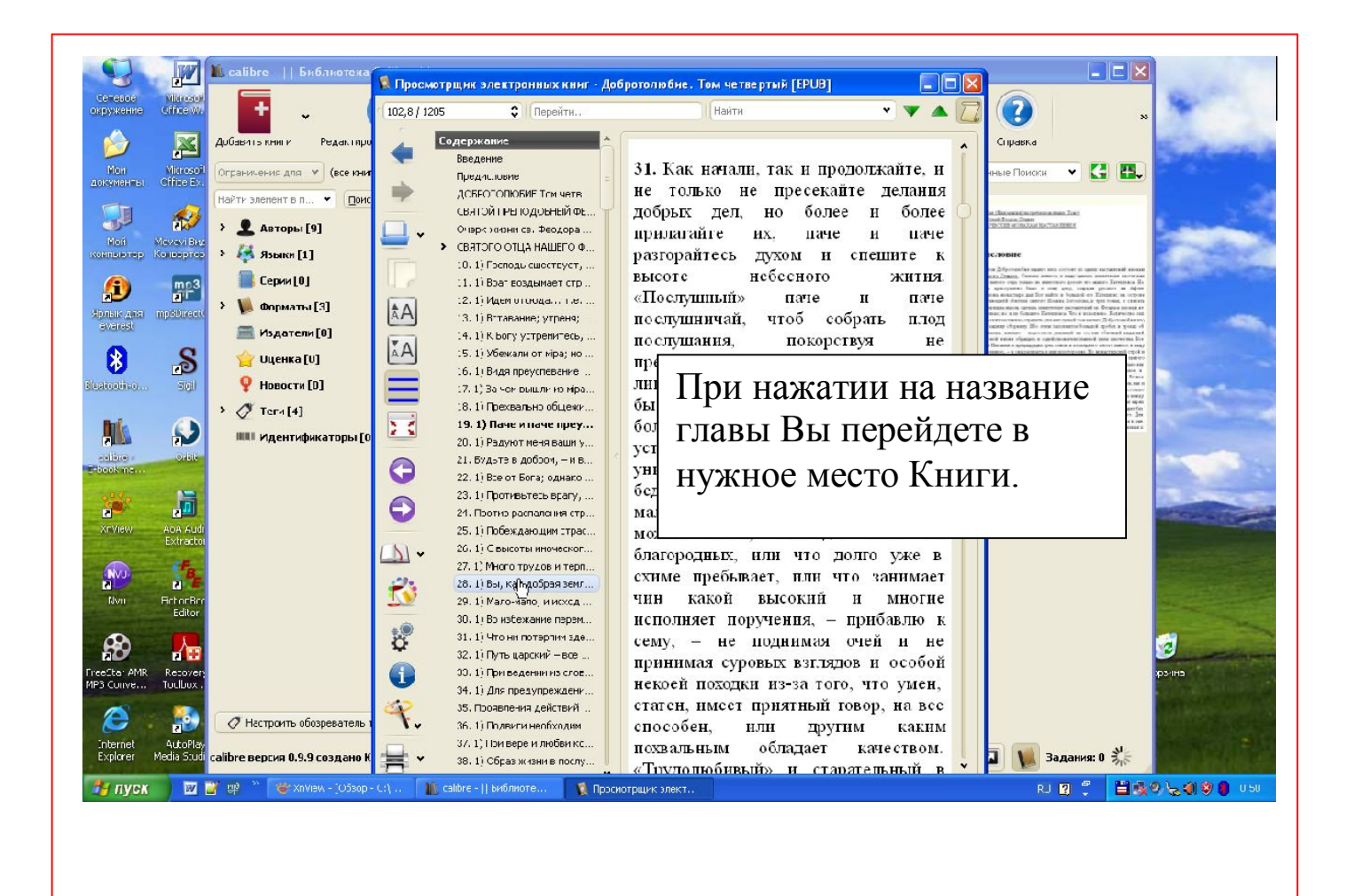